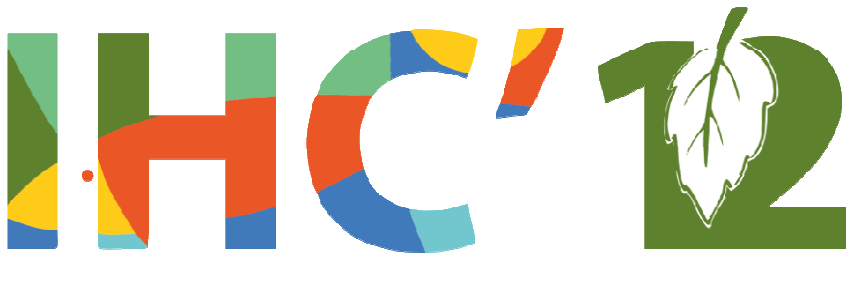

Cuiabá - MT

# **Relatórios da Competição de Avaliação do XI Simpósio Brasileiro sobre Fatores Humanos em Sistemas Computacionais**  do XI<br>anos<br>11<sup>th</sup>

# **Evaluation Competition Report Sistemas Reports of the 1 Brazilian Symposium on Human Factors in Factors Computing Systems Computing th**

**Cuiabá, MT – November 05th to 09th, 2012**

# **Organizers**

Carla Faria Leitão and Silvia Amélia Bim Pontifícia Universidade Católica do Rio de Janeiro (PUC-Rio) Universidade Estadual do Centro Oeste (UNICENTRO) UNICENTRO)

Sponsored by **Sociedade Brasileira de Computação** 

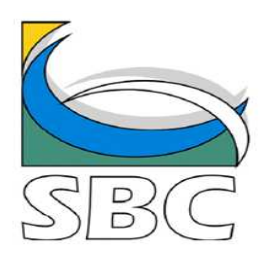

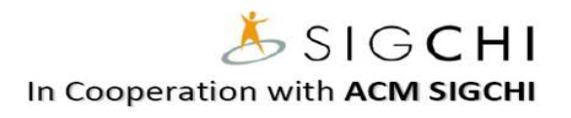

## **Volume Editors**

Cristiano Maciel (Universidade Federal de Mato Grosso) Patricia Cristiane de Souza (Universidade Federal de Mato Grosso) Júnia Coutinho Anacleto (Universidade Federal de São Carlos) Vânia Paula de Almeida Neris (Universidade Federal de São Carlos)

**Título –** Simpósio Brasileiro sobre Fatores Humanos em Sistemas Computacionais – IHC 2012 **Parte –** D: Relatórios da Competição de Avaliação **Local –** Cuiabá – MT, de 5 a 9 de Novembro de 2012. **Ano de Publicação –** 2012 **Edição –** 11 º **Editora –** Sociedade Brasileira de Computação - SBC **Organizadores da parte D-** Carla Faria Leitão (PUC-Rio) Silvia Amélia Bim (UNICENTRO)

### ISSN: 2316-5138 (pendrive)

© Sociedade Brasileira de Computação, SBC

**Also sponsored by:**

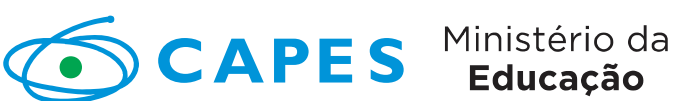

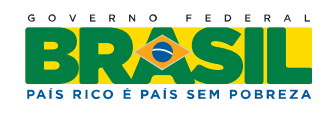

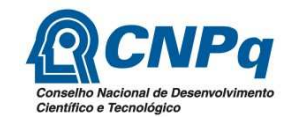

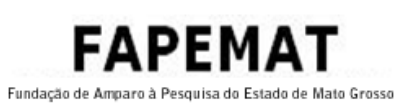

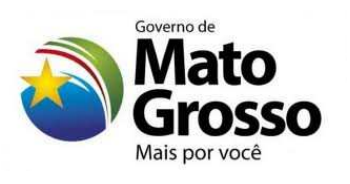

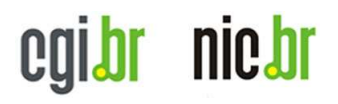

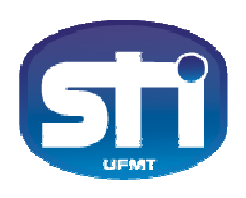

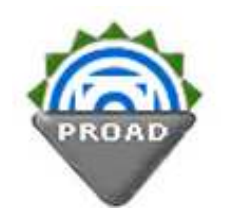

# **Program Committee Chairs**

**General Co-Chairs**  Cristiano Maciel, UFMT (Brazil) Patricia Cristiane de Souza, UFMT (Brazil)

**Program Co-Chairs**  Junia Coutinho Anacleto, UFSCAR (Brazil) Vânia Paula de Almeida Neris, UFSCAR (Brazil)

**Full Papers Co-Chairs**  Junia Coutinho Anacleto, UFSCAR (Brazil) Vânia Paula de Almeida Neris, UFSCAR (Brazil)

# **Short Papers Co-Chairs**

Raquel Prates, UFMG (Brazil) Luciana Salgado, PUC-Rio (Brazil)

**Workshops Co-Chairs** 

Milene Silveira, PUC-RS (Brazil) Leonardo Cunha de Miranda, UFRN (Brazil)

### **Industrial Papers Co-Chairs**

Marco Winckler, ICS-IRIT (Brazil) Bruno Santana, Petrobrás (Brazil)

**Posters and Demonstrations Co-Chairs**  Amanda Melo, UNIPAMPA (Brazil) Marcelo Pimenta, UFRGS (Brazil)

# **Tutorials Co-Chairs**  Simone Barbosa, PUC-Rio (Brazil)

Plínio Aquino Jr, FEI (Brazil)

**Student Competition Co-Chairs**  Silvia Amélia Bim, UNICENTRO (Brazil) Carla Faria Leitão, PUC-Rio (Brazil)

**IHC Challenges Co-Chairs**  Cecília Baranauskas, UNICAMP (Brazil) Clarisse de Souza, PUC-Rio (Brazil)

# **Program Committee Members**

Alessandro Souza Ferreira Rubim de Assis (Nuance Communications, Brazil) Alfredo Sanchez (Universidad de las Américas Puebla, México) Amanda Melo (UNIPAMPA, Brazil) Bruno Santana da Silva (Petrobrás, Brazil) Carla Faria Leitão (PUC-Rio, Brazil) Carla Maria Dal Sasso Freitas (UFRGS, Brazil) Celmar Guimarães da Silva (FT-UNICAMP, Brazil) Clarisse Sieckenius de Souza (PUC-Rio, Brazil) Claudio Pinhanez (IBM, Brazil) Cleidson de Souza, (IBM, Brazil) Cristiano Maciel (UFMT, Brazil) Ednaldo Pizzolato (UFSCar, Brazil) Eduardo Hideki Tanaka (UNICAMP, Brazil) Elizabeth Furtado (UNIFOR, Brazil) Henry Lieberman (Massachusetts Institute of Technology, EUA) Flavio Soares Correa da Silva (USP, Brazil) Jair Cavalcanti Leite (UFRN, Brazil) Janne Oeiras (UFGD, Brazil) Joice Lee Otsuka (UFSCar, Brazil) Jonathan Grudin (Microsoft Research, EUA) Juliano Schimiguel (CETEC UNICSUL, Brazil) Junia Coutinho Anacleto (UFSCar, Brazil) Keiichi Nakata (University of Reading, Inglaterra) Kênia Sousa (Intrasoft International, Bélgica) Laura Sanchez Garcia (UFPR, Brazil) Leonardo Cunha de Miranda (UFRN, Brazil) Liza Potts (MichiganState University, EUA) Leonelo Dell Anhol Almeida (UNICAMP, Brazil) Lúcia Filgueiras (USP, Brazil) Luciana Martha Silveira (UFTPR, Brazil) Luciana Salgado (PUC-Rio, Brazil) Marcelo Pimenta (UFRGS, Brazil) Maria Cecília Baranauskas (Unicamp, Brazil) Marco Antônio Alba Winckler (Université Paul Sabatier, França) Milene Silveira (PUC-RS, Brazil) Patricia Cristiane de Souza (UFMT, Brazil)

Plinio Thomaz Aquino Jr (FEI, Brazil) Priscila Farias (USP, Brazil) Raquel Oliveira Prates (UFMG, Brazil) Renata Pontin (ICMC/USP, Brazil) Rodrigo Bonacin (CTI, Brazil) Sérgio Roberto Pereira da Silva (UEM, Brazil) Sidney Fels (University of British Columbia, Canadá) Silvia Amélia Bim (Unicentro, Brazil) Simone Diniz Junqueira Barbosa (PUC-Rio, Brazil) Stephen Gulliver (University of Reading, Inglaterra) Tiago Silva da Silva (ICMC/USP, Brazil) Vânia Paula de Almeida Neris (UFSCAR, Brazil) Walter de Abreu Cybis (École Polytechnique de Montréal, Canadá)

# **IHC Challenges Committee**

Alessandro Rubim de Assis (Nuance, Brazil) Elizabeth Furtado (UNIFOR, Brazil) Jair Leite (UFRN, Brazil) Juliana Sales (Microsoft Research, Brazil) Junia C. Anacleto (UFSCar, Brazil) Laura Sanchez Garcia (UFPR, Brazil) Lúcia Filgueiras (USP, Brazil) Marcelo Pimenta (UFRGS, Brazil) Rodrigo Bonacin (CTI, Brazil) Sergio Roberto da Silva (UEM, Brazil)

### **Additional Reviewers**

Adriana Vivacqua **Kamila Rios da H. Rodrigues** Ana Luiza Dias Lara Piccolo Anderson Maciel Laura Sánchez García Andre C. Da Silva **Luã Marcelo Muriana** Andrey Araujo Masiero Luiz Chaimowicz Artur Kronbauer **Macilon Costa Neto** César Roberto Souza **Malu Seixas** Cleyton Slaviero **Marcos Alexandre Silva** Clodis Boscarioli **Mauro Dos Santos Anjo** Daniel Ferreira **Roberto Calderon** Edie Santana **Roberto Pereira** Elaine C. S. Hayashi Samuel B. Buchdid Erica Esteves Cunha de Miranda Schubert Carvalho Fabiana Mendes **Sebastian Feuerstack** Fábio Alves **Soraia Silva Prietch** Gabriel Sotero **Spritzer André** Isabel Siqueira **Stefan José Oliveira Martins** Janaina Cintra Abib **Thais Castro** Jean Cheiran **Vagner Santana** Jivago Medeiros Vinícius Gonçalves Joao Paulo Preti **Willian Massami Watanabe** Jose Viterbo

# **Foreword by the General and Program Co-Chairs**

We warmly welcome you to the XI Brazilian Symposium on Human Factors in Computing Systems (IHC2012), which is held in the city of Cuiabá, State of Mato Grosso. It is the first time that IHC is held in the Midwest of Brazil, showing the continuous and significant development of researches in this Brazilian region, overspreading HCI studies throughout the country.

The Brazilian Symposium on Human Factors in Computer Systems is the Brazilian main forum for exchanging ideas and information about multidisciplinary studies and researches on the interaction between users and computer systems. It is also a venue for the meeting of university and industrial researchers from Brazil and abroad, as well as for designers, programmers, educators and other people from different communities and traditions.

This year the main theme of the conference, THE NATURE  $\sigma f_{\text{in}}$  INTERACTION, intends to evoke the tendency for more natural and intuitive interactions, the strong presence of social and collective computing, and the natural process of interaction between people and technology, respecting Nature and its resources. Participants are invited to discuss the role of researchers and HCI professionals in developing interactive technologies that promote naturalness, socialization and collaborative efforts for a sustainable future, in harmony with natural resources. The conference is intended to discuss users' needs, expectations, experiences and possibilities for employing different interaction and communication technologies, aiming at full participation in social and civil life.

The IHC2012 Program Committee was formed by 49 members from Brazil and abroad: Brazil (39), EUA (3), Canada (2), England (2), France (1), Belgium (1) and Mexico (1). We received more than 180 submissions between full, short and industrial papers, posters and demos, tutorials, workshops and reports for the evaluation competition. There were 98 full paper submissions and 39 short papers submissions. We could accept only 30 full papers (31%) and 9 short papers (23%).

The IHC2012 program is organized into thematic sessions that broadly reflect the main areas in which our community has been conducting research: accessibility; social interactions; interaction emotional aspects; end-user programming; integration between Software Engineering and Human-Computer Interaction (HCI); teaching, impact and challenges in HCI; methods, tools and models in HCI; new devices and interaction styles; evaluation methods and user interfaces for mobile devices and digital TV.

Technical sessions will be framed by keynote addresses by two distinguished speakers: Sergi Jorda, from the Music Technology Group at the Pompeu Fabra University in Barcelona, and Letizia Jaccheri, from the Department of Computer and Information Science at the Norwegian University of Science and Technology, who will share experience and insights on the exploration of human senses, music and art. We are honored to have their participation.

The program also includes 2 panels which aim to invoke the participants to reflect and propose actions to the evolution of the HCI area in Brazil. The Industrial panel will count with researchers and professional who work with HCI in companies and the GranDIHC-BR will prospect research questions in the field of HCI which will be important to science and the country over a period of 10 years. Moreover, the program includes tutorial courses that will help newcomers and advanced attendees to keep abreast in areas such as speech based interfaces, web systems design, clustering and user modeling, and literature review on HCI. Specialized workshops will provide spaces for in-depth discussion of two key areas: social networks and HCI teaching.

Finally, we will have 5 presentations in the Students' Evaluation Competition, 2 from undergraduate and 3 from graduate students on an update theme: privacy in the Facebook. Posters and demos presentations will also be special after a lunch with the whole community in an external venue.

IHC2012 could count with the hard work of everyone who volunteered numerous hours of their time. For that, we are deeply indebted to many people. We are very grateful to the track chairs, Program Committee members, additional reviewers and all the volunteers that make IHC2012 possible. Special thanks go to Fábio Alves, who updated the website, Luã Muriana and Maicon Milhen, for local arrangements and Kamila Rios and Tatiana Alencar who helped us compiling the proceedings.

We also thank to the Federal University of Sao Carlos (UFSCar) and the Federal University of Mato Grosso (UFMT), which hosts the event. In UFMT, special thanks to the Department of Information Technology (STI), Office of the Dean of Culture, Extension and Experience (PROVEC), Institute of Computing (IC) and Office of the Dean of Management (PROAD). We also appreciate the support of the Mato Grosso Federal Institute.

Special thanks also go to the Brazilian Computer Society (SBC) for sponsoring the event, to the Association for Computing Machinery (ACM), for the In-cooperation, and for the HCI Special Commission (CEIHC – SBC) for their support. Moreover, we are really grateful to our funding agencies and companies: FAPEMAT, CNPq, CAPES and CGI.br.

We welcome you to Cuiabá and hope you enjoy IHC2012.

Cristiano Maciel and Patricia C. de Souza (UFMT) – General Co-chairs Júnia Anacleto and Vânia Neris (UFSCar) – Program Co-chairs

# **Table of contents**

# **Evaluation Competition Report**

# **Undergraduate**

Luiz Gustavo de Souza, Tiago Alexandre Schulz Sippert, André Specian Cardoso and Clodis Boscarioli. **Análise da Percepção e Interação de Usuários sobre Privacidade e Segurança no Facebook**. 1

Mateus Pinheiro, Rodrigo Almeida, Deivith Oliveira, Atila Oliveira and Arthur Tavares. **Exposição de imagem no Facebook - Um estudo sobre a privacidade de fotos pessoas na rede social.**  12

# **Graduate**

Ana Terto, Cláudio Alves, Janicy Rocha and Raquel Prates. **Imagem e**  24 **privacidade - contradições no Facebook.**

Juliano Varella de Carvalho, Felipe Lammel, Janaína Dias da Silva, Lucélia Cynthia Chipeaux and Milene Silveira. **Inspeção Semiótica e Avaliação de Comunicabilidade: identificando falhas de comunicabilidade sobre as configurações de privacidade do Facebook.** 36

Kamila R. H. Rodrigues, Maira C. Canal, Rogério C. Xavier, Tatiana S. Alencar and 47Vânia P. A. Neris. **Avaliando aspectos de privacidade no Facebook pelas lentes de usabilidade, acessibilidade e fatores emocionais.**

# **Análise da Percepção e Interação de Usuários sobre Privacidade e Segurança no Facebook**

#### **Luiz Gustavo de Souza**

Ciência da Computação – Campus de Cascavel Universidade Estadual do Oeste do Paraná  $luizgustavodesouza@gmail.com$ 

#### **André Specian Cardoso**

Ciência da Computação - Campus de Cascavel Universidade Estadual do Oeste do Paraná  $and$ respecian $@$ hotmail.com

#### **RESUMO**

Com o crescente uso da internet como meio de comunicação, o uso de redes sociais se tornou amplamente difundido. Vários sistemas foram desenvolvidos e utilizados em diferentes escalas. Durante esse uso, emerge a preocupação com segurança e visualização dos dados. Este artigo apresenta uma análise da rede social Facebook, apresentando teste de usabilidade e avaliações das configurações de segurança, evidenciando dificuldades de usuários na interação.

#### **Palavras-chave**

Avaliação de IHC, Privacidade, Redes Sociais, Facebook.

#### **INTRODUÇÃO**

O advento da comunicação mediada pelo computador, mais do que permitir a comunicação, amplificou as conexões entre os indivíduos permitindo a criação das chamadas redes sociais [19]. Os sites de redes sociais constituem-se em um dos maiores fenômenos da web nos últimos anos.

Uma rede social é definida por [5] como um conjunto de dois elementos: atores (pessoas, instituições ou grupos; os nós da rede) e suas conexões (interações ou laços sociais).

As redes sociais na internet estabelece relação de comunicação entre indivíduos mediada por computador. São sistemas que funcionam por meio da interação social, buscando conectar pessoas e proporcionar meios de comunicação.

A análise de redes pode ser aplicada em diferentes situações e questões sociais. Para [11], elas possibilitam estudar um novo paradigma na pesquisa de estrutura social,

Permission to make digital or hard copies of all or part of this work for personal or classroom use is granted without fee provided that copies are not made or distributed for profit or commercial advantage and that copies bear this notice and the full citation on the first page. To copy otherwise, or republish, to post on servers or to redistribute to lists, requires prior specific permission and/or a fee.

*IHC'12*, Brazilian Symposium on Human Factors in Computing Systems. November 5-9, 2012, Cuiabá, MT, Brazil. Copyright 2012 SBC. ISSN 2316-5138 (pendrive).

#### **Tiago Alexandre Schulz Sippert**

Ciência da Computação – Campus de Cascavel Universidade Estadual do Oeste do Paraná  $tsippert@gmail.com$ 

#### $C$ **lodis Boscarioli**

Ciência da Computação - Campus de Cascavel Universidade Estadual do Oeste do Paraná  $clodis. boscarioli@$ unioeste.br

por meio de comportamento, opiniões e relações.

Desde o surgimento das primeiras redes sociais na internet, o aumento de usuários a cada ano é visível. Empresas de diferentes segmentos têm se utilizado deste meio para promover seus produtos e serviços de forma mais direta, utilizando-se das redes sociais para ações de marketing, inclusive pela análise e segmentação de perfil de seus usuários.

Várias são as redes sociais existentes, a exemplo de Orkut, Linkedin, MySpace, Google+, Foursquare, Facebook, Twitter, Badoo e Sonico, sendo Facebook a mais conhecida e utilizada nos dias atuais no Brasil, segundo pesquisa realizada durante o mês de março de 2012 com quatrocentas e oitenta e quatro pessoas selecionadas aleatoriamente em todo o país por [12], no intuito de identificar o comportamento dos usuários brasileiros nas redes sociais, como mostra a Figura 1.

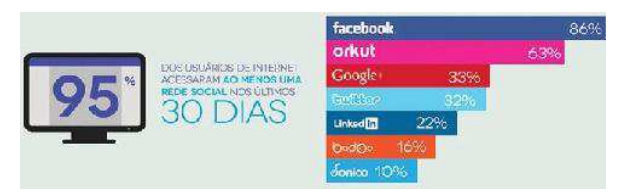

Figura 1 - Ranking de redes sociais mais usadas no Brasil. Fonte: Extraída de [12].

Os usuários do Facebook podem compartilhar informações, notícias, fotos e vídeos, bem como postar mensagens *offline* para qualquer membro do Facebook e também enviar mensagens *online* (*chat*) para seus contatos. É possível criar grupos e também participar de diferentes grupos compartilhando texto e mídias. O envio de mensagens públicas é apenas a grupos a que pertencem ou a seus contatos (amigos).

Facebook oferece ainda, uma plataforma para empresas e desenvolvedores de aplicativos compartilharem seus produtos. De acordo com [1], Facebook está-se voltando para promoções comerciais, e informações fornecidas pelos usuários em seus perfis são utilizadas para direcionar anúncios não apenas no Facebook, mas em toda a web.

Com crescimento e diversidade de uso do Facebook, questões relacionadas à segurança, integridade e proteção de informações pessoais têm vindo à tona, principalmente, por usuários que se preocupam com a disponibilização de suas informações pessoais a outros sites e empresas que podem utilizá-las sem permissão.

Os usuários podem controlar a informação que pretendem compartilhar e com quem querem fazê-lo, e restringir para amigos específicos. Assim, emerge a questão comportamental do usuário tanto na interação por meio desses sistemas, quanto na interação com os próprios sistemas, em suas configurações.

O presente trabalho apresenta um relato de experiência de avaliação de usabilidade das configurações e funcionalidades de proteção de informações da rede social Facebook em ambiente *desktop*, a partir das seguintes metodologias da interação humano-computador (IHC): Investigação por meio de questionários e entrevistas, Inspeção pelo método de Avaliação Heurística e Observação utilizando o teste de usabilidade e Avaliação da Comunicabilidade deste site.

Este documento está organizado como segue: A próxima seção introduz, em linhas gerais, metodologias para avaliação de IHC, de forma a situar o leitor. Na sequencia, alguns trabalhos correlatos identificados são apresentados, seguidos da metodologia de avaliação adotada e discussão de seus resultados. Por fim, conclusões e perspectivas são apresentadas.

#### **METODOLOGIAS PARA AVALIAÇÃO DE IHC**

A avaliação da interação em um sistema computacional é de grande importância, uma vez que permite entender a qualidade de uso da solução e identificar problemas que prejudiquem a experiência do usuário, garantindo a entrega ou avaliação de um produto com a garantia de qualidade.

Os métodos de avaliação de IHC podem ser classificados em: métodos de investigação, de observação de uso e de inspeção [2], envolvendo diferentes instrumentos avaliativos, geralmente envolvem atividades como preparação, coleta de dados, interpretação, consolidação e relato dos resultados.

Métodos de investigação permitem ao avaliador analisar e interpretar as opiniões, concepções, expectativas e comportamentos dos usuários envolvidos. Métodos de observação auxiliam na identificação de problemas reais enfrentados pelo usuário durante a experiência de uso do sistema. Essa avaliação é feita em foco na observação do usuário nas mais diversas situações na realização de suas

tarefas por meio do sistema. Já os métodos de inspeção permitem a avaliação de uma solução de IHC na tentativa de prever possíveis consequências das decisões de design. Os métodos de inspeção não envolvem os usuários diretamente, mas sim um examinador que se coloca no lugar do usuário para inspecionar o sistema.

#### **Personas e Cenários**

Uma ideia para auxiliar no design e avaliação é definir perfis de usuário e especificar o que eles desejam realizar no sistema, tudo de forma fictícia.

Segundo [18], isto pode parecer pouco importante, pois é mais simples e visivelmente mais efetivo abordar um usuário real e realizar os testes com ele, no entanto, colocar o usuário como vítima de um problema não lhe dá a capacidade de solucioná-lo. Ainda que um usuário real seja útil em questão de recursos, projetistas nem sempre permitem que este afete realmente a solução.

A definição de usuários e seus objetivos são denominados Persona [18], onde sua definição é simples e unicamente focada em um propósito ou objetivo a ser alcançado no uso do sistema. Desta forma, são descritas características pessoais que se identifiquem de alguma forma com os possíveis objetivos do Persona com o sistema, a fim de focá-lo neste objetivo.

Muito embora os Personas tenham uso muito mais voltado ao design, podem contribuir de forma positiva à avaliação  $\alpha$ <sup>1</sup> de comunicabilidade, na tentativa de entender os percursos que um usuário pode seguir e os padrões que ele acaba adotando. Desta forma, ainda que um Persona seja interessante para um projetista no trabalho de desenvolvimento da interface, o mesmo acaba por ser possível para avaliar a interface já pronta, no intuito de constatar se realmente esta interface desenvolvida é utilizada tal como o esperado.

Com estes pontos, os Personas são utilizados neste trabalho com o objetivo de simular a interação das funcionalidades a serem avaliadas, de forma a entender as necessidades dos diferentes tipos de usuários, verificando ações e as reações do sistema em relação à comunicabilidade, sendo aplicado na avaliação heurística a ser apresentada seção de metodologia.

#### **TRABALHOS CORRELATOS**

Esta seção aborda trabalhos que relatam experiências de avaliação do Facebook à luz de IHC.

O trabalho de [9] apresenta uma avaliação de usabilidade voltada ao uso do aplicativo do Facebook para o iPhone utilizando o método da observação participativa, separado em três cenários diferentes, sendo os dois primeiros classificados como de caráter passivo de uso, envolvendo apenas visualização de informações pelo aplicativo, por exemplo, verificar os próximos aniversariantes. O terceiro cenário foi classificado como de caráter ativo de uso, onde

o usuário deveria realizar tarefas interagindo com o aplicativo, acrescentando conteúdo, como fazer upload de uma imagem.

Em relação aos entrevistados, foram escolhidos oito usuários, divididos em dois grupos com relação à frequência de uso do aplicativo: quatro de uso frequente e outros quatro com uso eventual do aplicativo.

Para os testes de usabilidade, os usuários foram instruídos a verbalizar o que iriam ou tentariam fazer durante toda a interação, no intuito de saber e estudar as estratégias utilizadas pelas pessoas para realizarem as tarefas. O teste de usabilidade foi filmado. Como conclusão é dito que os usuários que utilizavam com frequência o aplicativo eram mais organizados agrupando-os para acesso mais rápido. Por quererem ser rápidos demais na interação, acabam não<br>percebendo pequenos detalhes na interface e percebendo pequenos detalhes na interface e consequentemente, cometendo vários erros. Já os usuários eventuais esperam estruturas parecidas com outras redes sociais, para realizar suas ações.

Em [7] é avaliada, comparativamente, a usabilidade de três dos mais populares sites de redes sociais: MySpace, Facebook e Orkut utilizando questionários pré-teste (sobre uso da web coleta de dados demográficos) e pós-teste. Foi utilizado também o SUS (System Usability Scale)<sup>1</sup> [3] com adaptação para uso na web a fim de medir a satisfação do usuário, e realizaram gravação da interação para registrar a atividade do usuário na tela. Em relação aos participantes, foram utilizados dez usuários inexperientes, onde nove destes afirmaram nunca terem utilizado nenhum site de rede social, sendo oito do sexo feminino e dois do sexo masculino, com idade média de vinte e sete anos.

Durante a realização dos testes os participantes deveriam executar dez tarefas para cada um dos sites avaliados, dentre as quais, uma relacionada a aspectos de privacidade: alterar configurações de privacidade para que todos possam ver o seu perfil. Após, cada participante classificava a dificuldade em uma escala de um a cinco pontos, sendo um atribuído para muito fácil e cinco para muito difícil.

Com a análise dos resultados obtidos pelo SUS, concluiu-se que a falta de usabilidade é um dos motivos para que usuários inexperientes não voltem a usar uma rede social. Foram sugeridas algumas diretrizes aos sites para que mantenham estes usuários, como usar terminologia familiar e consistente, dar breve descrição para termos exclusivos do site, fornecer *feedback* suficiente para os usuários e, melhorar a colocação de links.

Uma avaliação de Orkut, Facebook e Twitter foi realizada por [10] buscando analisar fatores referentes à distribuição

dos itens na tela, a fim de verificar quais as atividades mais exploradas por estas redes. Relatam ter sido feita uma investigação de estudo de casos múltiplos com o intuito de analisar e descrever a interface dessas redes sociais por meio de uma abordagem qualitativa e quantitativa.

A avaliação foi feita analisando os sites de acordo com a classificação dos conteúdos dispostos na página inicial nas seguintes categorias: área não utilizada, autopromoção, bate-papo, conteúdo, funcionalidades, identidade da rede, navegação, pesquisa, publicidade e relacionamento.

Como resultado, identificou-se que as maiores áreas são designadas para apresentação de conteúdo específico e em seguida, para a navegação e relacionamento. Percebeu-se pelo relatado, um padrão na disposição dos itens na tela, na área dedicada a cada um deles e na identidade visual, e que as categorias de funcionalidades e navegação ocupam um espaço menor, porém apresentadas no topo da página para facilitar o acesso.

Os desafios da evolução da usabilidade nas redes sociais  $\frac{1}{2}$  online são discutidos por [1]. O objeto do estudo foi investigar a eficiência de diferentes técnicas de teste de usabilidade em redes sociais e encontrar problemas de usabilidade na utilização do Facebook por estudantes de graduação.

Esses autores fizeram um teste de usabilidade com a aplicação de diversas tarefas, utilizando a técnica de avaliação Thinking Aloud Protocol definido em [8], onde (0) os participantes verbalizam seus pensamentos, permitindo aos avaliadores entenderem melhor como eles veem o sistema no momento da interação para um teste piloto, e a técnica de testes remotos para o teste principal, em que primeiramente os usuários realizam as tarefas e depois os especialistas analisam os problemas encontrados. Também foi aplicado um questionário para obter dados sobre o perfil de estudantes de diferentes países.

Como resultado, [1] verificaram problemas em diversas áreas do Facebook, como dificuldade de encontrar itens escondidos ou que utilizam fontes pequenas, além da utilização de termos difíceis de entender. Foram feitas algumas recomendações como criação de mecanismo para evitar recebimento de convites para grupos, repaginação de páginas longas, melhoraria nas terminologias usadas, recuperar mensagens removidas, suporte de mais formatos de vídeo, customização do perfil e páginas, envio de mensagens *off-line* e bate-papo por voz e vídeo.

Os trabalhos acima apresentados propuseram avaliações de redes sociais - todos envolvendo Facebook - por diferentes metodologias de avaliação de IHC, com perspectivas mais gerais, diferindo-se do estudo ora relatado que centra a sua análise nos aspectos de privacidade e segurança, e na forma como os usuários interagem com esses módulos do Facebook.

<sup>1&</sup>lt;br>SUS é um questionário que aborda uma visão global de estimativas subjetivas de usabilidade. As questões consistem em 10 (dez) afirmações que utilizam o formato da escala Likert, onde é mensurada a intensidade de  $\alpha$ concordância dentro de uma escala de cinco pontos.

#### **METODOLOGIA DE AVALIAÇÃO ADOTADA**

Inicialmente, foram criados três personas distintos e seus respectivos cenários, utilizados para balizar as avaliações de IHC, representando grupos de pessoas com diferentes faixas etárias e interesses:

Persona 1: Fabrício tem 21 anos, mora no Rio de Janeiro e é acadêmico do curso de Ciências Contábeis em período matutino. No período da tarde, duas ou três vezes por semana, ajuda seu pai na loja de venda de peças para carros, tendo bastante tempo livre para se dedicar à faculdade, no qual também inclui espaço para seu lazer e entretenimento. Por esse motivo, ele criou um perfil no Facebook, onde utilizar aplicativos sugeridos por seus amigos. Gosta de compartilhar fotos de eventos sociais com amigos e parentes em seus álbuns e imagens em seu mural, e de expressar sua opinião sobre vários assuntos, gastando em média 3 horas por dia na rede social.

Persona 2: Osvaldo tem 60 anos, é um bancário aposentado que mora junto com esposa Lurdes na cidade de Pelotas. Tem cinco filhos e nove netos. Como Osvaldo não trabalha mais e tem o dia todo livre, decidiu ocupar seu tempo com algo diferente. Incentivado pelos filhos e netos, e pela distância que os separam, resolveu criar um perfil no Facebook. Apesar de ter dificuldades para interagir com o computador, Osvaldo gosta de ver atualizações e fotos postadas pelos netos, mas não gosta que postem fotos suas em seus perfis, muito menos que o marquem nelas. Já que ele não possui muitos amigos em sua rede de contatos, gosta de ler as notícias online.

**Persona 3:** Bianca tem 14 anos e mora com os pais em Curitiba. Estuda no período da manhã na oitava série do ensino fundamental. Durante a tarde, tem tempo livre para estudar, mas acaba navegando bastante pela web. Gosta de conversar com seu grupo de melhores amigas durante o dia todo. Quando não está conversando com as amigas, fica postando fotos e imagens, ou interagindo com seus aplicativos. Como ela é bem extrovertida, gosta de adicionar pessoas que não conhece, mas que demonstram interesses em comum para manter contato, o que preocupa seus pais quanto à sua segurança e exposição.

Definiu-se por uma metodologia de avaliação híbrida, envolvendo métodos de investigação, inspeção e observação. A justificativa dessa escolha, bem como dos métodos específicos abaixo descritos, se deu pela complementação dos métodos, de forma a tentar cobrir vários e diferentes aspectos da interface e da percepção dos usuários sobre a interação na rede social Facebook. Isto se tornou interessante também pela percepção de que algumas das opções que provêm segurança estão presentes durante a interação normal do sistema, e não apenas em telas diferenciadas.

Dentre os métodos de investigação existentes foram escolhidos a aplicação de entrevistas e de questionários, haja vista em uma entrevista ser possível coletar uma

grande quantidade de informações detalhadas e precisas sobre usuários individualmente e que com questionário consegue-se mapear os conhecimentos do usuário acerca do objeto de interesse.

**O** método de inspeção escolhido foi o de avaliação **heurística** que permite a identificação sistemática de problemas que os usuários possam ter durante o uso do sistema por meio de um conjunto de dez heurísticas proposto por Nielsen [13], [15] em que cada uma delas é avaliada visando verificar questões de usabilidade envolvidas no processo.

Para observação, foram escolhidos os métodos de Teste de Usabilidade e MAC (Método de Avaliação de Comunicabilidade), que segundo [20] tem por objetivo avaliar a comunicabilidade do sistema com o usuário em tempo real através da interface. Este tipo de teste ajuda a encontrar erros cometidos pelos usuários, devido à falta ou a uma fraca comunicabilidade do sistema, bem como a entender como os usuários interpretam os símbolos contidos na interface. Em geral, o MAC é realizado em cinco partes:

- $(i)$  Preparação do teste, onde ser definem o cenário e todos os parâmetros do teste;
- (ii) Aplicação do teste, na qual é observado o uso da aplicação pelo usuário;
- (iii) Etiquetagem, que utiliza os resultados das fases anteriores como parâmetros para a interpretação do avaliador;
- (iv) Interpretação, onde se tornam conhecidos os problemas de cada interação;
- (v) Elaboração dos perfis semióticos, na qual são gerados relatórios da metacomunicação que ajudarão no re-design das iterações.

Um aspecto interessante do método de análise de comunicabilidade é a utilização de etiquetas para sinalizar a ocorrência de rupturas de comunicação, onde o usuário não entende como proceder. Essas rupturas são associadas a expressões de comunicabilidade, tais como "Cadê?", "E agora?" e "Desisto".

Um Teste de Usabilidade avalia a usabilidade do sistema em relação à experiência de uso para determinar quais critérios de usabilidade devem ser mantidos. Alguns exemplos de métricas a serem analisadas são o número de usuários que completaram determinada tarefa com sucesso e a quantidade de erros cometidos pelos usuários. Tem, portanto, sua ênfase na avaliação do desempenho de cada participante na realização das tarefas, além das suas opiniões e sentimentos gerados no decorrer de suas experiências de uso.

Para [17], os testes de usabilidade, buscam avaliar a qualidade de usabilidade presente em um software, avaliando principalmente o desempenho do usuário com o software

O Teste de Usabilidade e a Avaliação de Comunicabilidade são realizados em um ambiente controlado, onde os participantes realizam tarefas pré-definidas, que são observadas e registradas, inclusive com gravação de vídeo.

#### **A AVALIAÇÃO REALIZADA E SEUS RESULTADOS**

Após a escolha das metodologias para a avaliação, foram realizadas as entrevistas, a avaliação heurística, o teste de usabilidade com aplicação de questionários, e após avaliação da comunicabilidade, descritos nas seções a seguir, juntamente com seus resultados.

Em cada uma das avaliações foram verificadas questões relacionadas às configurações de privacidade, bem como sua utilização em prática e a segurança no uso e nas informações pessoais.

#### Entrevistas

Ao todo foram entrevistados cinco usuários, de diferentes faixas etárias, inquerindo sobre o uso cotidiano do sistema, administração do tempo, finalidade de uso, configurações de privacidade e segurança, suas dificuldades e preocupações com o uso do Facebook. Finalizadas as entrevistas e à luz dos personas definidos, foi possível estabelecer um comportamento e atividades realizadas comumente pelos usuários.

Diante do fato de as redes sociais por sua importância serem utilizadas por diferentes pessoas em relação a vários aspectos, incluindo idade, escolaridade e nacionalidade, a aplicação das entrevistas buscou encontrar usuários de diferentes idades, assim como foram definidos os Personas, o que facilitou na compreensão de como é entendida a interface e a interação por usuários que tenham menos experiência com o uso do computador. Outra importância nesta seleção está na análise da importância que estes usuários dão às configurações, bem como sua percepção do impacto de suas decisões com o uso do sistema.

A diferenciação então dos usuários durante a entrevista e na criação dos Personas contribuiu para entender de forma geral os usuários do Facebook, que são de fato bastante diversificados. Buscou-se a partir dessa compreensão, atender às necessidades dos diferentes tipos de usuários.

As entrevistas forma aplicadas de forma estruturada seguindo um roteiro conduzido por um entrevistador, que transcreveu as respostas obtidas. Estas respostas foram analisadas informalmente, objetivando a compreensão dos perfis dos usuários.

O usuário não tem um tempo específico definido para a utilização da rede social, sendo em média momentos curtos, porém, repetidos várias vezes durante o dia. Esse resultado vai ao encontro dos apontados por [12], que evidenciam que 72% dos usuários por eles entrevistados acessam ao menos uma vez por dia a rede social, seja de

casa, do trabalho ou de algum outro lugar por meio de dispositivos móveis.

O acesso tem como finalidade o uso pessoal para lazer e integração com os amigos, e poucos utilizam o site para postagens publicitárias, eventos ou outros de cunho profissional. As principais atividades realizadas são visualização de fotos e postagens, a inserção de comentários, a publicação de fotos e o uso da ferramenta de bate-papo disponível no sistema para comunicação com os amigos.

Ouanto às configurações de privacidade e segurança, o usuário em geral desconhece a existência de muitos dos recursos disponíveis e acaba por utilizar as configurações padrão, que são: compartilhamento público das opções "curtir", "compartilhar" e marcação de fotos em álbuns de amigos. Uma das configurações mais conhecidas é a restrição de álbum de fotos para os amigos, por ser especificada junto do envio das fotos.

Nas opções de restrição de informações do perfil, o usuário bloqueia as informações para o público, deixando aberto apenas para os amigos, porém, quando não sabe configurar uma restrição evita a publicação da informação. Alguns usuários alegaram dificuldades na configuração das restrições e por isso, acabam por não utilizá-las.

A dificuldade do usuário está, portanto, em não conhecer bem as opções de configurações de privacidade ou segurança mantendo a configuração padrão, que é pouco restritiva.

Constatou-se que a preocupação principal do usuário é mais voltada a não divulgar dados pessoais como documentos e números de telefone, sendo que quanto mais inexperiente o usuário maior é sua preocupação a cada ação realizada no sistema, agindo de forma a não publicar muita informação, ficando mais em nível de observação e ações como curtir que compartilhando informações, fotos e afins.

A pesquisa relatada por [12], destaca que apenas 40% sentem suas informações expostas, o que corrobora a constatação supracitada.

Um fato curioso constatado foi que os usuários recebem um grande número de solicitações de aplicativos, se incomodam com isso, mas geralmente ignoram e não verificam se há a possibilidade de bloquear esse tipo de ação.

#### **Avaliação Heurística**

Utilizando os personas e os resultados das entrevistas para a identificação dos perfis de usuário, a inspecão foi realizada por uma equipe de três avaliadores isoladamente e após, em reunião, consolidadas.

Os problemas identificados na avaliação foram categorizados conforme a sua severidade, a fim de permitir saber quais os problemas que merecem mais atenção. A escala se divide, de acordo com [2], em:

- problema cosmético, que somente precisa ser corrigido se houver tempo disponível;

- pequeno, que possui baixa severidade para ser solucionado:

- grande, que tem alta prioridade sendo importante solucioná-lo; e,

- catastrófico, problema que é imprescindível resolver.

A seguir, cada uma das dez heurísticas de Nielsen [13], [15] é apresentada, bem como as considerações sobre como o sistema atende ou não tais requisitos. Embora o foco esteja na avaliação dos módulos de segurança e privacidade, julgou-se pertinente realizar uma avaliação do Facebook como um todo, uma vez que os aspectos de segurança e privacidade não estão dispostos em janelas separadas e, pela premissa de que há um padrão de interação no ambiente e que isso está intrinsecamente relacionado com a forma com o que o usuário interage com a rede social.

Visibilidade do status do sistema: Para cada modificação das propriedades de configuração de privacidade o Facebook simplesmente as modifica, sem exibir nenhuma mensagem. Nas telas de envio de mensagem, postagem e ações como curtir e compartilhar, não exibe mensagem de sucesso, porém atualiza a interface modificando-a conforme a ação do usuário. Esta forma de informar ao usuário a ação realizada é interessante, pois facilita o fluxo de interação, abstendo a necessidade de mensagens de confirmação ou de conclusão, mantendo apenas mensagens de erro a serem destacadas na interface.

Relacionamento entre a interface e o mundo real: O relacionamento de interface consiste em um menu lateral de opções e uma barra superior de atalhos fixos e além do fluxo de postagens.

A linguagem utilizada nos botões refere-se a ações do mundo real, como "curtir" e "compartilhar", levando o usuário a compreender instintivamente a utilidade de cada opção. Estes símbolos são de fácil compreensão.

Liberdade e controle do usuário: Neste quesito, sempre há a possibilidade de sair ou voltar da ação que está sendo executada, bem como retirar ações de outros usuários em seu perfil.

Consistência e padronização: O Facebook tem um lavout consistente e padronizado em que as opções estão sempre na mesma posição e os botões possuem o mesmo estilo. Tem visualização específica para um álbum de fotos, porém não sendo a mesma que o restante do site, o que pode confundir o usuário pela mudança drástica na tela e na organização dos elementos e informações, o que poderia ser resolvido com um design de visualização integrado na própria página, de forma que o usuário não saia do fluxo em que se encontra.

Prevenção de erros: Apresenta diálogos e formulários em que o usuário faz as escolhas da forma mais simples possível, evitando assim que haja erros por parte do usuário na inserção de dados ou confirmação de ações. Ainda durante a navegação são exibidas algumas notas que ajudam o usuário a se localizar, guiando-o durante a atividade que está realizando, prevenindo assim a execução de uma ação que acarretaria em erro.

Reconhecimento ao invés de lembrança: A interface usada é a mesma em vários outros serviços e já se tornou padrão. O uso de uma interface assim evita que o usuário precise lembrar-se do procedimento para uma determinada ação. Ainda deve ser considerado que muitas das principais ações são guiadas e todas sempre exibem diálogos simples e padrão que evitam a memorização por parte do usuário. O Facebook usa nos menus ícones pequenos ou nenhum, esperando que o usuário sempre se localize entre textos e ícones.

Flexibilidade e eficiência de uso: Neste item o Facebook tem vantagem no uso de atalhos para as funções mais utilizadas da rede, como os botões "curtir" e "compartilhar". Mas, em se considerando a navegação no sistema por meio de atalhos, somente habilita o uso das teclas TAB e SHIFT que é padrão dos navegadores web.

Estética e design minimalista: O Facebook iniciou com poucas opções ao usuário, mas foi evoluindo ao longo do tempo, agregando muitas ações e informações na interface mesmo que muitas vezes não sejam utilizadas. Isto torna a "cara" do Facebook bastante poluída, com várias opções pouco utilizadas logo na tela principal, além de propagandas muito destacadas e que pouco se diferenciam do restante do sistema.

Ajude os usuários a reconhecer, diagnosticar e sanar erros: Ao ocorrer um erro é exibida uma mensagem informando ao usuário o motivo do erro, que geralmente acontece por falha de conexão com o sistema. Quando uma mensagem de erro é exibida, é mostrado juntamente um link para uma página de ajuda identificando os possíveis motivos para o erro. As mensagens são sempre simples, claras e se destacam na tela, sendo de fácil compreensão para o usuário.

Ajuda e documentação: Uma das principais heurísticas que deve ser considerada na avaliação é a questão de ajuda online e documentação de um sistema, pois o usuário deve ter um referencial para ajudá-lo a interagir sem ter dúvidas. Facebook tem um conteúdo de ajuda completo, organizado em tópicos com textos simples e de bom entendimento, além de apresentar tutoriais com imagens de como realizar as ações, como ilustra a Figura 2. No entanto, algumas coisas não sejam tão visíveis de localização, a exemplo da exclusão do perfil.

É sabido que inicialmente, não havia a opção de remoção do perfil e que foi criada apenas após reclamações dos seus usuários. A opção original de desativar a conta ficou mantida no menu Conta, em Configurações de conta, opção Desativar conta, que solicita ao usuário informação da sua motivação. Essa opção mantém a conta nos servidores do

Facebook, apenas inativa aos contatos que estavam adicionados ao perfil inativado. Isso é ruim, pois para muitos usuários, essa ação é vista como saída do Facebook.

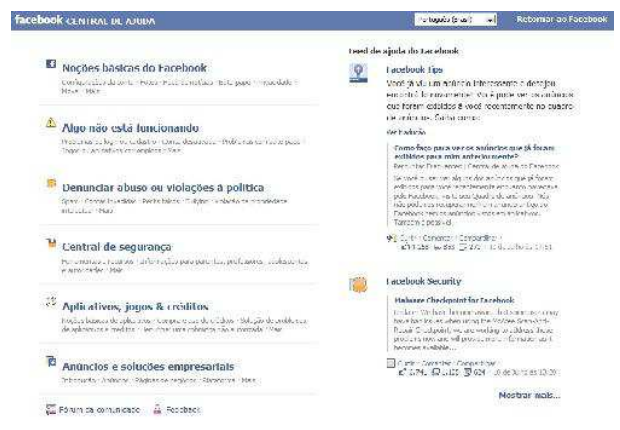

Figura 2: Tela do sistema de ajuda do Facebook

A opção de remoção não é acessível por menus, sendo encontrada apenas no sistema de ajuda, sem acesso facilitado, direto<sup>2</sup>, mais facilmente encontrada em buscas Google que na própria rede social.

#### **Teste de Usabilidade e Questionários**

O objetivo principal do Teste de Usabilidade foi a observação da navegação pela interface do Facebook do ponto de vista de um usuário final, a fim de verificar a usabilidade e comunicabilidade da mesma.

Os testes de avaliação de usabilidade foram realizados com  $\frac{1}{16}$  (inco usuários, número definido a partir de [14], [16], número que possibilita uma boa cobertura de problemas nesse tipo de teste e acompanhado no laboratório pela equipe de três avaliadores.

Os participantes, de diferentes idades e perfis (uma professora de Ciências Biológicas, uma aluna de mestrado em Educação, uma estudante de Psicologia, um aluno de segundo ano e um professor de Ciência da Computação) que se voluntariaram ao experimento, assinando um Termo de Livre Consentimento Esclarecido, assegurando-lhes da não divulgação de dados pessoais. Foi solicitado que os participantes interagissem com suas próprias contas durante o teste, partindo do pressuposto de que isso deixaria o usuário melhor ambientado na ferramenta, já personalizada conforme suas opções e comportamento cotidiano.

Os usuários participantes do teste responderam um questionário pré-teste, visando conhecer seu perfil e nível de conhecimento, e um questionário pós-teste, a fim de analisar a dificuldade de execução das tarefas na visão do usuário.

Após o questionário pré-teste, foi aplicado e gravado o teste de usabilidade, onde foi pedido para que os participantes realizassem determinadas tarefas, todas relacionadas a segurança ou a privacidade do dos dados de cada um, onde foi calculado o tempo que cada participante levou para realizar cada uma das tarefas, tendo sua interação gravada para etiquetagem das ações e marcação do tempo total levado para terminar cada tarefa. Foi delimitado um tempo máximo de quarenta minutos para a execução do teste.

 $0$  teste contou com um roteiro com sete tarefas, entregue aos participantes, com foco na configuração de conta e privacidade, utilização do sistema e postagem de informações em diferentes níveis de privacidade.

A primeira tarefa (T1) solicitava que fosse enviada uma mensagem privada a um amigo, o que poderia ser feito diretamente pelo bate-papo ou visitando a página do perfil escolhido, sendo o *chat* o caminho mais curto. A segunda  $(T2)$  se definia por adicionar uma foto em seu perfil com uma restrição de acesso de forma a não torná-la pública, o que pode ser realizado apenas pelo álbum do perfil.

A terceira tarefa (T3) pedia que o usuário marcasse algum amigo em uma foto do próprio álbum, seguida da quarta tarefa (T4) que solicitava a marcação de um amigo em uma foto do álbum de outro amigo. Ambas as tarefas poderiam ser feitas acessando a respectiva foto, com a diferença que estas ações são realizadas de forma diferente.

A quinta tarefa (T5) esperava que o usuário modificasse o tipo de navegação para segura, utilizando protocolo HTTPS, que poderia ser realizada apenas na página de configuração da conta. A sexta tarefa (T6) solicitava ao usuário a alteração das configurações gerais de privacidade para que apenas seus amigos fossem capazes de visualizar as informações de seu perfil, o que poderia ser realizado visitando a página do perfil, ao invés da página de configurações de segurança.

A última tarefa (T7), por seu turno, estabelecia que fossem bloqueados três amigos de visualizarem as informações de seu perfil, o que pode ser feito tanto na página de configurações, podendo selecionar o amigo ou visitando a página de cada amigo e realizando o bloqueio.

Pelo questionário realizado antes do teste, foi possível notar que 40% dos usuários entrevistados usam em média de 3 a  $6$  horas por dia o computador, outros  $40\%$  usam de 6 a 8 horas e apenas 20% usam mais de 8 horas, sendo que 40% responderam que utilizam Facebook, enquanto estão trabalhando no computador, o que possibilita a conclusão de que quase metade das pessoas entrevistadas fica no Facebook durante todo (ou quase todo) o período em que estão usando o computador.

Dentre os usuários selecionados, 80% ingressaram no Facebook entre um a dois anos e os demais, a menos de um ano. Todos afirmaram considerar boa sua experiência com  $\alpha$  uso do Facebook.

 $\,2$ A informação de como excluir de forma permanente um perfil está disponível em: https://www.facebook.com/help/delete account

Em relação à segurança, apesar de todos responderem que as mensagens presentes nas telas de configurações serem bem claras, 60% não faz uso das configurações de segurança, seja por não achar necessário ou por desconhecerem algumas das configurações. Apesar disso, todos responderam que são os únicos que conhecem suas senhas, ou seja, até mesmo pessoas que não acham necessárias mudanças nas configurações de segurança no Facebook tem certa preocupação com o seu perfil.

Na análise pós-teste foi possível verificar quais tarefas os participantes não sabiam realizar e quais eles conseguiram realmente realizar.

Os resultados obtidos mostraram que 40% dos participantes não conseguiram realizar as tarefas que desde o começo não sabiam, os outros 60% conseguiram resolver pelo menos uma das tarefas que não sabiam previamente. Isso mostra que muitos usuários não usam os menus de ajuda disponibilizados no sistema para encontrar as soluções desejadas, principalmente pelo fato de estarem acostumados a procurar as funções esperadas navegando pelo sistema ou, em alguns casos, preferem realizar as tarefas de maneiras diferentes para que não seja preciso usar uma função que ele desconhece.

Em relação às configurações de segurança, apenas para 20% dos participantes são difíceis de entender, enquanto 40% responderam que as configurações são fáceis de entender e 60% afirmaram que as opções não são difíceis de encontrar, mostrando novamente que os usuários que não fazem uso das configurações de segurança não o fazem por não se importar com as possíveis configurações disponíveis. Apesar das configurações de segurança serem consideradas por muitos fáceis de encontrar, 60% dos participantes não encontraram as opções corretas para realizar algumas das tarefas.

Em geral, todos os participantes alcançaram uma média muito próxima de realização de cada tarefa, exceto em algumas em que era preciso encontrar alguma foto de seus álbuns ou de álbuns de seus amigos para fazerem marcações. Houve tarefas não realizadas.

As interações de cada usuário foram gravadas em vídeo a partir do software Debut<sup>3</sup>, a fim de permitir posterior verificação e análise da execução de cada tarefa dos participantes. Após o término das tarefas foi avaliada a comunicabilidade da interface, etiquetando os vídeos e as iterações realizadas para cada tarefa, encontrando as rupturas de comunicação.

#### **Avaliacão da Comunicabilidade**

Essa análise foi realizada pela mesma equipe de três avaliadores de forma isolada e após, em reunião,  $\cos$ onsolidadas. A interação gravada foi sobre a execução das tarefas do teste de usabilidade, onde os usuários foram

informados que teriam tempo e que as realizasse como no uso cotidiano da rede social.

Analisando os vídeos dos testes de cada um dos participantes foi possível visualizar melhor como cada um realizou as tarefas, podendo identificar onde tiveram problemas e quais os tipos de problemas que tiveram. Um dos problemas que mais decorrente e que todos os participantes tiveram em pelo menos em duas tarefas foi o de ficar procurando a opção desejada para realizar  $d$ <sub>1</sub> determinada ação, sinalizado pela etiqueta *cadê*?. Neste caso o usuário sabe que o sistema pode efetuar a ação desejada, mas ele não encontra onde esta opção está.

Outro erro que todos cometeram, e que muitos usuários cometem ao usar o Facebook, é achar que estão fazendo alguma ação corretamente, mas na verdade a fazem apenas de forma parcial, ou, estão fazendo uma ação totalmente diferente. Por exemplo, na Tarefa 6 foi pedido para que os participantes modificassem as configurações para que apenas seus amigos fossem capazes de visualizar as informações de seus perfis. Todos foram para a página de configurações de privacidade, aplicando a configuração apenas para a área de fotos e de *status* acreditando estar realizando a tarefa corretamente, quando na verdade esta opção esta presente na própria página de edição das informações do perfil. Este tipo de ação é sinalizada pela etiqueta pra mim está bom.

A Tabela 1 apresenta o tempo que cada usuário, aleatoriamente renomeado, levou para realizar cada uma das tarefas. Esse tempo mostra que com diferentes perfis os usuários, não foi possível identificar diferenças significativas entre usuários da área de computação e de outras áreas, indicando que o Facebook tem, no geral, é de fácil utilização, o que é esperado para esse tipo de sistema que, pelo seu propósito, não deveria mesmo apresentar problemas em questões de usabilidade.

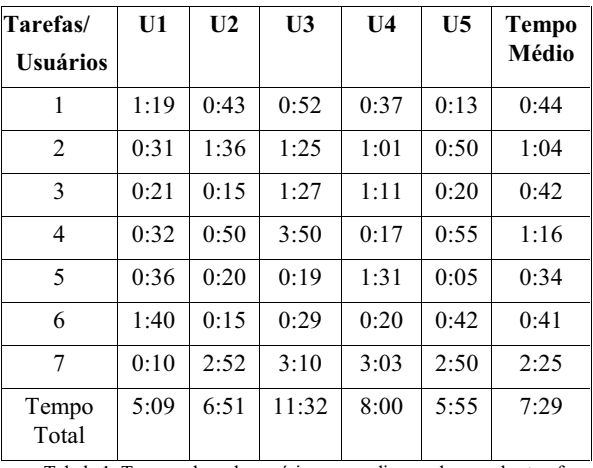

Tabela 1: Tempos de cada usuário para realizar cada uma das tarefas

<sup>3</sup> Disponível no site: http://www.nchsoftware.com/capture/index.html

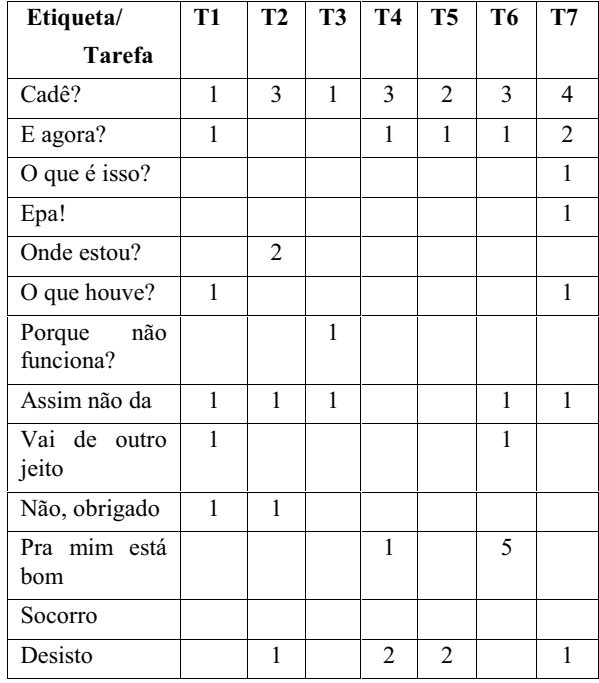

A Tabela 2 traz o resultado da etiquetagem realizada pela equipe de avaliadores durante a observação feita no teste de usabilidade e pela análise dos vídeos da interação gravados.

Tabela 2: Etiquetas e suas incidências em cada tarefa realizada

A Tabela 3 mostra a relação das tarefas facilmente  $concluídas, finalizadas após algum grau de tentativa e erros$ e, aquelas não realizadas, por usuário.

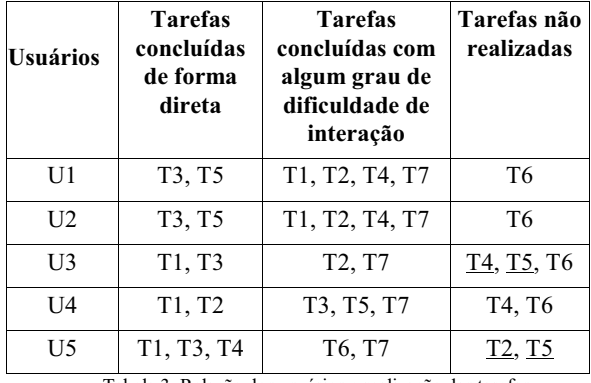

Tabela 3: Relação dos usuários e realização das tarefas

Embora todos os usuários tenham deixado tarefas sem realizar, apenas as tarefas sublinhadas para os usuários U3 e U5 implicam em desistência. Observou-se que o usuário U1 fez várias tentativas e, julgou ter realizado a tarefa solicitada. Para as demais tarefas não realizadas, com grande parte de incidência na tarefa T6, o motivo foi que os usuários achavam que já estavam com as configurações realizadas, de forma correta. Isso leva à hipótese de que,

por não utilizarem as configurações e/ou não se preocuparem com esses aspectos os usuários se deram por satisfeitos, julgando não necessário executá-las. Outra hipótese é a de que os usuários acharam que entenderam as  $\text{configurações}$  – sem, no entanto, compreenderem os impactos das decisões tomadas, como observado na tarefa sobre alteração do perfil (T6), na qual houve vários "para mim está bom".

O fato da tarefa T6 ter sido executada de forma errada por todos os usuários mostra claramente que as opções de configuração do Facebook não estão bem organizadas, estando muitas vezes espalhadas pela interface, sem uma colocação clara. Diretamente na tela de configurações de privacidade há uma opção em tamanho grande indicando que algo pode ser modificado entre público e privado (amigos), dando a impressão de que aquilo mudará uma parte importante do sistema, ou até mesmo todo ele. No entanto, a opção modifica apenas a visualização de postagens a partir de aplicativos. Há um texto explicativo colocado logo acima, mas que foi ignorado pelos usuários talvez pela diferença nos tamanhos de fonte, levando-os a entender que aquela mudança faria alterações nas informações de seu perfil.

A ação correta para alterar informações do perfil está no próprio perfil, onde cada item de preenchimento da página tem um menu de edição com a opção de visualização.

Ainda, entre as tarefas T3 e T4 foi possível notar falhas claras na interação, pois apesar das tarefas e a interface de interação serem semelhantes, a forma de realizar cada uma é diferente. O botão para marcar um amigo em uma foto própria está visível logo abaixo da descrição da mesma, enquanto na foto de um amigo é preciso passar o cursor sobre a imagem para que um menu de ações diferente apareca. Considerando que o restante dos elementos da interface segue um padrão, isso provoca confusão nas primeiras utilizações, obrigando o usuário a memorizar as diferenças entre as interações, ao invés de agir de forma intuitiva.

#### **PARECER SOBRE OS MÉTODOS UTILIZADOS**

Apesar da disponibilidade de vários métodos para avaliação, apenas alguns devem ser selecionados por motivos de efetividade e tempo de execução. A escolha de método(s) de avaliação pode dificultar nos processos de análise de interface se não for bem feita, uma vez que se espera que  $\text{esse}(s)$  método $(s)$  deve $(m)$  de alguma forma contribuir ao processo de análise de forma positiva.

A criação e uso de Personas foi interessante no auxílio dos processos de avaliação heurística, embora mais utilizado em processos de design. Com a aplicação de entrevistas, perfis foram facilmente traçados, o que em alguns momentos diminuiu a utilidade dos Personas definidos, ainda que baseados em estereótipos de usuários reais. Muito embora os personas criados não tenham sido utilizados tão amplamente, estes puderam dar uma prévia dos possíveis tipos de usuários e seus comportamentos esperados nos diversos tipos de avaliação realizados.

As entrevistas possibilitaram compreender diferentes perfis de usuários reais, e seu comportamento em redes sociais, ajudando na elaboração dos questionários e das tarefas do teste de usabilidade.

Os processos de avaliação heurística foram muito efetivos na verificação das ações e das possibilidades realizadas no sistema, mostrando como se daria o uso da forma mais correta, identificando melhorias para uma interação mais precisa e facilitada. Logo, a avaliação não revelou problemas relacionados à privacidade em si, mas sim nas interfaces de gerenciamento de privacidade, por exemplo, por algumas vezes não fornecer mensagens de confirmação.

A utilização de questionários em conjunto com o teste de usabilidade contribuiu para reconhecer o tipo de experiência dos usuários com o sistema. Percebeu-se que o sistema em si, de modo geral, não é difícil de entender e utilizar, mas que algumas de suas funcionalidades são facilmente esquecidas ou não utilizadas, ignoradas pelo usuário, que está mais interessado na interação social propiciada pelo site, que na interação com o sistema e suas configurações.

O MAC complementou os resultados até então obtidos, pois apresentou de forma direta todas as falhas de interação real do sistema, identificando pontos de ruptura de comunicação ainda não identificados. Foi também possível verificar que os usuários não conhecem ou não fazem utilização das configurações de segurança e privacidade, corroborando o que foi percebido com os participantes das entrevistas.

Conclui-se que o uso combinado dos métodos de avaliação de IHC se mostrou efetivo frente ao objetivo traçado.

#### **CONSIDERAÇÕES FINAIS**

As redes sociais na internet estão modificando os processos sociais e informacionais em nossa sociedade [19]. Segundo ela, diante das formas de apropriação (conversacional ou informacional), os usuários buscam  $s$ uporte social, laços sociais, reputação, visibilidade, acesso  $\alpha$  Informação, popularidade e conhecimento.

Avaliações de Interação Humano-Computador nesses sites são de interesse para a verificação de possíveis falhas na interação, já que não há sistemas intolerantes a falhas, e que há diferentes níveis de usuários. Com isto, o trabalho de avaliação pode em muito melhorar na interação, melhorando a qualidade e aceitação do sistema, de forma continuada, acompanhando a sua evolução a partir, inclusive das demandas e comportamento dos usuários.

Como visto, há falhas na interação e manipulação dos elementos na interface da rede social Facebook. Alguns pontos relacionados à localização das funcionalidades bem

como a dinâmica do fluxo de interação devem ser revisadas e realocadas.

O fato das opções de configurações estarem espalhadas durante a interação e outras separadas na tela de  $\frac{1}{100}$ configuração não torna claro como realmente proceder para realizar as configurações de segurança de forma completa, o que deveria ser revisado e colocado de forma mais clara ao usuário, facilitando de forma tal que este realmente faça uso de todas as funcionalidades de segurança, o que não acontece na prática.

Poderia ser feita uma maior divulgação das opções de segurança e privacidade, deixando-as mais explícitas na interface principal. Na central de ajuda na opção central de segurança, entrando no link Nossa Filosofia, o usuário pode encontrar, de forma macro, um roteiro do que fazer para otimizar a segurança de suas informações. Pode-se perceber que é transferida ao usuário a responsabilidade de definir seu perfil de interação e privacidade pela afirmação [6]: "Acreditamos que a segurança exige um esforço coordenado de todas as partes, seja denunciando comportamentos inapropriados ou garantindo a segurança de sua conta e senhas.".

O uso de entrevista contribuiu em muito para a preparação de parâmetros para a avaliação heurística, de forma a traçar perfis diversificados além das personas criadas.

Durante o teste de usabilidade, foi interessante a percepção da aceitação dos usuários para realizar as tarefas. A princípio, houve indícios de que os estavam tentando apenas resolver as tarefas de forma rápida, porém, a análise dos vídeos mostrou que os mesmos possuíam grande facilidade em entender as mensagens do Facebook e tinham reações rápidas, mesmo que por vezes tenham compreendido de forma errada, confiando completamente nas ações e possibilidade de voltar atrás em suas ações. Isso se torna compreensível ao relembrar que os usuários se definiram como experientes no uso da rede social.

Os vídeos gravados de toda a interação dos usuários durante o teste de laboratório também mostraram que os usuários não se importam muito com as configurações de segurança, a menos que sintam sua interação ameaçada ou prejudicada, ou seja, deixam o sistema como está esperando que ele dê conta de manter a segurança sempre.

Outro fator interessante se deu pela utilização por parte dos participantes, de seu próprio perfil real para o teste e não um perfil diferente do uso cotidiano, criado especificamente para esse fim. Crê-se que isto mostrou que as tarefas evitadas pela etiqueta Pra mim esta bom possivelmente são mesmo evitadas normalmente, detectando neste ponto o receio dos usuários em modificar alguma configuração e que algum erro seu venha a se tornar visível a outros usuários da sua lista de contatos.

Embora haja o lado positivo do conforto do usuário em manipular o seu ambiente cotidiano, que em todo momento ele poderia desfazer as ações realizadas, e considerando

que no teste não havia nada que pudesse comprometer seu perfil, considerou-se para as tarefas não realizadas o fato de que os participantes não sabiam como realizá-la ou julgaram-na já estava realizada.

Para validar essas assunções, outro teste de usabilidade teria que ser realizado com um perfil gerado para tal fim, garantindo realmente anonimato e liberdade total aos participantes, que não estariam preocupados em afetar seus perfis reais. Como fere a política da rede social, este perfil teria que ser excluído após os experimentos.

Redes sociais do ponto de vista de software ou comportamento são passíveis de mudanças, e constituem-se em um vasto campo de estudo. Para IHC, compreender a forma de interação, acompanhar a evolução de suas interfaces, comparar diferentes sistemas dessa natureza entre outros, são exemplos de oportunidades de pesquisa.

#### **REFERÊNCIAS**

- 1. Alam, T., Ali, M.; The Challenge of Usability Evaluation of Online Social Networks with a Focus on Facebook. Master Thesis. Computer Science. Blekinge Institute of Technology, Ronneby - Sweden, 2010.
- 2. Barbosa, S. D. J., Silva, B. S. Interação humanocomputador. Rio de Janeiro: Elsevier, 2010.
- 3. Brooke, J. SUS: A quick and dirty usability scale, 1986. Disponível em: http://hell.meiert.org/core/pdf/sus.pdf?/
- 4. Cooper, A. The Inmates Are Running The Asylum. 1998. Indianapolis, USA: Macmillan Publishing Co.  $Inc. 1999.$
- 5. Degenne, A., Forsé, M. Introducing Social Networks. London: Sage, 1999.
- 6. Facebook. Filosofia da Rede Social Facebook. Disponível em: https://www.facebook.com/safety/ philosophy/
- 7. Fox, D., Naidu, S. Usability Evaluation of Three Social Networking Sites. In: Usability News, Vol. 11 Issue 1, Abril, 2009.
- 8. Lewis, C. Using the Thinking Aloud Method in Cognitive Interface Design. Research Report RC9265, IBM T. J. Watson Research Center, Yorktown Heights, NY, 1982.
- 9. Lucena, B. F. Avaliação de Usabilidade em contexto de mobilidade: observação de uso do aplicativo do Facebook para iPhone. In: Anais do Interaction South America. Curitiba - PR, 2010.
- 10. Magalhaes, C. V. C.; Santos, R. E. S.; Silva, J. C.; Avaliação da Interface das Redes Sociais mais Populares do Brasil. In: II ERTEN: Encontro Regional de Tecnologia e Negócio, Serra Talhada - PE, 2010.
- 11. Marteleto, R. M. Análise de Redes Sociais Aplicação nos Estudos de Transferência da Informação. Ci. Inf. Brasília, v. 30, n. 1, p. 71-81, jan/abr, 2001.
- 12. M.sense; Hi.Mídia. Estudo Mostra o Comportamento dos Usuários Brasileiros nas Redes Sociais. Abril, 2012. Disponível em: http://www.himidia.com/2012/04/estudo-mostra-o-comportamentodos-usuarios-brasileiros-nas-redes-sociais/
- 13. Nielsen, J. Usability Engineering. Morgan Kaufmann, San Francisco, USA, 1993.
- 14. Nielsen, J., Landauer, T. K.: A mathematical model of the finding of usability problems. In: Proceedings of ACM INTERCHI'93 Conference, p. 206-213, Amsterdam, The Netherlands, 1993.
- 15. Nielsen, J., Mack, R. L. Usability Inspection Methods. John Wiley & Sons, New York, USA, 1994.
- 16. Nielsen, J., Molich, R. Heuristic evaluation of user interfaces. In: EMPOWERING PEOPLE - CHI'90 CONFERENCE Proceedings. New York: ACMPress, 1990.
- 17. Prates, R. O., Barbosa, S. D. J. Avaliação de Interfaces de Usuário - Conceitos e Métodos. In: Juan Manuel Adán Coello; Sandra C. P. Ferraz Fabbri. (Org.). Jornada de Atualização em Informática do Congresso da Sociedade Brasileira de Computação. Campinas: SBC, 2003, v. 2, p. 245-293.
- 18. Pruitt, J., Grudin, J. Personas: practice and theory. In: Proceedings of the 2003 conference on Designing for user experiences, p. 1-15. San Francisco, California, 2003.
- 19. Recuero, R. Redes Sociais na Internet. Porto Alegre: Sulina, 2009.
- 20. Salgado, L. C. C. CommEST Uma ferramenta de apoio ao método de Avaliação de Comunicabilidade. Dissertação de Mestrado. PUC (Pontifícia Universidade Católica). Rio de Janeiro, 2007.

# **Exposição de Imagem no Facebook - Um Estudo Sobre a Privacidade de Fotos Pessoais na Rede Social**

**Átila S. Oliveira, Arthur T. Oliveira, Deivith S. M. Oliveira, Mateus P. G. Carneiro, Rodrigo L. A. Almeida, Ticianne G. R. Darin** 

Campus do Pici Universidade Federal do Ceará – UFC Av. Mister Hull, s/n Fortaleza/CE Brasil +55 85 3366 9500

{atila.mundo, arthutavares, deivitholiveira, mateus.smd, rdigoalmeida}@gmail.com, ticianne@virtual.ufc.br

#### **RESUMO**

Com a expansão e popularização das redes sociais, questionamentos a respeito da privacidade em ambientes virtuais têm sido levantados constantemente. Dentre as inúmeras redes sociais atuais, o Facebook conquistou seu lugar no mercado, na web e na mídia mundial, levantando discussões sobre os inúmeros casos de alegada quebra de privacidade de seus usuários. Tais fatos evidenciam o aumento da preocupação com a privacidade online em redes sociais. Dada a relevância deste tema, o presente artigo traz um estudo sobre aspectos da privacidade no Facebook, especificamente com relação a publicação e gerenciamento de fotos pessoais de usuários universitários do Facebook. O objetivo principal é investigar qual o suporte fornecido pelo Facebook para prover privacidade às fotos e se este suporte atinge a expectativa de privacidade do usuário. Como conclusão, é feito um paralelo entre o que a interface do Facebook oferece e a forma com que os usuários a utilizam, além de indicações de pontos negativos e sugestões baseadas nas opiniões dos entrevistados e nas conclusões da equipe.

#### **Palavras-chave**

Privacidade, Facebook, Fotos Pessoais, Rede Social, Controle de Privacidade, Interface.

#### **INTRODUÇÃO**

De acordo com o Oxford British Dictionary [20], uma rede social pode ser definida como uma rede composta por interações sociais e relacionamentos interpessoais, ou ainda, um website dedicado ou outro tipo de aplicação, que permite ao usuário comunicar-se com outros usuários através de informações postadas, comentários, mensagens, imagens, entre outros. Segundo [5], uma rede social pode ser definida como sendo um conjunto de serviços em rede

onde o usuário pode construir um perfil público ou semipúblico dentro de um sistema limitado, articular e gerenciar uma rede de conexões com outros usuários através dos quais compartilha conteúdos e informações e, além disso, é capaz de ver, percorrer e ir além da sua lista de contatos, ou rede de conexões, e dos outros usuários. Esta definição estende-se ao dizer que redes sociais online (também conhecidas como Social Network Sites - Sites de Rede Social) se diferenciam umas das outras devido às funcionalidades extras e aplicações particulares que oferecem. Eis a razão para o aumento da quantidade de sites com essa finalidade, com o passar do tempo surgem novas redes sociais, com novas funcionalidades para atrair usuários. Ainda de acordo com [5], foi após a ascensão e queda do Friendster<sup>1</sup> que houve a grande explosão das redes sociais. O sucesso e o impacto causado por aquilo que o Friendster representava e o que ele tinha a oferecer para os usuários, em 2002, ano que foi lançado, despertou em outras empresas o interesse por esse mercado que devido ao seu sucesso, mostrou-se promissor. Em 2003, as redes sociais atingem as grandes massas da rede, popularizando nomes ao redor do mundo como MySpace<sup>2</sup>, Orkut<sup>3</sup>, MSN Spaces<sup>4</sup>, LinkedIn<sup>5</sup>, Hi5 e Bebo<sup>6</sup>. É nesse ambiente de competição que nasce o Facebook, em 2004, uma rede social inicialmente voltada apenas aos alunos da Universidade de Havard. Em 2005, a rede se expande chegando a alunos do ensino médio, profissionais de um modo geral e eventualmente todo o mundo. O Facebook ganhou destaque no cenário virtual por oferecer funcionalidades ainda não pensadas pelas redes já

 $\overline{a}$ 

personal or classroom use is granted without fee provided that copies are not made or distributed for profit or commercial advantage and that copies bear this notice and the full citation on the first page. To copy otherwise, or republish, to post on servers or to redistribute to lists, requires prior specific permission and/or a fee. Permission to make digital or hard copies of all or part of this work for

IHC'12, Brazilian Symposium on Human Factors in Computing Systems. November 5-9, 2012, Cuiabá, MT, Brazil. Copyright 2012 SBC. ISSN 2316-5138 (pendrive).

<sup>1</sup> http://www.friendster.com/

<sup>&</sup>lt;sup>2</sup> http://br.myspace.com/

<sup>3</sup> http://www.orkut.com/

<sup>4</sup> Rede social da Microsoft descontinuada em 16 de março de 2011 e agrupada aos serviços da linha Windows Live.

<sup>5</sup> http://br.linkedin.com/

 $^6$  http://www.bebo.com/

existentes, como privacidade na visualização do perfil e a capacidade de incluir aplicativos para personalizá-lo.

Segundo o TopTenReviews 2012, o Facebook apresenta os melhores resultados dentro dos critérios utilizados e é tido como fenômeno cultural global em expansão, possuindo mais usuários ao redor do mundo do que o MySpace e continuando firme como líder da disputa sendo, praticamente impossível competir com ele [26, 27].

Os dados a seguir, publicados pela Infographic Labs [7], comprovam seu status de líder. No primeiro semestre de 2012, o Facebook possuía aproximadamente 845 milhões de usuários em todo o mundo; uma em cada cinco páginas visualizadas na Internet é do Facebook; Os usuários compartilham mais de 100 bilhões de conteúdos coletivamente; Mais de 50% da população norte-americana está no Facebook ativamente; 250 milhões de fotos são depositadas diariamente e mais de 2,7 bilhões de "curtir" são dados diariamente. Um usuário mediano gasta por volta de 20 minutos por visita, e a renda gerada pela rede social praticamente dobrou de 2011 para 2012, chegando a 1 bilhão de dólares, dos quais mais da metade são provenientes de anúncios publicitários. O site de marketing social SocialBakers [24] fornece dados estatísticos do Facebook atualizados diariamente de mais de 200 países e, segundo ele, somente em Junho de 2012, 26.28% da população brasileira usava o Facebook, totalizando 52.858.880 usuários, o que garantia a segunda posição no ranking por número de usuários. Cerca de 32% desses usuários estão entre 18 e 24, cerca de 16.914.842 de usuários. Nesse mesmo mês o uso da rede social no Brasil cresceu 5.81%, e contando desde o início de 2012, esse crescimento chega a 50.35%.

O aumento na quantidade de usuários ativos em uma rede social requer uma atenção maior quanto à gerência e privacidade dessas informações compartilhadas, tanto por parte da empresa gerenciadora da rede social, quanto por parte dos usuários que a utilizam. Esse fato levanta outra questão importante: o quanto as pessoas se preocupam com a privacidade online e quais as implicações de violações nas expectativas de privacidade dos usuários. Muitas vezes a desatenção e despreocupação com a privacidade em redes sociais são causas de situações constrangedoras ou até mesmo de ataques e roubo de identidade, tendo em vista que as redes sociais possuem grande presença na vida das pessoas, fato difícil de ser ignorado. O Paradoxo de Privacidade [16] diz que as pessoas estão muito mais suscetíveis a disponibilizar e compartilhar suas informações em redes sociais na Web do que em outros meios de comunicação, ou, até mesmo pessoalmente. Portanto, discutir e refletir sobre privacidade em redes sociais é uma atividade necessária e promissora, além de constituir uma área que tende a expandir-se à medida que é explorada, dando margem a inúmeras possibilidades e ramificações de questões de pesquisa. Sendo a rede social de maior

destaque, tais questionamentos não poderiam deixar de circundar também, e principalmente, o Facebook.

Em sete anos de existência, a interface do Facebook e suas políticas de privacidade, mudaram consideravelmente [19]. A linha cronológica da diminuição da privacidade oferecida pelo Facebook elaborada pela Electronic Frontier Foundation<sup>7</sup> em 2010 demonstra bem este fato. Boa parte das mudanças não foi informada ou notificada aos usuários, implicando na necessidade de auto-adaptação por parte dos usuários, ainda que conste nos Termos de Uso<sup>8</sup> do Facebook que qualquer mudança será notificada ao usuário de alguma maneira. Além disso, nos últimos anos, juntamente com sua expansão, o Facebook vem enfrentando diversos processos jurídicos no que diz respeito à violação de privacidade dos usuários. Um dos mais recentes ocorreu em Maio de 2012 quando vinte e um casos<sup>9</sup> se uniram contra o Facebook sobre este assunto, mostrando fatos suficientes que suscitam indagações e questionamentos sobre como a rede oferece suporte à privacidade esperada pelos usuários. Questionava-se onde estaria esse suporte na interface.

No presente trabalho, foi realizada uma pesquisa entre usuários universitários da rede social e levantaram-se questões sobre como este público lida com diversas questões relativas à privacidade de suas informações publicadas na rede, especialmente com relação a fotos pessoais, assunto que tem sido um dos principais causadores de constrangimentos por falta de privacidade, segundo averiguado por esta pesquisa. As questões centrais pesquisadas foram: (i) compreender temores do usuário com relação ao acesso, visualização, comentários e compartilhamento de fotos pessoais; (ii) identificar estratégias utilizadas pelos usuários para satisfazer o nível de privacidade desejado; e (iii) identificar até que ponto os usuários manipulam devidamente as configurações de privacidade disponíveis no Facebook para apoiar a execução de suas estratégias de proteção. Dadas estas questões, para execução desta avaliação, foi utilizado um método resultante da aglutinação de diversos métodos de avaliação. Com isso, foi possível constatar desde os problemas reais e mais frequentes enfrentados pelos usuários até a compreensão do que realmente acontece, bem como a obtenção de sugestões de como contorná-los sempre fazendo o elo entre o modelo conceitual do Facebook e os modelos mentais de privacidade dos usuários em questão.

O resultado desta pesquisa é discutido e apresentado ao longo deste artigo, seguindo a seguinte estrutura: 1) Pesquisas Iniciais; 2) Aprofundamento e Definição do Foco; 3) Planejamento da Avaliação; 4) Definição dos

 $\overline{a}$ 

<sup>7</sup> https://www.eff.org/deeplinks/2010/04/facebook-timeline

<sup>8</sup> https://www.facebook.com/legal/terms

<sup>9</sup> http://www.bloomberg.com/news/2012-05-18/facebook-sued-for-15 billion-in-suit-over-user-tracking.html

Objetivos 5) Estruturação das Entrevistas; 6) Análise dos Dados.

#### **Discussão sobre PRIVACIDADE**

A privacidade é um direito reconhecido pela Declaração Universal dos Direitos Humanos, sendo adotada pela ONU em 1948, e sobre ela está dito<sup>10</sup>:

> Artigo 12 – ninguém sofrerá intromissões arbitrárias na sua vida privada, na sua família, no seu domicílio ou na sua correspondência, nem ataques a sua honra e reputação. Contra tais intromissões ou ataques toda a pessoa tem direito à proteção da lei.

Para fundamentar este artigo, a definição de privacidade que mais se enquadra na ótica do tema analisado é a de [29], onde o autor afirma que privacidade é o poder que um indivíduo tem de determinar quais informações sobre ele mesmo devem ser expostas aos outros, incluindo a finalidade desse conhecimento e o uso que deve ser feito dessa informação. Quando se trata de redes sociais, essa definição engloba justamente o que o usuário espera ter de privacidade dos dados, da imagem, etc. O site Privacilla<sup>11</sup>, um projeto voltado para a web que aborda a privacidade como uma questão de política pública, afirma ainda que ninguém pode interferir na privacidade de outra pessoa ou no quanto de privacidade ela deve obter, pois esta é uma condição pessoal e subjetiva. Nações já se organizam para a elaboração e execução de leis que cubram as lacunas criadas pela necessidade de regência no campo da privacidade no ciberespaço o quanto antes [4]. Em 1973, a Suíça elaborou a primeira lei sobre privacidade na internet.

Recentemente, a União Europeia reconheceu a Argentina como única nação latino-americana a possuir uma legislação condizente e adequada sobre a privacidade de dados pessoais. O Brasil, assim como os Estados Unidos da América, não possui uma legislação específica sobre o tema. Extraem-se da Constituição Federal Brasileira<sup>12</sup> dois incisos do artigo cinco que contemplam de forma abrangente e pouco específica a privacidade no ciberespaço.

> Art. 5º - Todos são iguais perante a lei, sem distinção de qualquer natureza, garantindo-se aos brasileiros e aos estrangeiros residentes no País a inviolabilidade do direito à vida, à liberdade, à igualdade, à segurança e à propriedade, nos termos seguintes:

X – são invioláveis a intimidade, a vida privada, a honra e a imagem das pessoas, assegurado o direito a indenização pelo dano material ou moral decorrente de sua violação;

<sup>10</sup> http://portal.mj.gov.br/sedh/ct/legis\_intern/ddh\_bib\_inter\_universal.htm

l

(...)

XII – é inviolável o sigilo da correspondência e das comunicações telegráficas, de dados e das comunicações telefônicas, salvo, no último caso, por ordem judicial, nas hipóteses e na forma que a lei estabelecer para fins de investigação criminal ou instrução processual penal;

Além do Artigo 5º, o direito brasileiro ainda conta com a Norma de Referência da Privacidade On-line – NRPOL, que segundo [4] "estabelece princípios éticos que servem de parâmetros e devem ser seguidos para a proteção da privacidade das informações pessoais identificáveis de seus usuários e enuncia também um conjunto de atividades complementares e de procedimentos normativos, que deverão ser regularmente cumpridos por todos." Sendo assim, para oferecer seus serviços em território brasileiro, o Facebook deve adequar-se às leis nacionais, influenciando diretamente as funcionalidades oferecidas e adequabilidade quanto à privacidade. Tendo em vista a privacidade à luz das Leis Brasileiras e os conceitos estudados sobre ela, foi planejada a avaliação da privacidade no Facebook, quanto à porção escolhida, especificamente para o público desejado. A seguir, apresenta-se a descrição do método utilizado.

#### **PROCESSO DE AVALIAÇÃO DO FACEBOOK**

Estudadas estas questões centrais citadas anteriormente, é possível analisar sob uma ótica interessante se o conjunto de funcionalidades para o controle de privacidade dos dados oferecido pelo Facebook supre as necessidades e expectativas dos usuários. A porção específica avaliada na interface do Facebook foi relativa à publicação e ao gerenciamento de fotos pessoais e álbuns, bem como os aspectos de interação envolvidos na publicação de fotos pessoais (comentários, "curtir" e compartilhamentos).

O paradigma escolhido para a execução da avaliação foi o desktop, mais especificamente com o uso de laptops (Dell Inspiron 1564 e Dell Inspiron 2215) utilizando sistema operacional Windows 7 (nas versões Ultimate e Home Basic) e navegador Google Chrome versão 20.0.1132.57 m. Os métodos utilizados durante o processo de avaliação foram (i) para análise da situação atual: levantamento do estado da arte através da leitura de artigos, apresentação de seminários e pesquisas de notícias e documentários; (ii) para execução da avaliação: aplicação de um questionário online e entrevistas semi-estruturadas realizadas acompanhadas da realização de atividades no Facebook, procedimentos baseados no método de coletas utilizados por [30]; (iii) para análise e interpretação dos dados: método da Análise de Conteúdo [15]; e (iv) para validação dos dados: repetição da categorização dos dados e reavaliação das categorias por avaliadores distintos. As justificativas para a escolha de cada método, bem como o processo de sua execução está detalhado mais adiante neste artigo. Durante todo o processo de avaliação foi utilizado o framework DECIDE [23] como guia das atividades a serem realizadas.

<sup>(...)</sup> 

 $11$  http://www.privacilla.org/

<sup>12</sup> http://www.planalto.gov.br/ccivil\_03/constituicao/constituicao.htm

Para viabilizar o estudo e proporcionar as conclusões adequadas, foram seguidas as seguintes etapas: 1) Pesquisas Iniciais; 2) Aprofundamento e Definição do Foco; 3) Planejamento da Avaliação; 4) Definição dos Objetivos 5) Estruturação das Entrevistas; 6) Análise dos Dados; 7)Validação do Método as quais serão detalhadas nas seções a seguir.

#### **Etapa 1 - Pesquisas Iniciais**

Considerando a expansão, popularização e o aumento constante da quantidade de funcionalidades agregadas pelo Facebook, além das recorrentes mudanças em sua interface, foi necessária a realização de um estudo inicial buscando expandir o conhecimento sobre a rede social e sobre seus aspectos de privacidade. Inicialmente, foram selecionados artigos que tratavam de temáticas identificadas por palavras-chaves tais como: privacidade; rede social; avaliação; interface. Nesta etapa o objetivo foi tomar ciência do que tem sido feito nesta área e o que tem sido explorado e concluído quanto às avaliações de usabilidade e interface do Facebook. Posteriormente, houve uma triagem destes resultados de acordo com o conteúdo e o tema da pesquisa.

Os nove artigos escolhidos [3][6][10][13][14][19][25][28][30] foram distribuídos entre os membros da equipe para que fossem realizados seminários e debates sobre cada um deles. Nesta etapa, foram feitas considerações relevantes que deram forma à este trabalho. Conhecer mais profundamente o Facebook, sua interface e suas funcionalidades foi essencial para a definição dos objetivos e do escopo deste trabalho. É importante ressaltar que devido às constantes mudanças de interface no Facebook, livres de aviso prévio, este trabalho avaliou o Facebook como se encontrava até o mês de Maio de 2012, antes da implementação da funcionalidade 'Editar Comentários'.

#### **Etapa 2 - Aprofundamento e Definição do Foco**

Nesta etapa, cada membro da equipe pesquisou sobre um assunto específico (leis de privacidade no Brasil; análise da interface do Orkut<sup>13</sup> para comparação com a interface do Facebook; artigos e pesquisas sobre perfis póstumos; mudanças na interface do Facebook; e leitura das Políticas de Privacidade e Termos de Uso do Facebook) que posteriormente foi posto em discussão em grupo. Esses assuntos foram apresentados posteriormente, cujo objetivo era, além de trazer um maior embasamento sobre o assunto, ajudar a equipe a encontrar o caminho a seguir, tendo em vista que durante esta etapa inicial da pesquisa não se tinha ainda ideia do que avaliar.

A existência de uma análise da interface do Orkut e de suas ferramentas de privacidade, foram úteis para uma comparação durante as entrevistas com os usuários. Todos os integrantes da equipe leram as Políticas de Privacidade e

l

os Termos de Uso do Facebook para conhecê-las adequadamente, buscando alguma incoerência com o que realmente acontece no uso diário do Facebook.

O suporte de outras mídias como complemento também colaborou durante esta etapa. Como exemplo, foi assistido e discutido o documentário Catfish (2010) [11], que trata sobre o relacionamento através do Facebook, onde esse dá suporte à uma relação ilusória baseada em perfis falsos.

Esse documentário gerou discussões acerca da privacidade na internet e principalmente no Facebook, levantando questões como: as estratégias usadas pelas pessoas para obter privacidade no Facebook; ou a ambiguidade do fato da rede social disponibilizar ferramentas para privacidade, e ao mesmo tempo permitir a criação perfis falsos, i.e., a criação de uma identidade falsa com base em informações pessoais de terceiros.

Sobre a abordagem desse tema pela literatura, um dos trabalhos contribuiu bastante para definição do foco. Os resultados da pesquisa realizada por [30] trouxeram a discussão sobre duas questões: i) o costume que muitas pessoas possuem de publicar nas redes sociais informações que revelam dados pessoais, ainda com todas as questões relacionadas à privacidade que permeiam esse ambiente online e as consequências de sua violação; e ii) as estratégias utilizadas por elas para se protegerem dessa violação e das consequências. Compreendeu-se que o nível de preocupação dos usuários com a privacidade na rede pode ser influenciado pelas experiências de quebra de privacidade vivenciadas por eles mesmos ou por pessoas conhecidas, pela mídia ou outros veículos de comunicação ou pelo próprio contexto onde se faz uso dessa rede.

Essa preocupação pode se converter em atividades e estratégias para a proteção dos dados no Facebook, e podem demandar maior ou menor apoio da plataforma para sua realização. A suficiência desse apoio interfere positiva ou negativamente na experiência de uso desse usuário, uma vez que pode auxiliar ou impedir a execução de seus objetivos de proteção.

Além disso, a facilidade na manipulação das ferramentas disponíveis para o gerenciamento da privacidade também corrobora para uma boa experiência de uso. Dentro dessa perspectiva e levando em consideração o caráter avaliativo do trabalho, o foco concentra-se na avaliação da apropriação por parte dos usuários dessas funcionalidades e em identificar problemas na interação e na interface decorrentes do seu uso. É importante ressaltar que, embora esta pesquisa tome como base muitos aspectos presentes em [30], os objetivos de nossa pesquisa são distintos, bem como a realização da análise de dados, obtendo ainda conclusões distintas, pelo que se constitui um trabalho original.

#### **Etapa 3 - Planejamento da Avaliação**

De acordo com a Teoria da Ação baseada na Engenharia Cognitiva [17], o usuário necessita interpretar, em termos

<sup>13</sup> http://www.orkut.com.br/

relevantes aos seus objetivos, as ferramentas disponíveis para a execução. A discrepância entre os objetivos dos usuários e os mecanismos de interação disponíveis são representados por dois golfos que precisam ser atravessados, onde o primeiro refere-se à dificuldade de atuar sobre o ambiente e o grau de sucesso com que o artefato dá suporte às ações e o segundo refere-se ao nível de dificuldade em avaliar o estado do ambiente e o grau de sucesso com que o artefato manifesta esse estado. Em linha com essa teoria, optou-se por centralizar a avaliação na dinâmica que ocorre entre os objetivos dos usuários referentes ao gerenciamento da privacidade e o suporte fornecido pelo Facebook para tal.

Como expõe [2], é importante que a avaliação seja realizada do ponto de vista dos usuários, preferencialmente com a participação destes no processo de avaliação. A interação usuário-sistema é afetada pelo contexto de uso, que abrange o ambiente físico, social e cultural em que ela ocorre. Apesar da discussão em torno da privacidade nas redes sociais ser um tema comum em diferentes culturas, ele não é abordado da mesma forma em todas elas. Assim, estudos em torno desse tema, quando realizados em dois contextos culturais diferentes, podem apresentar resultados diferentes. Dado que a revisão de literatura aponta dados e estudos em sua maioria no contexto Norte-Americano ou Europeu, percebeu-se a necessidade de identificar as principais preocupações concernentes à privacidade na rede vivenciadas por usuários no contexto cultural brasileiro, para que se possa verificar, através da identificação dos principais objetivos dos usuários, se e como o Facebook oferece suporte para atingí-los.

Pelo fato do Facebook ser uma rede a nível mundial, dados demográficos referentes ao uso da plataforma social revelam as principais características dos utilizadores a nível global. Segundo resultados da pesquisa realizada por [30], uma grande parcela dos usuários dessa rede social são estudantes universitários e, dentro desse grupo, a utilizam com os mais diversos objetivos.

Com base nesta estatística, o recorte contextual de usuários utilizado nesta pesquisa para realizar a avaliação das funcionalidades de privacidade do Facebook limita-se ao grupo de estudantes universitários brasileiros.

#### **Etapa 4 - Definição dos Objetivos**

#### *Dados no Facebook e Privacidade*

Diante do grande potencial de exploração das implicações que cada um das funcionalidades do Facebook pode trazer para a privacidade online e o nível de apoio do sistema decorrente dessas implicações, optou-se por limitar o escopo da pesquisa à porção da interface que poderia oferecer maior risco potencial de exposição dos dados pessoais devido a: i) natureza dos dados (e.g. informações de contato, posicionamento em uma causa), ii) quantidade de dados disponibilizados (e.g. quanto mais dados enviados para a rede, mais informações podem ser exploradas) e iii)

implicações decorrentes do mau uso desses dados (e.g. consequências derivadas do acesso à informação exposta publicamente sobre onde um usuário se encontra no momento).

#### *Questionário de Sondagem*

Assim, um questionário online composto por onze questões dentre abertas e fechadas, direcionado a utilizadores universitários maiores de dezoito anos foi aplicado, objetivando traçar um perfil médio do nível de preocupação com a privacidade e identificar a porção da interface da rede social mais problemática para os usuários nesse aspecto. Parte desse questionário teve base em algumas das métricas utilizadas na pesquisa realizada por [30], dentre as quais destacam-se: i) Nível de revelação de informações pessoais no Facebook (quais dados pessoais, e.g. foto, idade, endereço, contato telefônico, entre outros, são disponibilizados no perfil); ii) Frequência de uso do Facebook; iii) Nível de preocupação com a privacidade na internet; e iv) Nível de preocupação com o acesso de seus dados por uma audiência indesejada. A elaboração e aplicação do questionário consideram os seguintes aspectos éticos de pesquisa, em conformidade com a proposta de [2]: confidencialidade, privacidade e direito e liberdade de recusa à participação. Os principais aspectos enfatizados para os usuários foram o anonimato, o consentimento livre e esclarecido na pesquisa e a asseguração da utilização dos dados com o único objetivo de investigação para os fins da pesquisa. O questionário apresentava termos de concessão de informação aos seus participantes, de forma que ao responderem e submeterem as respostas, estes concordavam com os termos. Além disso, outra preocupação explorada pela equipe na construção do questionário foi a forma como a estrutura, as escalas, os enunciados e as opções eram apresentadas aos participantes, de tal forma, que evitasse ao máximo qualquer tipo de dubiedade no preenchimento do mesmo e que facilitasse a interpretação dos dados.

Duzentas e noventa e sete pessoas responderam as questões da pesquisa, que abordavam os seguintes temas: idade, gênero, finalidade de uso do Facebook, nível de preocupação com a privacidade de dados pessoais, alteração das configurações de privacidade no Facebook e o motivo para tal, situações constrangedoras vivenciadas na rede causadas pela exposição de dados pessoais, frequência de uso das ferramentas curtir, compartilhar, adicionar fotos e vídeos, marcar amigos em fotos e em publicações, informar o local onde esteve, frequência de uso e acesso de pessoas indevidas aos dados pessoais. Nesse questionário foi perguntado aos os usuários se eles já haviam passado por algum constrangimento no Facebook, e como alternativas, foram dadas: a) Nunca passei por constrangimentos; b) Fotos; c) Status; d) Links; e) Vídeos; f) Comentários; e) Outros.

Sessenta por cento dos respondentes alegou nunca ter passado por constrangimentos. A segunda resposta com maior índice, apontando a porção da interface mais

problemática quanto a isto, foi relacionada à constrangimentos gerados por fotos, com 20% dos respondentes. Em seguida vieram 7% em comentários, 5% em status, 2% outros, 1% em links e ninguém alegou ter sofrido constrangimento causado pela publicação de vídeos.

Este resultado significa que, para o público pesquisado, dentre os constrangimentos causados por problemas de privacidade em publicações, 50% deles foi gerado por problemas com fotos. Dessa forma, definiu-se avaliar as ferramentas ofertadas pelo Facebook para a manutenção da privacidade de fotos pessoais e das atividades relacionadas, principalmente os comentários, as avaliações (curtir), marcações e gerenciamento (e.g. limitar o acesso de fotos ou álbuns a um público específico).

#### *Definição do Objetivo Geral*

Desde o princípio da pesquisa foi utilizado o framework DECIDE, proposto por [23]. Ele serviu de orientação durante toda a pesquisa, desde o planejamento até a análise dos dados. Nessa primeira fase, começou a ser aplicada a etapa D1 do framework, onde deve-se determinar os objetivos da avaliação. Tendo como porção da interface escolhida, tudo que fosse relacionado à fotos, foi definido como objetivo geral: Saber se as funcionalidades de privacidade atuais do Facebook são suficientes para suprir as necessidades de privacidade reais dos usuários, com relação a fotos pessoais.

#### **Etapa 5 - Estruturação das Entrevistas**

Para conseguir dados qualitativos mais concretos, foram realizadas entrevistas semi-estruturadas conjuntamente com um método de observação semelhante ao utilizado por [30] - também no contexto de avaliação da privacidade no Facebook. Em alternativa a este método de coleta de dados, considerou-se realizar um teste de usabilidade em ambiente controlado, mas devido a falta de um laboratório com os devidos equipamentos e compartimentos, optou-se por este método que, além de ter se mostrado eficaz em uma pesquisa semelhante, requeria menos recursos para ser aplicado com sucesso. No método utilizado, basicamente um avaliador realiza perguntas e conduz o usuário a realizar no Facebook um conjunto de atividades relacionadas aos objetivos da pesquisa e então observa suas reações e respostas, juntamente com outro avaliador unicamente observador, o qual toma notas das respostas e atividades. São exemplos de atividades solicitadas ao usuário durante a avaliação: Configurar o perfil para que apenas amigos possam visualizá-lo; marcar e desmarcar amigos em uma foto; adicionar uma nova foto para que apenas um amigo específico possa visualizá-la. A escolha dos tópicos da entrevista foi baseada nos objetivos gerais da pesquisa, cada um possui algumas subdivisões. Esses tópicos são:

Compreender o que os usuários temem em relação ao acesso, visualização, comentários e compartilhamento de suas fotos pessoais no Facebook.

- Compreender as estratégias utilizadas pelos usuários para satisfazer o nível de privacidade desejado em suas fotos.
- Identificar até que ponto os usuários manipulam as configurações de Privacidade disponíveis no Facebook para apoiar a execução de suas estratégias de proteção.

Com base nos nossos objetivos e em linha com as métricas utilizadas na pesquisa de [30], tais como foi definido um modelo de perfil que atendesse aos critérios. São eles:

- Idade: entre 17 e 34 anos;
- Escolaridade: estudante universitário;
- Possuir conta ativa no Facebook:
- Executar costumeiramente atividades envolvendo fotos (e.g.: adicionar fotos, comentar fotos, marcar amigos em fotos);
- Preocupar-se com privacidade e seus dados pessoais.

As entrevistas foram realizadas em dois espaços distintos: em uma universidade pública federal e em uma universidade particular. Primeiramente, o usuário respondia a um breve questionário para avaliar sua adequação ao perfil desejado. Caso se adequasse, o usuário era encaminhado para uma das duas equipes de avaliação disponíveis.

O processo era dividido em duas etapas: na primeira, buscava-se através de uma entrevista semi-estruturada coletar dados referentes a experiência do entrevistado com a sua privacidade no Facebook, como nível de preocupação com a privacidade, as atividades realizadas na rede, os objetivos, constrangimentos vivenciados pela violação da privacidade. Na segunda etapa, buscava-se observar manejamento das ferramentas disponíveis pelo Facebook para o gerenciamento da privacidade pelo entrevistado através da realização de atividades pré-definidas, além de compreender, através de indagações sobre as atividades realizadas, o posicionamento do usuário em relação à eficácia do suporte oferecido pela plataforma. O usuário era esclarecido quanto aos seus direitos e recebia um termo de consentimento alegando fornecer os dados da pesquisa e autorizando a gravação da avaliação para fins acadêmicos. Cada equipe de avaliação consistia em um entrevistador, encarregado de coordenar a execução das atividades e realizar as perguntas da entrevista, e um anotador encarregado de tomar nota de todas as informações fornecidas pelo usuário, além de observar suas expressões e dificuldades ao usar a interface. O anotador não interferia na entrevista. Caso o anotador perdesse alguma informação importante, o áudio e a imagem da entrevista gravada poderiam esclarecer as informações perdidas.

Uma vez que as entrevistas eram semi-estruturadas, havia uma lista de perguntas a serem feitas pelo entrevistador, mas de acordo com as respostas do usuário, ele poderia investigar algum assunto que fugisse um pouco o escopo, não deixando de ser importante para a pesquisa. Esse escopo possuía dezessete perguntas divididas entre os três tópicos mostrados no começo dessa seção. Como parte da segunda etapa da coleta, algumas atividades eram propostas ao usuário para serem realizadas em seu próprio perfil. O objetivo dessas atividades era perceber o controle, ou a sensação de controle, que eles tinham ao usar as ferramentas da interface. Foi analisado não só o uso, mas também as expressões e falas do entrevistado enquanto executava as ações. Essas atividades concentravam-se nas funcionalidades disponíveis que influenciavam a manutenção da privacidade dos usuários em fotos, tais como: como marcar e desmarcar alguém ou a si próprio; restringir a visualização de um álbum ou uma foto para um público específico; gerenciar a possibilidade de outras pessoas marcarem o usuário em fotos; verificar as configurações de privacidade do perfil; gerenciar comentários em fotos. O entrevistador monitorava e dava suporte ao entrevistado durante toda a realização da atividade caso surgisse alguma dúvida, isso sem indicar os passos para conclusão da tarefa e tomando o cuidado para não influenciar no resultado. Ao término da avaliação, o usuário recebia um lanche como agradecimento pelo tempo e informações oferecidas. O método foi realizado com mais de 30 usuários.

#### **Etapa 6 – Análise dos Dados**

O método considerado para essa etapa foi Análise de Conteúdo. O princípio da análise de conteúdo é definido na demonstração da estrutura e dos elementos desse conteúdo para esclarecer diferentes características e extrair sua significação [15]. A vantagem mais proeminente desse método para o presente estudo é que ele possibilita uma análise qualitativa, em que é possível ler as entrelinhas dos dados para que eles adquiram sentido [15]. Segundo [1], é muito importante que o avaliador observe e leve em consideração as histórias, as experiências dos usuários. A estrutura social, a cultura e os interesses também são importantes porque podem ou não entrar em conflito com o de outros atores. Portanto, julgou-se adequada a utilização do método por proporcionar uma análise em linha com o objetivo da pesquisa. Seguindo uma estrutura do processo da Análise de Conteúdo [15], os materiais coletados foram primeiramente organizados para tornar o processo de análise mais eficiente. A organização se constituiu na reunião de todas as gravações consentidas, anotações e resultados do questionário de triagem. Ao todo, foram 31 gravações em vídeo realizadas.

Para facilitar o estudo dos vídeos, uma vez que a transcrição de todos levaria mais tempo que o disponível para essa etapa, iniciou-se um processo de codificação das informações disponíveis nos vídeos das avaliações. Nesta fase, todos os vídeos foram cuidadosamente analisados e

seu conteúdo foi rotulado de acordo com um sistema flexível de códigos. Para cada tipo de informação ainda não codificada criava-se um novo código. O objetivo dessa etapa era facilitar a consulta de informações as informações foram organizadas em uma tabela contendo descrição, o momento no vídeo em que aparece.

Considerando a grande quantidade de informações contida em cada material, torna-se impraticável realizar uma interpretação qualitativa em tempo hábil de todas as trinta e uma gravações com a mesma profundidade, uma vez que o esforço de interpretação é feito não só sobre os conteúdos manifestos, mas também sobre os latentes, sejam eles ocultados consciente ou inconscientemente [15, 22]. Assim, exigiu-se a adoção de procedimentos para determinar uma amostragem representativa dos dados coletados. O procedimento adotado, segundo discutido em [1], pode ser resumido da seguinte forma: através de uma pré-análise, são selecionados os materiais da amostra. Inicia-se a partir disso o processo de análise dos conteúdos. Em um primeiro momento, são analisados unicamente os materiais da amostra. Em seguida, com os resultados obtidos como guia, todo o conjunto da pesquisa é analisado, inclusive a amostra previamente selecionada. Após a organização e codificação do material coletado, uma pré-análise é realizada com todos os vídeos e anotações. A pré-análise consistiu em visualizar todos os materiais e discutir sobre as informações reveladas pertinentes ao objetivo da pesquisa.

Essa atividade identificou a proeminência de informações redundantes em cerca de 2/3 das gravações, ou seja, essa parcela do material apresentava informações homogêneas, onde um caso torna-se variante de outro caso, o quê do ponto de vista da avaliação, demonstra a existência de tendências, situações-problema recorrentes e opiniões bastante frequentes entre usuários que compunham o grupo pesquisado. Tais informações foram consideradas na avaliação, mostrando o comportamento geral deste perfil de usuário no Facebook. Entretanto, os demais 1/3 das gravações destacaram-se por apresentar aspectos novos a serem considerados, que estavam ausentes nos outros materiais - muitas vezes devido à inexperiência dos demais usuários ou à sua pequena preocupação com privacidade. Essa porção do material composta de nove vídeos configurou-se como o arcabouço amostral para a realização do processo mais acurado de análise dos conteúdos, sendo utilizados conforme o procedimento descrito anteriormente.

Essa discrepância entre os materiais pode ter sido realçada devido i) ao instrumento de entrevista semi-estruturada, que permitia ao avaliador construir sua coleta aproveitando as oportunidades de colher informações adicionais que fossem relevantes aos objetivos da pesquisa; e ii) ao comportamento dos participantes, em consequência da presença de uma grande diversidade de perfis, ainda que em um escopo limitado a estudantes universitários. Vale ressaltar os esforços da equipe em analisar a grande diversidade de situações de uso do Facebook relacionadas à questão de privacidade, sempre executando uma relação com os distintos objetivos dos usuários. Pretendeu-se, com o procedimento descrito anteriormente, aumentar a eficiência da análise em termos de tempo disponível sem comprometer a validade dos resultados da avaliação. O próximo passo foi criar as unidades de análise dos vídeos da amostra. Tais unidades consistem em fragmentos do discurso manifesto como palavras, expressões, frases ou ainda ideias referentes a temas recortados [12]. Para a amostra em questão, foram geradas no total trezentas e setenta e duas unidades de análise. Em seguida, realizou-se uma das partes mais importantes da Análise de Conteúdo: a categorização. A equipe decidiu utilizar um modelo híbrido de categorização, em que as categorias são definidas antes de começar o processo, entretanto podem ser alteradas no decorrer da análise, caso seja necessário. Um cuidado especial foi tomado na criação e ajuste das categorias, para que obedecessem a uma série de critérios: as categorias devem ser válidas, exaustivas, homogêneas e mutuamente exclusivas [15]. As unidades de análise foram divididas em dez categorias:

1. Desempenho nas Atividades;

2. Constrangimentos e frustrações vivenciados no Facebook;

3. Receios do usuário quanto à sua privacidade;

- 4. Política pessoal;
- 5. Opiniões pessoais dos usuários;
- 6. Privacidade geral;
- 7. Informações gerais acerca do uso;
- 8. Comentários;
- 9. Marcações feitas pelo usuário;

10. Conhecimentos obtidos ou mudanças de pensamento durante a entrevista.

Também foram adicionados dados importantes encontrados nos vídeos que não faziam parte da amostra principal, e no questionário aplicado no início da pesquisa. Para cada uma das categorias, foi produzido um texto descritivo em que se expressa o conjunto de significados presentes nas diversas unidades de análise incluídas em cada uma delas [15].

#### **Etapa 7 - Validação do Método**

A abordagem utilizada para a interpretação dos dados, dentro do método da Análise de Conteúdo, foi predominantemente indutiva-construtiva. Essa abordagem toma como ponto de partida os dados, construindo a partir deles as categorias e, destas, os resultados; sua finalidade não é generalizar ou testar hipóteses, mas construir uma compreensão dos fenômenos investigados [15]. O rigor e a cientificidade nessa perspectiva necessita ser construído ao longo de todo o processo, não podendo ser garantido a priori [15].

Assim, a validação ocorreu em várias etapas do processo de avaliação. Para potencializar a validade lógica dos dados durante a fase de coleta, foi testada a adequação dos entrevistados de acordo com o perfil criado com base nos resultados do questionário aplicado e de acordo com os objetivos da pesquisa. A amostra utilizada para a fase de interpretação foi verificada de acordo com as perguntas que a pesquisa se propõe a responder. Para validar a análise dos resultados, executada através do método da Categorização, as categorias foram cuidadosamente pensadas, num resultado de esforço, criatividade e perspicácia, exigindo uma releitura exaustiva para definir quais as categorias essenciais em função dos objetivos da pesquisa, sendo revistas e aperfeiçoadas ao longo de toda a análise.

A validação das categorias ocorreu através da verificação do atendimento dessas aos critérios de exaustividade, pertinência e homogeneidade, além de permitir a classificação dos dados de forma mutuamente exclusiva. A análise de conteúdo, em uma abordagem qualitativa, ultrapassa o nível manifesto, articulando o texto com o contexto psicossocial e cultural [15]. Ao optar por uma abordagem indutiva construtiva, por se tratar de uma análise de teor predominantemente qualitativo e consequentemente subjetivo, a avaliação depende muito da interpretação do avaliador, tornando difícil garantir a confiabilidade da mesma maneira como ela é garantida em uma perspectiva quantitativa [8].

De acordo com [8], para aumentar a confiabilidade de uma pesquisa subjetiva é necessária a participação de no mínimo dois codificadores para que as respostas sejam cruzadas. O processo de avaliação foi realizado por três avaliadores aumentando assim a confiabilidade tanto na categorização dos dados como as próprias categorias. De acordo com [15], será geralmente através do texto produzido como resultado da análise que se poderá perceber a validade da pesquisa e de seus resultados. Expõe-se na próxima seção uma discussão sobre os resultados decorrentes da interpretação dos dados coletados.

#### **Etapa 8 – Interpretação dos Dados**

Com o objetivo de avaliar as funcionalidades que o Facebook oferece para o gerenciamento da privacidade em fotos pessoais, três objetivos foram traçados para avaliar a apropriação destas funcionalidades e os problemas decorrentes da interação, como mostrado anteriormente. A seguir, são discutidos cada um destes objetivos à luz da avaliação realizada e da análise dos dados obtidos.

#### *1 - Compreender o que as pessoas temem em relação ao acesso, visualização, comentários e compartilhamento de suas fotos pessoais no Facebook:*

Quanto aos receios que acometem os usuários em relação ao acesso de terceiros às suas fotos pessoais na rede, muitos entrevistados afirmaram temer que pessoas da sua família, como os pais ou irmãos, vissem certas fotos suas, configurando assim a privacidade. Outros preferem não adicioná-los à sua lista de amigos, para garantir a

privacidade desejada, sem a necessidade de configurar o Facebook. Alguns não possuem tanto receio, pois sua privacidade é garantida quando selecionam os conteúdos antes de publicá-los, avaliando se os mesmos não poderão causar constrangimentos, de forma que seu controle de privacidade é a restrição de conteúdo.

Os usuários relataram ainda que além do medo da exposição indesejável para determinadas pessoas, existe também o temor em relação ao domínio que o Facebook possui sobre suas informações. Um dos entrevistados disse que evita publicar no Facebook, ainda que utilize controles de privacidade, informações sobre os projetos profissionais em que se envolve, pois sabe que uma cláusula dos termos dá direito ao Facebook sobre as informações.

A maioria das pessoas tem noção de que o alcance das suas fotos pode ser grande (através de compartilhamento e marcação de amigos em fotos, especialmente), mas isso não as impede de continuar postando normalmente. Algumas afirmam que, pelo fato de só postarem fotos que não sejam constrangedoras e só adicionarem amigos, sentem-se seguras. Apenas um dos entrevistados acredita que o alcance não é tão grande assim, isto é, que somente pessoas conhecidas podem visualizar suas fotos.

Entretanto, foram relatados alguns casos em que desconhecidos comentaram nas fotos de certos usuários, por conhecerem uma terceira pessoa que curtiu ou compartilhou certa foto, ou ainda que estivesse marcada nela, comprovando o alcance das publicações de fotos, o qual pode estar além do alcance inicial planejado pelo usuário que postou uma foto.

#### *2 - Identificar até que ponto os usuários manipulam as configurações de privacidade disponíveis no Facebook para apoiar a execução de suas estratégias de proteção.*

Os usuários apresentam o comportamento de realizar poucas alterações nas configurações de privacidade gerais de seus perfis e quando o fazem, normalmente configuram para que apenas amigos vejam suas publicações. Alguns usuários se queixaram das constantes mudanças na interface do Facebook, que deixaram a interface confusa.

Outra característica encontrada é que, normalmente, os dados disponibilizados no perfil são reais. Quase todos os entrevistados afirmaram utilizar foto real e identificável no perfil. Algumas informações mais privativas - como o número de celular - são normalmente omitidas.

Em geral, os usuários demonstraram saber configurar a privacidade tanto de fotos individuais como de álbuns. Também demonstraram ter consciência de qual público poderia ver e qual público não poderia ver suas fotos, configurando dessa forma somente para pessoas escolhidas (configuração personalizada) ou ainda bloqueando as pessoas indesejadas para que não vissem certa foto ou o álbum. A maioria das pessoas afirmou que gerencia os comentários nas suas fotos, lendo-os e julgando-os

adequados ou não. Em caso de comentários indesejados, a maioria simplesmente apagaria o comentário.

Muitos entrevistados são mais marcados em fotos do que marcam outros usuários. Um dos motivos é a diferença entre as imagens que são postadas por eles e as que são postadas pelos amigos: por postar poucas imagens, marcase menos que os amigos. Alguns afirmam não se incomodarem quando são muitos marcados. Outros se desmarcam quando são marcados em eventos que não gostam ou em publicações/fotos muito pessoais ou indesejadas. Um entrevistado relatou não gostar nem de marcar nem de ser marcado, pois não gosta de receber notificações relacionadas.

O Facebook oferece uma ferramenta para gerenciamento de marcações, onde o usuário pode aprovar ou rejeitar uma marcação tanto em fotos quanto em outros tipos de publicação. Muitos entrevistados afirmaram conhecê-la, entretanto a maioria não a utiliza, realizando um controle manual das marcações. Segundo um entrevistado, ele utiliza a ferramenta, mas costuma aprovar todas as marcações. Dos que não a utilizam, a maioria gerencia as marcações julgando-as pertinentes, removendo-as quando necessário, enquanto outros limitaram as marcações para apenas amigos, dispensando assim a necessidade de gerenciamento. Outro usuário afirma não utilizar a ferramenta por receio de ser bombardeado por notificações. Foi constatado que a maioria dos entrevistados não leu os termos de uso do Facebook. Alguns relatam somente terem lido textos explicativos sobre o mesmo. Poucos o leram.

As maiores reclamações de constrangimento envolvendo fotos são: quando pessoas indesejadas comentam nas fotos, quando a pessoa é marcada em uma foto que ela não queria que chegasse ao conhecimento de alguma pessoa em específico ou quando outra pessoa possui uma foto constrangedora sua, fazendo com que o usuário não tenha nenhum controle sobre a foto. Muitas pessoas reclamam de serem marcadas em fotos publicitárias. Os usuários tomaram dois tipos de atitudes para se livrar de situações constrangedoras como essas: atitude passiva, em que eles apenas apagam o comentários, se desmarcam ou apenas o ignoram; e atitude ativa, em que os usuários brigam verbalmente com os outros usuários ou utilizam as ferramentas de denúncia do Facebook. A maioria optou pela postura passiva. Alguns acham que denunciar é uma atitude muito extrema e preferem tentar resolver as situações no diálogo.

Houve alguns casos onde os usuários pensaram ter configurado a privacidade de uma maneira, mas ao verificar, estava utilizando outra configuração (e.g.: achar que configurou o perfil para "apenas amigos", mas os amigos dos amigos podem visualizar; ou achar que se desmarcou de uma foto, mas ela apenas foi retirada de sua linha do tempo). Outros tiveram sua privacidade quebrada por erros do Facebook: é o caso de um entrevistado que marcou um amigo em uma foto privada, de um álbum

privado, para que ele pudesse visualizá-la. Mas, a partir desta foto, o amigo obteve acesso a todas as outras fotos do álbum privado. De acordo com testes, o Facebook corrigiu esse erro. Outra situação foi relatada por um entrevistado: havia configurado para que sua irmã não acessasse as fotos, mas isso não aconteceu.

Quanto à quebra de privacidade em fotos, ao ser pedido para que um usuário mudasse a configuração de privacidade de um álbum para privado, e que em seguida ele mudasse a configuração de privacidade de uma única foto dentro desse álbum, para público, não só a foto em questão, mas todas as outras fotos do álbum ficaram públicas também. Para esses tipos de situações, onde há uma diferença no público em que o usuário esperava que pudesse visualizar o conteúdo, [21] define como Violação de Expectativa.

A política de privacidade oferecida pelo Facebook, na opinião dos entrevistados, é desacreditada, no sentido de confiança na própria rede social, já a nível de relacionamento dos usuários, acreditam que dá suporte na proteção de seus dados . Um dos entrevistados afirmou: "O Facebook é o usuário inconveniente".

A maioria dos usuários afirmou que o Facebook, não dá suporte claro às necessidades deles, ficando assim insatisfeita com o suporte da rede, consequência das várias mudanças de interface ou da dificuldade na localização das informações dentro da interface. Mesmo assim, uma parcela do público afirmou que a rede social dá suporte às suas necessidades. Dentre as sugestões apresentadas pelos usuários, as mais relevantes e recorrentes foram relativas à necessidade de uma arquitetura da informação mais clara. Muitos usuários acham complicado mexer nas configurações de privacidade e por isso sentem medo de fazer algo errado.

#### *3 - Compreender as estratégias utilizadas pelas pessoas para satisfazer o nível de privacidade desejado de suas fotos:*

Em geral, para garantir a privacidade de seus dados independentemente das funcionalidades oferecidas pelo Facebook, os usuários publicam apenas para pessoas que conhecem e, normalmente, não adicionam pessoas desconhecidas como amigos. Também foi perceptível que, ao publicar algo em seus perfis, os usuários avaliam a postagem (e.g. status, fotos...), de acordo com o modelo mental de cada um, para certificarem-se de que esta postagem não causará nenhum transtorno ou quebra de sua privacidade, ainda que muitas vezes este método não seja eficiente.

Outros usuários não postam certos tipos de conteúdo para preservar a si mesmos e/ou a um grupo maior como, por exemplo, postar informações relacionadas a trabalhos, projetos e pesquisas mais confidenciais de cunho acadêmico e profissional, enquadrando-se assim como uma política de privacidade. Alguns usuários também apresentaram meios para burlar limitações do Facebook, ou

seja, usar as próprias funcionalidades para realizar ações não suportadas inicialmente, por exemplo: marcar um amigo em uma foto dentro de um álbum privado para que ele possa ver apenas aquela foto.

Outro problema aconteceu na tarefa de marcar e desmarcar um amigo em uma foto. Quase todos os participantes conseguiram realizar a ação, mas a maioria passou algum tempo tentando encontrar as ferramentas na interface, inclusive os usuários que afirmaram já ter realizado essa tarefa anteriormente. Essa dificuldade de recordação é agravada pelas constantes mudanças na interface.

Também foi encontrado o já citado problema de que não é possível configurar individualmente a privacidade de cada uma das fotos dentro de um álbum. O interessante é que muitos usuários afirmaram que isso era possível anteriormente. Após as entrevistas muitos chegaram à conclusão de que não sabem utilizar a interface do Facebook, quando achavam que sabiam.

#### **PARECER DA EQUIPE SOBRE A EFICÁCIA DO MÉTODO**

O método utilizado mostrou-se bastante eficaz para revelar problemas relacionados à privacidade. Devido à natureza humana, o tema é influenciado por inúmeras variáveis que precisam ser consideradas em uma avaliação. Uma delas é o contexto, que influencia diretamente nas opiniões pessoais de cada usuário, desdobrando-se em atitudes determinadas pelas idiossincrasias de cada um. Assim, a perspectiva qualitativa nos permitiu lidar com essa riqueza de detalhes que de outra forma poderia ser perdida.

A utilização de entrevistas em conjunto com o método de observação possibilitou o confronto entre a forma que os usuários pensam seus objetivos, tentam executá-los na ferramenta e como acontece esse suporte, evidenciando três perspectivas de um mesmo fenômeno em uma mesma coleta. O método de interpretação utilizado mostrou-se bastante flexível, adequando-se às limitações da pesquisa. Este método ofereceu suporte suficiente para lidar de maneira eficiente com a quantidade de dados coletados, permitindo extrair os significados pertinentes ao escopo desta pesquisa e ao mesmo tempo preservar um nível satisfatório de confiabilidade dos dados.

Porém, as limitações dos métodos, tanto de coleta como de análise, fizeram-se presentes durante o processo de avaliação. A começar pela falha do questionário utilizado para triagem dos participantes: as perguntas criadas não foram eficazes na identificação dos participantes com perfis adequados ao escopo da pesquisa, com relação a limitar os participantes somente a usuários que realizassem atividades com fotos no Facebook com certa frequência. Assim, algumas entrevistas não ofereciam informações que respondiam às perguntas da pesquisa, dada a limitação do escopo da interface para fotos pessoais. Ao optar pela preservação da privacidade dos dados dos participantes na coleta durante a gravação da realização das atividades no

Facebook, não houve gravação de tela, o que dificultou o mapeamento dos erros dos usuários - fato amenizado pela presença de um observador, responsável por registrar os problemas identificados e o seu contexto.

A análise de dados qualitativos exigiu bastante tempo para ser realizada com a devida qualidade, fator agravado pela falta de experiência dos avaliadores com o método escolhido. Esses dois fatores - disponibilidade de tempo e necessidade de experiência - podem ser apontados como pontos negativos do método, uma vez que podem influenciar o resultado final da análise.

#### **SUGESTÕES DA EQUIPE**

Considerando as principais queixas dos usuários, problemas de uso na interface e a própria Política de Privacidade do Facebook, são apresentadas a seguir algumas sugestões acerca de publicações, comentários, marcações e outras funcionalidades envolvendo fotos e álbuns no Facebook.

Os usuários devem ser devidamente avisados quando ocorrerem mudanças na interface, assim como é citado nos termos de uso do Facebook. Esse aviso poderia ser na forma de uma publicação especial na Linha do Tempo de todos os usuários ou via mensagem direta. É interessante que a mensagem contenha a nova localização dos botões e ferramentas e caso a interação também seja alterada, informá-los como realizar as atividades da nova interação.

Sugere-se que o Facebook ofereça a possibilidade dos usuários configurarem a privacidade das fotos individualmente em outros álbuns, para que assim possuam maior controle sobre suas fotos.

Outra mudança de grande auxílio para o usuário é a simplificação da interface de fotos através da reorganização das ferramentas que são utilizadas com mais frequência (e.g. marcação/desmarcação, configuração de privacidade, configurações de álbuns), as quais poderiam se encontrar em locais mais visíveis e acessíveis.

Percebeu-se nas entrevistas que a maioria dos usuários considera difícil de manipular a interface. Assim, conforme observado pelos próprios usuários, houve apenas um condicionamento do uso, dadas as dificuldades presentes, causando sobrecarga na memória do usuário, que constantemente é solicitado lembrar onde estão certas funcionalidades, ao invés de somente reconhecer. Por isso, uma sugestão importante seria a de procurar manter um padrão na localização de funcionalidades semelhantes, além de oferecer mais de uma forma de realizar uma mesma atividade, para as atividades mais rotineiras com relação a fotos.

Outra sugestão é destacar as principais funcionalidades relacionadas à privacidade (e.g. "desmarcar-se desta foto" ou "desmarcar alguém"), colocando no mesmo nível das outras ferramentas utilizadas com frequência, o que facilitaria suas localizações. Atualmente estas funções não estão disponíveis "à primeira vista" do usuário, sendo

necessária a exploração das opções da interface para encontrá-las.

#### **CONCLUSÃO**

Buscando suprir a demanda de proteção dos dados por parte dos usuários, o Facebook oferece várias funcionalidades para o gerenciamento da privacidade, sofrendo aprimoramentos constantes refletidos em mudanças nas interfaces. Essas mudanças, por sua vez, não são bem vistas pelos usuários, já que acontecem sem notificação prévia, dificultando o acesso e manipulação das ferramentas.

Dificuldades em encontrar a opção desejada ou a impossibilidade de realizar determinadas tarefas, como configurar fotos de maneira individual, influenciam negativamente a apropriação dessas ferramentas de gerenciamento por parte dos usuários. Alia-se a isso a opinião que os usuários formaram durante o uso da plataforma de maneira geral, onde consideram a interface complicada.

Conclui-se que as funcionalidades oferecidas pelo Facebook tornam-se mais eficientes à vista do usuário na medida em que são utilizadas como suporte para execução de estratégias pessoais de privacidade que independem de tais ferramentas para sua autonomia, como no caso da apropriação da ferramenta de gerenciamento de marcações, onde a maioria dos usuários afirmou conhecê-la, mas não utilizá-la.

Os usuários demonstram receio ao acesso de terceiros às suas informações pessoais no Facebook, que se reflete na configuração de seus álbuns de fotos pessoais, geralmente para que apenas amigos possam visualizá-las. Porém, acima do receio de acesso, muitos não confiam no Facebook como depósito de informações pessoais, evitando disponibilizar informações importantes na plataforma. Percebe-se aí a dificuldade de projetar funcionalidades que atendam de forma satisfatória às necessidades dos usuários de, assim como no mundo físico, proteger o seu espaço pessoal na rede, dado que a invasão do espaço pessoal já não é apenas física, mas também psicológica [9].

O desafio desse suporte à privacidade na rede acontece em um contexto globalizado, dado que, apesar de que algumas reações ou comportamentos são universais, a cultura local pode interferir nestes comportamentos, pois culturas diferentes podem ter formas particulares de expressar sentimentos ou emoções e de usar a distância do espaço. Cabe, portanto, às empresas que gerenciam as redes sociais – e à comunidade de IHC – pensar, sugerir e projetar soluções que atendam a real demanda dos usuários por privacidade.

#### **AGRADECIMENTOS**

Agradecemos aos nossos orientadores pela coordenação disciplinada e atenciosa da equipe, as duas universidades onde realizamos os testes, também pela colaboração e participação de seus agentes e aos voluntários participantes da pesquisa pela boa vontade e disposição.

#### **REFERÊNCIAS BIBLIOGRÁFICAS**

- 1. Alencar, E. *Análise do significado: roteiro de aula.* [S.l.:s.n.], 20 f, Mimeo, 2002.
- 2. Barbosa, S.D.J.; Silva, B.S. *Interação Humano-Computador*, Editora Campus-Elsevier, 2010.
- 3. Benevenuto, Fabrício. Redes Sociais Online: Técnicas de Coleta, *Abordagens de Medição e Desafios Futuros,* Universidade Federal de Minas Gerais, Departamento de Ciência da Computação, Belo Horizonte, Brasil, 2009.
- 4. Bezerra Hissa, C. *Comércio Eletrônico à Luz do Código de Defesa do Consumidor.* 2009. Edição Gratuita Eletrônica. Disponivel em http://www.eumed.net/libros/2009a/491/Direito%20a% 20Privacidade.htm. Acesso em Maio de 2012.
- 5. Boyd, Dannah M. ; Ellison, Nicole B. *Social Network Sites: Definition, History, and Scholarship,* Michigan State University, 2007. Disponível em http://mimosa.pntic.mec.es/mvera1/textos/redessociales .pdf. Acesso em Maio de 2012.
- 6. Conti, Mauro; Hasani, Arbnor; Crispo, Bruno. *Virtual Private Social Networks,* CODASPY'11, February 21– 23, San Antonio, Texas, USA, 2011.
- 7. Facebook User Statistics 2012 [Infographic]. Disponível em http://ansonalex.com/infographics/facebook-userstatistics-2012-infographic/. Acesso em Julho 2012.
- 8. Freitas, Henrique Mello Rodrigues de; Janissek-Muniz, Raquel. *Análise léxica e análise de conteúdo: técnicas complementares, sequenciais e recorrentes para exploração de dados qualitativos*, Sphinx: Editora Sagra Luzzatto, Porto Alegre, 2000.
- 9. Gliber, Ana Rosa; Chippari, Mariantonia*. Invasão do espaço pessoal: um estudo observacional em uma biblioteca universitária*, Psicol. inf 11,11 (2007) 9-26.
- 10. Hart, Jennefer; Ridley, Charlene; Taher, Faisal; Sas, Corina; Dix, Alan. *Exploring the Facebook Experience: A New Approach to Usability,.* NordiCHI 2008. Lancaster University, Lancaster, England, October 20-22, 2008.
- 11. Joost, Henry; Schulman, Ariel. *Catfish*. [Filme-vídeo]. Produção de Andrew Jarecki, Marc Smerling, Henry Joost, Ariel Schulman e Brett Ratner, direção de Henry Joost e Ariel Schulman. Estados Unidos, Relativity Media, Rogue Pictures. 1 DVD / NTSC, 87 min, cores, Dolby, Widescreen, 2010.
- 12. Laville, C.; Dionne, J. *A construção do saber,* UFMG, Belo Horizonte (1999), 216
- 13. Leenes, Ronald E. *Who Needs Facebook or Google+ Anyway - Privacy and Sociality in Social Network Sites*, DIM'11, Chicago, Illinois, USA, October 21, 2011.
- 14. Liu, Yabing; Gummadi, Krishna P; Krishnamurthy, Balachander; Mislove, Alan. *Analyzing Facebook Privacy Settings: User Expectations vs. Reality,* IMC'11, Berlin, Germany, November 2–4, 2011.
- 15. Moraes, Roque. *Análise de conteúdo*, Revista Educação, Porto Alegre, v. 22, n. 37, 1999, 7-32.
- 16. Nagy, J.; Pecho, P. Social Networks Security, 2009 Third International Conference on Emerging Security Information, Systems and Technologies.
- 17. Norman, D. A. . Cognitive engineering. In Norman, D. A., & Draper, S. W. (Eds.), *User centered system design: New perspectives on human-computer interaction*, Hillsdale, NJ, USA, 1986, 32-65.
- 18. Oliveira, Eliana de; Ens, Romilda Teodora; Freire Andrade, Daniela B. S.; Mussis, Carlo Ralph de. Análise de conteúdo e pesquisa na área da educação. In *Revista Diálogo Educacional,* vol. 4, núm. 9, maioagosto (2003), 1-17.
- 19. Oltmann, Shannon M. Katz. *Out of the Bag: The Broader Privacy Ramifications of Using Facebook*, Pittsburgh, PA, USA, 2010.
- 20. Oxford British Dictionary Definition of Social Network. Disponível em http://oxforddictionaries.com/definition/english/social %2Bnetwork. Acesso em Julho de 2012.
- 21. Petronio, S. *Boundaries of Privacy: Dialectics of Disclosure.* SUNY, Albany, NY, 2002.
- 22. Pires, Álvaro. Amostragem e pesquisa qualitativa: ensaio teórico e metodológico, In Poupart, Jean et al. A pesquisa qualitativa: enfoques epistemológicos e metodológicos. Petrópolis, Vozes (2008), 154-211.
- 23. Preece, J; Rogers, Y; Sharp, H. *Design de interação: além da interação humano-computador,* Trad. Viviane Possamai. Porto Alegre, Bookman, 2005.
- 24. SocialBaker's Facebook Statistics Brazil. Disponível em http://www.socialbakers.com/facebookstatistics/brazil. Acesso em Julho 2012.
- 25. Stutzman, Fred; Kramer-Duffield, Jacob. *Friends Only: Examining a Privacy-Enhancing Behavior in Facebook,* CHI 2010: Privacy, Atlanta, GA, USA, April 10–15, 2010.
- 26. TopTenReview's 2012 Social Networking Websites Comparisons. Disponível em http://social-networking-websitesreview.toptenreviews.com/. Acesso em Julho de 2012.
- 27. TopTenReview's Facebook Evaluation 2012. Disponível em http://social-networking-websitesreview.toptenreviews.com/facebook-review.html. Acesso em Julho de 2012.
- 28. Wang, Na; Xu, Heng; Grossklegs, Jens. *Third-Party Apps on Facebook: Privacy and the Illusion of Control,.* ACM CHIMIT '11, Boston, MA, USA, December 4, 2011.
- 29. Westin, A.F. *Social and political dimensions of privacy,.* Journal of Social Issues, 59(2), 431-453, 2003.
- 30. Young, Alyson L.; Quan-Haase, Anabel. *Information Revelation and Internet Privacy Concerns on Social Network Sites: A Case Study of Facebook,* C&T'09, University Park, Pennsylvania, USA, June 25-27, 2009.

# **Imagem e Privacidade: Contradições no Facebook**

**Ana Terto<sup>1</sup> , Cláudio Alves<sup>1</sup> , Janicy Rocha<sup>1</sup> , Raquel Prates<sup>2</sup>**

<sup>1</sup>Escola de Ciência da Informação, <sup>2</sup>Departamento de Ciência da Computação -Universidade Federal de Minas Gerais (UFMG) - Belo Horizonte - MG - Brasil

{anaterto, cdinizalves}@eci.ufmg.br, janicy.rocha@ufmg.br, rprates@dcc.ufmg.br

#### **RESUMO**

Neste relatório são apresentados os resultados da avaliação de comunicabilidade das configurações de privacidade do Facebook, com foco nos recursos de controle e remoção de marcação em fotos através do Método de Inspeção Semiótica (MIS) e do Método de Inspeção Semiótica Intermediado (MISI). Para definir o escopo da avaliação, foi utilizado um questionário com perguntas gerais sobre tais configurações. Os resultados mostram pontos críticos de incompreensão dos usuários em relação a essas configurações.

#### **Palavras-chave**

Facebook, privacidade, avaliação de comunicabilidade

#### **1. INTRODUÇÃO**

Nos últimos anos houve uma explosão de redes sociais usadas para o compartilhamento de informações entre seus usuários. O Facebook é uma rede social criada em 2004 com a missão de oferecer às pessoas o poder de compartilhar e construir um mundo mais conectado e aberto [10]. Atualmente, tem aproximadamente 900 milhões de usuários em todo o mundo, sendo o Brasil o 2º país em número de usuários, conforme Gráfico 1. Diariamente, são publicadas no Facebook cerca de 300 milhões de fotos, que são curtidas ou comentadas pelos usuários a cada minuto, gerando mais de 1,3 milhão de atualizações [7].

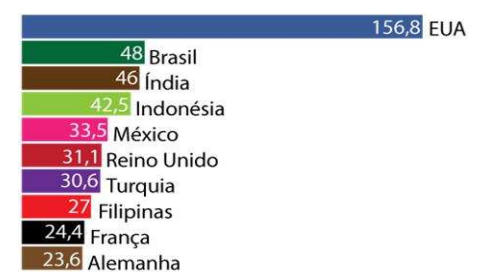

#### **Gráfico 1 - Os 10 países em número de usuários do Facebook (em milhões de pessoas). Fonte: Social Bakers/Semana de 21/05/2012**

Permission to make digital or hard copies of all or part of this work for personal or classroom use is granted without fee provided that copies are not made or distributed for profit or commercial advantage and that copies bear this notice and the full citation on the first page. To copy otherwise, or republish, to post on servers or to redistribute to lists, requires prior specific permission and/or a fee.

*IHC'12*, Brazilian Symposium on Human Factors in Computing Systems. November 5-9, 2012, Cuiabá, MT, Brazil. Copyright 2012 SBC. ISSN 2316-5138 (pendrive).

Para participar do Facebook, o usuário deve inicialmente criar seu perfil. Então, pode inserir informações e interesses pessoais, adicionar amigos e interagir com eles, postar conteúdos e fotos, entre outras diversas atividades. Além dos recursos para compartilhamento de informações, o Facebook também oferece a seus usuários possibilidades de personalizar as configurações de privacidade de suas contas. Sob alegação de oferecer controle ao acesso e visualização de informações e conteúdos, é transferido aos usuários o ônus de editar cerca de 50 configurações de privacidade, com mais de 170 opções, ao passo que sua política de privacidade torna-se cada vez mais complexa, crescendo de 1.004 palavras, em 2006, para 5.830, em 2010 [2,3]. Apesar disso, o Facebook possui em seu histórico uma série de episódios controversos relacionados à privacidade, como os casos relatados sobre o "*feed* de notícias" em 2006, o "Beacon" em 2007, os "termos de serviço" e a "opção de privacidade", ambos em 2009 [6].

As mais recentes modificações nos recursos oferecidos pelo Facebook incluem a marcação em fotos e a "Linha do Tempo", que possibilitam o resgate de todas as atividades do usuário organizadas por ano desde a criação de seu perfil. O que hoje é rotulado por alguns como a "Era do Social" levanta questões polêmicas e controversas como segurança e confiabilidade na internet, políticas públicas acerca da privacidade e o acesso a instrumentos que possibilitem a configuração de quais dados pessoais ficarão expostos e a quem.

Com base neste contexto, o objetivo deste trabalho é avaliar a comunicabilidade da interface das configurações de privacidade do Facebook com ênfase nos recursos de controle e remoção de marcação em fotos por terceiros. Para tal, foi utilizada a coleta de opiniões de seus usuários por meio de questionários e entrevista, e as referidas configurações foram inspecionadas por especialistas e avaliadas por usuários.

#### **2. ESCOPO DA AVALIAÇÃO**

Para traçar o escopo dessa avaliação, posto que as configurações de privacidade do Facebook são extensas e seria inviável avaliar todas elas, inicialmente foi aplicado um questionário com perguntas gerais sobre tais configurações. Através do questionário, foi identificado

que as configurações de privacidade com foco nos recursos de controle e remoção de marcação em fotos por trabalho. Para guiar a avaliação, feita com o Método de Inspeção Semiótica (MIS) e com o Método de Inspeção Semiótica Intermediado (MISI), e para garantir que ela fosse realizada com as configurações de privacidade pretendidas, foi utilizado o seguinte cenário:

*Você (participante) só usa o Facebook esporadicamente e nunca publicou fotos em seu perfil. No entanto, um de seus amigos do Facebook publicou fotos nas quais você estava e o marcou. Essas fotos apareceram em seu perfil/linha do tempo e diversos amigos e familiares comentaram-nas. Você ficou chateado pela exposição provocada e decidiu evitar outras situações parecidas após um amigo lhe dizer que é possível mudar as configurações de privacidade do seu perfil, podendo analisar antes quaisquer marcações suas feitas por amigos do Facebook. Seu amigo também disse que é possível remover de seu perfil as fotos nas quais você foi marcado, além de remover as marcações delas. Você, então, acessa seu perfil no Facebook, localiza as configurações de privacidade e as edita conforme o desejado. Em seguida, você acessa as fotos nas quais está marcado e remove as marcações.* 

#### **3. EQUIPE DE AVALIADORES**

A equipe de avaliação foi composta por três alunos: uma é graduada em Letras, uma em Sistemas de Informação e o outro em Design Gráfico, com especialização em Arquitetura da Informação. Todos são mestrandos em Ciência da Informação e cursavam a disciplina Interação Humano-Computador (IHC) durante a execução deste trabalho. Todos já possuíam conhecimento sobre a Engenharia Semiótica (EngSem) e dois alunos já haviam trabalhado com avaliação de interfaces. Embora essa fosse a primeira vez que todos aplicavam o MISI, já haviam aplicado o MIS em outro contexto. A orientadora da equipe é professora da área de IHC, com vasta experiência em EngSem e avaliação de comunicabilidade.

#### **4. ESCOLHA DOS MÉTODOS DE AVALIAÇÃO E JUSTIFICATIVAS**

Visando uma avaliação mais ampla, foi adotada uma combinação de métodos distintos. Inicialmente, foi aplicado um questionário *online* com o objetivo de coletar opiniões gerais dos usuários do Facebook acerca da privacidade percebida por eles durante a interação com suas configurações de privacidade, bem como de suas dificuldades para localizar e utilizar essas configurações. O uso do questionário se justifica pela necessidade de identificar quais partes das configurações terceiros geraram muitas dúvidas nos respondentes e optou-se por avaliá-las nas próximas etapas desse

de privacidade causam mais dúvidas para assim, delimitar o escopo das próximas fases.

Após a análise dos dados do questionário, foram identificadas inúmeras dificuldades de compreensão das configurações de privacidade do Facebook com foco nos recursos de controle e remoção de marcação em fotos por parte dos respondentes. Diante disso, foi levantada a hipótese de que essas dificuldades poderiam ser causadas por problemas de comunicabilidade nessas configurações. A comunicabilidade consiste na capacidade da interface de comunicar aos usuários, de forma eficaz e eficiente, as intenções e princípios de interação pretendidas por seu projetista [1, 9].

Assim, em um segundo momento, decidiu-se avaliar a comunicabilidade dessas configurações, utilizando o Método de Inspeção Semiótica (MIS) [5]. A aplicação do MIS tinha por objetivo permitir a análise dos avaliadores da comunicabilidade relativa à privacidade dos recursos relacionados à marcação de fotos no Facebook. Como o MIS é um método de inspeção, ou seja, sem a participação de usuários, decidiu-se complementá-lo utilizando um método de avaliação que focasse em comunicabilidade e envolvesse o usuário. Para esta avaliação foi selecionado o Método de Inspeção Semiótica Intermediado (MISI) [4], que permite não apenas o registro da interação do usuário com o sistema, mas prevê, ao longo da interação, entrevistas com ele para que se analise a comunicabilidade do sistema na sua perspectiva. No caso, o MISI também focou os recursos relacionados à marcação de fotos no Facebook. Tanto o MIS quanto o MISI são métodos qualitativos e interpretativos de avaliação e podem levar a resultados interessantes se comparados com avaliações apenas quantitativas, posto que o uso de sistemas interativos não é uma tarefa exata e quantificável. A avaliação com os dois métodos focou o escopo de interesse definido através do questionário, ou seja, os aspectos de privacidade relacionados às marcações de foto.

#### **4.1. MÉTODO DE INSPEÇÃO SEMIÓTICA (MIS)**

O MIS é um método de avaliação de comunicabilidade fundamentado na EngSem [5,9], uma teoria explicativa de IHC que entende que a interface é uma comunicação do projetista para o usuário. Usando o MIS, avaliadores inspecionam uma interface e reconstroem a metamensagem<sup>1</sup> de seu projetista, ou seja, a quem o sistema se destina, que problemas ele pode resolver e de que forma, e como interagir com ele para que isso

-

<sup>1</sup> Mensagem de metacomunicação, enviada pelo projetista aos usuários, através da interface [1].

aconteça. A inspeção também permite identificar rupturas de comunicação que acontecem quando o usuário não entende a comunicação pretendida pelo Para aplicar o MIS, inicialmente o avaliador inspeciona os signos<sup>2</sup> metalinguísticos, estáticos e dinâmicos, respectivamente, e recria a metamensagem de cada um deles, identificando possíveis inconsistências. Em seguida, as metamensagens são contrastadas e comparadas, sendo exploradas possibilidades de atribuição de significados equivocados e contraditórios aos signos de cada nível. Finalmente, é feita a apreciação da qualidade da comunicação.

#### **4.2. MÉTODO DE INSPEÇÃO SEMIÓTICA INTERMEDIADO (MISI)**

Proposto com o objetivo de permitir a apreciação de sistemas educacionais por usuários indiretos (professores), o MISI [4] permite guiar uma inspeção do *stakeholder<sup>3</sup>* e o entrevistar durante a interação, gerando sua percepção sobre a comunicabilidade do sistema. Ele combina passos do MIS [5], para a interação, com passos do Método de Explicitação de Discurso Subjacente (MEDS) [8], um método de entrevista semi-estruturado. Ele é composto por 8 passos, a saber:

- **a. Delineamento do escopo:** delimitação da parte do sistema que será inspecionada;
- **b. Recrutamento dos participantes:** seleção dos participantes com perfil desejado;
- **c. Preparação para a coleta de dados:** elaboração do material a ser utilizado durante a inspeção;
- **d. Coleta de dados:** definição de como acontecerá a coleta/registro dos dados da avaliação;
- **e. Preparação para análise dos dados:** consiste na transcrição das entrevistas em texto;
- **f. Análise dos dados:** feita conforme o MEDS, a partir da análise intrassujeito e da análise intersujeito;
- **g. Interpretação dos resultados:** análise da interação, reconstrução da metamensagem sob os pontos de vista dos participantes, identificação de problemas, criação de categorias relevantes para a análise.

Para participar da avaliação, foram selecionadas pessoas com um perfil no Facebook, mas sem o hábito de utilizar suas configurações de privacidade. Embora tais

 $\overline{a}$ 

projetista, o que pode dificultar ou impossibilitar o uso do sistema.

participantes não fossem usuários indiretos do Facebook, como proposto originalmente pelo MISI, julgou-se que o método seria apropriado para avaliar o entendimento desses usuários sobre o significado das configurações de privacidade do Facebook e seus impactos. Decidiu-se que, neste contexto, o MISI seria mais adequado que o Método de Avaliação de Comunicabilidade (MAC)<sup>4</sup>, uma vez que se pretendia "dar voz" aos participantes por meio da entrevista e de comentários feitos por eles ao longo da interação com o objetivo de se analisar a sua visão das opções de privacidade oferecidas pelo Facebook. O MAC foca as rupturas de comunicação vivenciadas pelos usuários durante a interação. No entanto, como os participantes já eram usuários do Facebook, a expectativa era de que as dificuldades se manifestariam mais na compreensão do conteúdo das configurações de privacidade e seus efeitos do que na interação com o sistema. Assim, optou-se pela aplicação do MISI por estar mais em linha com a análise desejada.

#### **5. QUESTIONÁRIO: Aplicação e Resultados**

O questionário utilizado neste trabalho foi construído e disponibilizado através do *Google Docs*, no período de 24 de abril a 2 de maio de 2012. Foi divulgado no perfil dos autores no Facebook e por meio de 122 (cento e vinte e dois) convites, enviados via e-mail, a pessoas de diversas cidades de Minas Gerais. O questionário continha perguntas abertas e fechadas, divididas em 6 (seis) blocos: (i) dados de perfil, (ii) tempo de uso do Facebook, (iii) experiência de uso das configurações de privacidade, (iv) configurações de privacidade de publicações e dados pessoais, (v) uso da imagem, (vi) sugestões de melhorias.

Ao fim do período de coleta de dados, foram contabilizados 78 (setenta e oito) respondentes, sendo 34 (trinta e quatro) do sexo masculino e 44 (quarenta e quatro) do sexo feminino. Em relação à idade, 65 (sessenta e cinco) respondentes tem entre 20 e 39 anos; 12 (doze) tem entre 40 e 59 anos e apenas 1 (um) tem 60 anos ou mais. Quanto à escolaridade, 14 (catorze) respondentes concluíram o ensino médio, 35 (trinta e cinco) concluíram a graduação e 29 (vinte e nove) fizeram pós-graduação. Esses dados permitem apenas caracterizar os respondentes, não sendo observada,

-

<sup>2</sup> Signo é algo que representa alguma coisa para alguém. Podem ser metalinguísticos (se referem a outros signos da interface), estáticos (representam o estado do sistema) e/ou dinâmicos (representam o comportamento do sistema) [1].

Quem tem interesse direto ou indireto no sistema ou produto em questão e que será afetado pelo seu sucesso ou fracasso.

<sup>4</sup> O MAC é um método já consolidado de avaliação de comunicabilidade que envolve a observação de usuários. Nele, a interação é gravada e, nos vídeos resultantes, os avaliadores associam etiquetas (e.g.: "Cadê", "O que é isto?", etc) às rupturas vivenciadas pelos usuários, reconstroem a metamensagem e identificam seus problemas [1, 9].

durante a análise, nenhuma influência direta com dificuldades e/ou facilidades no uso das configurações de privacidade do Facebook. Quanto ao tempo de uso do Facebook, 3 (três) pessoas se abstiveram de responder; 9 (nove) respondentes criaram seu perfil entre 2007 e 2008; 46 (quarenta e seis) os criaram entre 2009 e 2010 e 20 (vinte) os criaram entre 2011 e 2012. Assim, a maioria já usa o Facebook há mais de um ano.

No bloco de perguntas que buscava identificar a experiência dos respondentes no uso das configurações de privacidade, 40 (quarenta) disseram já ter ouvido falar da Política de Uso de Dados do Facebook, mas nunca a leram; 27 (vinte e sete) disseram ter lido, mas lembramse apenas de alguns itens; 7 (sete) disseram nunca ter ouvido falar sobre ela e apenas 4 (quatro) disseram conhecê-la de forma bastante detalhada (Gráfico 2).

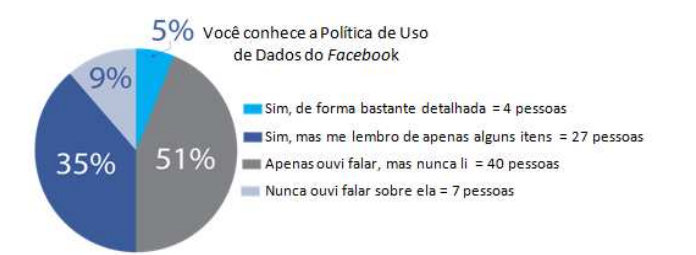

#### **Gráfico 2 - Conhecimento dos respondentes sobre a Política de Uso de Dados do Facebook**

No que se refere às configurações de privacidade, dos 58 (cinquenta e oito) respondentes que disseram já tê-las usado, 9 (nove) acharam o uso difícil, 36 (trinta e seis) acharam-no médio e 13 (treze) acharam-no fácil (Gráfico 3).

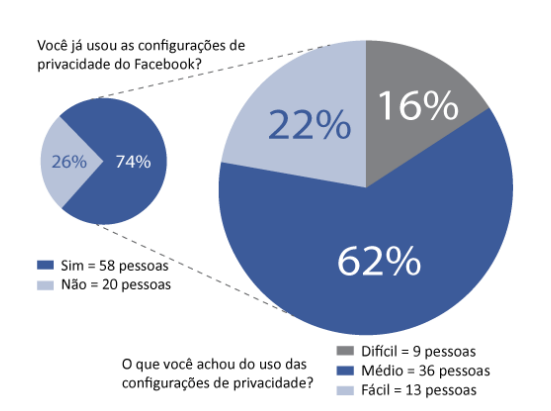

#### **Gráfico 3 - Uso das configurações de privacidade**

Nas questões referentes ao uso das configurações de privacidade para dados pessoais e publicações, o resultado demonstrou uma grande preocupação dos respondentes em resguardar o acesso aos números de telefones. O ano de nascimento também é um item bastante omitido no Facebook, seguido de preferência política, e-mail e religião. Os participantes demonstraram gostar de expor data de aniversário, itens preferidos (livros, citações, filmes, etc.) e formação escolar. Apenas oito participantes disseram não se preocupar em deixar o acesso livre a todas as suas informações pessoais. Ao justificarem porque ocultam informações, os respondentes alegaram a necessidade de evitar a exposição, preservar a privacidade e aumentar a segurança. Alguns participantes explicaram ainda que, além de ocultarem algumas informações, preferem nem preencher a maioria delas.

*"Utilizo o Facebook mais para contatos e não acho interessante divulgar dados pessoais por diversos motivos, como segurança e privacidade."*  **(Respondente\_7)**

*"Oculto apenas o meu ano de nascimento e meus telefones. Os demais campos eu nunca preenchi (como interesses, sobre você, filmes, livros, etc.), por isso não aparecem na minha página pessoal."*  **(Respondente\_28)**

Questionados sobre o que mais postam em suas linhas do tempo/murais, 61 (sessenta e um) respondentes disseram que são fotos. Nas demais respostas, observa-se que o Facebook tornou-se um espaço muito utilizado para a divulgação de notícias, vídeos, músicas e também para relatar fatos do cotidiano, para a comunicação e para a divulgação de novidades a respeito da vida pessoal, profissional, acadêmica e cultural. Apesar de expressarem preocupações com a privacidade e de compartilharem diversas informações, 17 (dezessete) respondentes deixam suas postagens públicas, 44 (quarenta e quatro) permitem que apenas os amigos as visualizem, 11 (onze) preferem configurar cada publicação e 6 (seis) não souberem responder como as postagens de sua linha do tempo/perfil estão configuradas ( Gráfico 4).

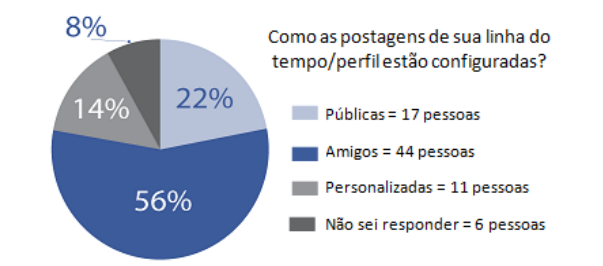

#### **Gráfico 4 - Configuração das postagens dos respondentes**

Quando questionados sobre os motivos pelos quais suas publicações estavam configuradas da forma como responderam anteriormente, a maioria das respostas refletiu a preocupação dos respondentes em escolher com quem suas informações pessoais são compartilhadas. Apesar disso, 4 (quatro) respondentes quiseram, mas não conseguiram alterar a configuração padrão e outros 4 (quatro) desconheciam essa possibilidade, o que pode indicar problemas de comunicabilidade no sistema, já que os participantes não perceberam a possibilidade de alterar suas configurações ou não conseguiram usá-las.

No bloco que tratava do uso da imagem, foram abordadas questões relativas às publicações de fotos no Facebook. Dos 62 (sessenta e dois) respondentes que disseram ter o hábito de publicar fotos suas e/ou de familiares e amigos, 8 (oito) deixam as fotos públicas, permitindo que todos as acessem; 35 (trinta e cinco) permitem que apenas os amigos vejam as fotos; 18 (dezoito) responderam que personalizam a configuração para cada foto/álbum e uma pessoa não soube responder (Gráfico 5).

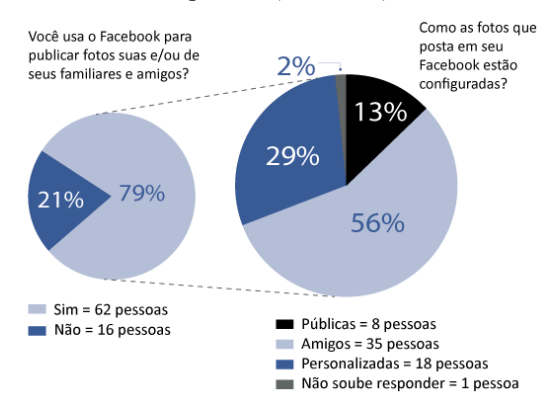

**Gráfico 5 – Publicação de fotos** 

Os respondentes que não publicam fotos alegaram a intenção de se evitar a exposição e de se preservar a privacidade e a segurança.

*"Fotos podem ser mal interpretadas, alteradas e causar problemas se estiverem disponíveis para o público em geral."* **(Respondente\_20)**

*"Não acho relevante. Prefiro não ter minha vida exposta para pessoas com as quais não mantenho muito contato." (***Respondente***\_28)*

*"Por privacidade. Mostro as fotos fisicamente às pessoas realmente próximas."* (**Respondente\_77)** 

Quando perguntados se já haviam utilizado o recurso de marcar pessoas em uma foto, 50 (cinquenta) respondentes disseram que sim e 28 (vinte e oito) disseram que não. Embora a maioria dos respondentes tenha marcado outras pessoas em fotos, 46 (quarenta e seis) respondentes, um número considerável (59%), alegaram sentir-se incomodados/ chateados ao serem marcados em fotos por amigos do Facebook. Quando questionados qual seria o motivo desse incômodo, esses respondentes usaram justificativas diversas, tais como sentir a privacidade invadida; falta de controle sobre a imagem, já que foi publicada por terceiros; conteúdos esteticamente desagradáveis, desrespeito e outros.

*"De modo geral, publico poucas fotos minha ou da minha família e gostaria de ter total controle das minhas fotos que são publicadas, e quando é outra*  *pessoa que posta alguma foto minha, eu não tenho esse controle e isso me deixa desconfortável."* **(Respondente\_4)**

*"Acho que fotos são lembranças dos momentos passados com determinadas pessoas. Logo, não vejo necessidade de compartilhar isso com diversas outras pessoas que não têm nada a ver com esse momento."* **(Respondente\_28)**

*"Por que o meu perfil não tem nenhuma foto minha e se a pessoa posta uma foto minha e ainda marca, acho desrespeitoso."* **(Respondente\_35)** 

*"Porque era uma foto muito antiga, na qual me senti horrível e a pessoa postou sem me perguntar." (***Respondente***\_70)*

Um fato que chamou a atenção foi que, ao justificar esse incômodo, os usuários não mencionaram o controle sobre as fotos oferecido pelas configurações de privacidade do Facebook. Através delas, eles podem aprovar marcações em fotos antes que essas sejam exibidas em seus perfis e remover marcações já feitas. Isso levou a questionamentos sobre o conhecimento dessas possibilidades e direcionou a definição do escopo para as próximas etapas da avaliação.

Finalmente, foi perguntado aos respondentes se novos itens deveriam ser incluídos nas configurações de privacidade do Facebook e 10 (dez) respondentes disseram que sim. Foi solicitado a eles que apontassem tais itens. Das respostas obtidas, foi possível obter alguns dados interessantes: respondentes que anteriormente disseram já ter utilizado as configurações de privacidade do Facebook e apenas ter ouvido falar de sua Política de Uso de Dados, sugeriram que fossem acrescentados itens já existentes nas configurações de privacidade e outros se equivocaram sobre o que seria configuração de privacidade. Dentre os respondentes que disseram já terem utilizado as configurações de privacidade do Facebook e conhecer detalhadamente sua Política de Uso de Dados, também foram observados equívocos, como respondentes sugerindo a inclusão de itens já existentes nas configurações de privacidade.

*"Autorizar marcação em fotos."* **(Respondente\_17)**

*"*[Inserir] *Informações que permitam localizar facilmente o endereço residencial ou os locais frequentados pelas pessoas frequentemente."* **(Respondente\_48)**

A opção de autorizar marcação em fotos faz parte das configurações de privacidade. Para impedir que fotos nas quais um usuário foi marcado apareça em seu perfil, basta que esse usuário configure seu perfil de forma que ao ser marcado em uma foto, ele seja avisado imediatamente e possa aprovar, ou não, a marcação. Sobre a opinião do Respondente\_48, percebe-se que ele não compreendeu os objetivos das configurações de privacidade, sugerindo a inclusão de um item que aumentará a exposição dos usuários do Facebook.

#### **6. MIS: Aplicação e Resultados**

Para a inspeção utilizando o MIS, foi utilizado o cenário já apresentado na Seção 2 (ESCOPO DA AVALIAÇÃO). Cada aluno-avaliador inspecionou separadamente apenas os signos metalinguísticos, estáticos e dinâmicos diretamente relacionados ao escopo definido. A partir das evidências neles encontradas, foi reconstruída, também individualmente, uma metamensagem para cada tipo de signo e um relatório de rupturas.

Todos os signos metalinguísticos inspecionados estavam contidos na **Central de Ajuda** do Facebook, nos seguintes tópicos: (i) Aprovando e removendo marcações, (ii) Privacidade: fotos marcadas e (iii) O que seus amigos compartilham sobre você, assim como nos subtópicos a eles relacionados. Os signos estáticos inspecionados consistiram em menus, ícones, botões e links diretamente relacionados às configurações de privacidade com foco nos recursos de controle e remoção de marcação em fotos por terceiros, permitindo o acesso a elas (Figuras 1, 2 e 3). Finalmente, os signos dinâmicos inspecionados consistiram no comportamento de menus, ícones, botões e links de acesso relacionados às mesmas configurações de privacidade, além de caixas de diálogo, geradas durante a interação com esses signos (Figuras 1, 2 e 3).

Em um segundo momento, os avaliadores se reuniram para consolidar a avaliação. Os relatórios individuais foram discutidos em busca de um consenso para a elaboração do relatório final. Rupturas identificadas por apenas um avaliador foram verificadas pelos outros dois e, quando confirmadas, passaram a integrar o relatório final. O mesmo aconteceu com as evidências dos diversos signos que deram origem às diversas metamensagens. A metamensagem final, resultante da consolidação das metamensagens de cada signo foi a seguinte:

**[***Esta é a minha interpretação sobre quem você é***]** Você é um usuário do Facebook que possui algum conhecimento de ícones e termos usados em sistemas interativos online e familiaridade com configurações de privacidade. **[***O que eu entendi que você quer ou precisa fazer, de que forma prefere fazê-lo e por que***]** Você precisa alterar suas configurações de privacidade referentes às marcações em fotos suas feitas por seus amigos porque deseja manter controle sobre sua privacidade. **[***Este é o sistema que eu projetei para você, e esta é a forma que você pode ou deve usá-lo para conseguir atingir os objetivos incorporados na minha visão***]** Com as configurações de privacidade do Facebook, você pode alcançar esses objetivos. Para evitar que uma publicação na qual você foi marcado apareça em seu perfil sem sua autorização, você pode escolher analisá-la previamente e autorizar ou não. Entretanto, se você já foi marcado em alguma foto por um amigo, você pode remover a foto de sua linha do tempo/perfil e também a marcação. Ao escolher a opção "Remover", você apenas removerá a foto de seu perfil/linha do tempo, mas a foto e a marcação continuarão no álbum de seu amigo. Se você deseja que a foto/marcação seja removida também do álbum de seu amigo, você deverá acionar o botão "Opções", logo abaixo da foto desejada e solicitar que seu amigo remova a foto/marcação, enviando a ele uma mensagem com seus motivos para a remoção das fotos/marcações.

Finalmente, os relatórios de rupturas foram consolidados. Durante a análise dos signos metalinguísticos, feita na **Ajuda**, foram identificadas rupturas de comunicação. Seu conteúdo mostrou-se de difícil leitura, com textos longos, a maioria apenas descrevendo o quê e como fazer, sem *links* que direcionem o usuário para a página onde as ações desejadas devem ser realizadas. Outra ruptura de comunicação observada refere-se à exibição de textos ora em português, ora em inglês. Essa ausência de padronização pode gerar dificuldades para usuários que não conhecem a língua inglesa e impedi-los de entender e alterar as configurações desejadas. A tradução completa para o português facilitaria a compreensão dos textos.

Na análise dos signos estáticos e dinâmicos também foram encontradas diversas rupturas de comunicação. Na página inicial, o elemento da interface de acesso às configurações de privacidade é apenas uma seta para baixo, não ficando claro qual é a sua função (Figura 1). Usuários iniciantes ou com menos familiaridade com a rede social e com esses tipos de ícones podem ter dificuldades para entender seu significado. Sua proximidade ao *link* **Página Inicial** pode induzir o usuário a interpretar que a seta expande um menu da página inicial, ao invés de abrir as opções "Configurações", "Sair" e "Ajuda". Assim, o usuário pode não conseguir acessar e/ou alterar as configurações de privacidade por causa desta ruptura. Uma padronização dos ícones seria adequada, assim como há um *link* **Página Inicial**, poderia haver outro *link* para Configurações.

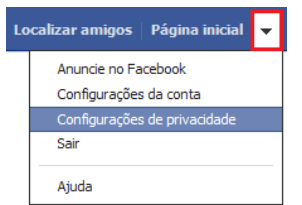

**Figura 1 - Ícone de acesso às configurações de privacidade do Facebook** 

Outra ruptura de comunicação é gerada pelo link "Remover" (Figura 2-a), ao lado das fotos nas quais foram feitas marcações, que pode passar a falsa ideia de que se refere à remoção da marcação da foto. No entanto, ao clicar nele, a foto é removida apenas do perfil do usuário, mas a marcação e a foto continuam no perfil de quem a postou. Como a foto some de seu perfil, o usuário acredita que o problema foi resolvido. Entretanto, se ele conferir o perfil do amigo, verá que a foto continua lá e só então entenderá que precisa executar outras ações. Ao consultar a Ajuda, fica claro que somente acionar a opção "Remover" não remove a marcação da foto. Entretanto, nas entrevistas, há indícios de que os usuários não têm o hábito de consultar a Ajuda antes de utilizar as configurações de privacidade. Ao observar apenas os signos estáticos, o usuário pode entender que acionar a referida opção já é suficiente. Nem sempre, ao acioná-la, é exibida uma mensagem informando que a foto foi apenas removida do perfil do usuário e que é preciso acessar "Opções", "Denunciar/remover marcação" e remover a marcação ou pedir ao amigo para fazê-lo (Figura 2-b,c, d).

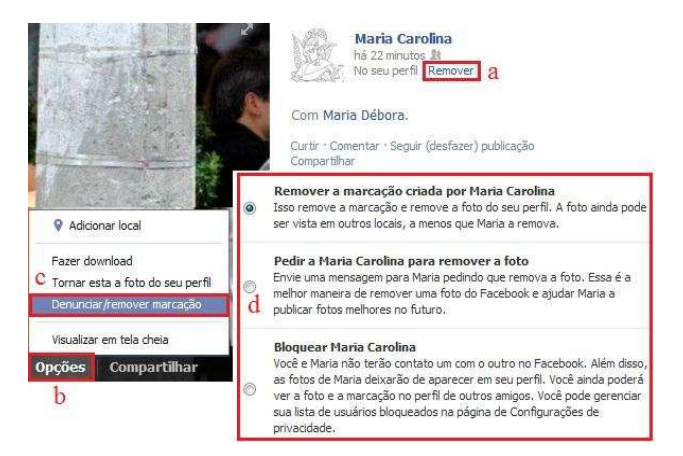

**Figura 2 - Passos necessários para remover marcações em fotos** 

#### **7. MISI: Aplicação e Resultados**

A seguir são descritos os passos da aplicação do MISI e os resultados obtidos com a avaliação.

- **a. Delineamento do Escopo:** foi usado o mesmo cenário da Seção 2 (ESCOPO DA AVALIAÇÃO).
- **b. Perfil dos Participantes:** participaram deste estudo 3 (três) usuários do Facebook, convidados a partir do questionário, quando afirmaram não serem usuários das configurações de privacidade avaliadas. Todos possuem idade entre 20 e 39 anos, faixa etária da maioria dos respondentes do questionário.
- **c. Preparação para a coleta de dados:** para guiar a avaliação, foram preparados os seguintes documentos:
- § **Script de teste:** contendo todas as etapas da avaliação, com o objetivo de guiar os avaliadores;
- § **Termo de Consentimento Livre e Esclarecido (TCLE):** assinado pelos participantes, contendo explicações sobre a avaliação e seus direitos;
- § **Questionário Pré-Teste**: cujo objetivo foi conhecer o tempo de uso do Facebook pelos participantes e a proficiência deles no uso do Facebook e de suas configurações;
- § **Roteiro de Inspeção das Configurações de Privacidade:** dividido em dois passos: no primeiro passo, os participantes eram convidados a ler a documentação sobre as configurações de privacidade do Facebook, com foco nos recursos de controle e remoção de marcação em fotos por terceiros e, a partir desta leitura, respondiam questões que permitissem a reconstrução da metamensagem. No segundo passo, os participantes eram convidados a interagir com as mesmas configurações (signos estáticos e dinâmicos) e a expressar seu entendimento sobre eles. Ao terminar, eram convidados a responder novamente as questões anteriores, com o objetivo de verificar mudanças em suas respostas, ou seja, diferenças nas respostas dadas a partir da documentação e da interação;
- § **Roteiro de Entrevista Pós-Teste:** nessa etapa os participantes eram questionados sobre a utilidade das configurações de privacidade, com foco nos recursos de controle e remoção de marcação em fotos por terceiros; sobre a utilidade das orientações da Ajuda e sobre sugestões de melhoria de sua apresentação para facilitar a compreensão pelos usuários (comunicabilidade).
- **d. Coleta de dados:** a coleta dos dados foi realizada em laboratório, sendo este composto por uma sala de recepção - uma sala de testes, onde os participantes interagem com o sistema avaliado - e uma sala de observação - onde os avaliadores acompanham a interação. Na sala de testes havia uma câmera filmadora conectada a um monitor da sala de observação para a projeção do participante e de suas expressões faciais; um computador, onde os participantes realizaram a interação, além de uma *webcam*, para gravar suas expressões faciais e um microfone para captura do áudio. Na sala de observação ficavam dois monitores, sendo um conectado à filmadora e o outro conectado ao computador utilizado pelo usuário. Os testes foram realizados em ambiente Desktop, sendo utilizados o

sistema operacional Windows 7 e o navegador Mozilla Firefox, versão 12.0. Para o registro das entrevistas utilizou-se a gravação em áudio e para o registro das interações utilizou-se áudio e vídeo. Cada avaliação contou com a participação de três avaliadores e um participante. Enquanto um avaliador interagia com o participante, os outros observavam a interação e faziam anotações sobre fatos relevantes. Inicialmente os participantes eram recepcionados, em seguida assinavam o TCLE, respondiam ao Questionário Pré-Teste, realizavam os dois passos da inspeção das configurações de privacidade descritos no item iv e concediam a entrevista pós-teste.

- **e. Preparação para a análise dos dados:** a partir das gravações/filmagens realizadas, as entrevistas foram transcritas seguindo os passos do MEDS.
- **f. Análise dos dados:** foram realizadas análises inter e intrassujeito dos questionários, das entrevistas e da interação, sendo identificadas categorias de análise, problemas de interação e a metamensagem sob o ponto de vista dos participantes.
- **g. Interpretação dos Resultados:** a aplicação do MISI permitiu a obtenção de indicadores de diferentes naturezas. O questionário pré-teste permitiu coletar a proficiência alegada pelos participantes no uso das configurações de privacidade, as entrevistas permitiram identificar categorias de análise e reconstruir a metamensagem e a interação permitiu identificar problemas relacionados à comunicabilidade que possuem impacto direto na interação. A seguir serão apresentados os indicadores obtidos na fase de interpretação dos resultados.

#### **7.1. Análise e resultados dos questionários prétestes**

O primeiro participante (doravante P1), declarou possuir sua conta no Facebook desde 2009, nunca leu sua Política de Privacidade e considera ter baixo conhecimento sobre suas configurações de privacidade. P1 relatou que teve dificuldade para deixar o conteúdo do seu perfil disponível apenas para os amigos do Facebook e que só conseguiu fazê-lo após ter sido orientado por um amigo. P1 disse que acredita que se um amigo marcá-lo em alguma foto, ela aparecerá em seu perfil após a marcação, mas que se precisasse removê-la saberia apenas parcialmente o que fazer e que teria dificuldades.

A segunda participante (doravante P2), declarou possuir sua conta no Facebook há cerca de um ano e disse nunca ter lido sua Política de Privacidade. Considera ter um conhecimento mediano sobre as configurações de privacidade do Facebook e o conteúdo do seu perfil está disponível apenas para os amigos do Facebook. P2 informou que sabe o que acontece no próprio perfil/linha do tempo se um amigo marcá-la em alguma foto dele, explicando que a foto do amigo será incluída na linha do tempo dela e quem acessar seu perfil poderá ver a foto na qual ela foi marcada. A participante se antecipou e disse que sabe como remover do próprio perfil/linha do tempo uma foto na qual tenha sido marcada por um amigo.

A terceira participante (doravante P3), declarou possuir sua conta no Facebook há cerca de dois anos e já ter dado uma "olhada rápida" em sua Política de Privacidade, porém, sem uma leitura criteriosa. Considera ter um conhecimento mediano sobre as configurações de privacidade do Facebook e o conteúdo do seu perfil está disponível apenas para os amigos do Facebook. P3 informou que sabe o que acontece no próprio perfil/linha do tempo se um amigo marcá-lo em alguma foto dela, explicando que a foto fica registrada no próprio perfil e que seus amigos terão acesso à mesma. P3 também disse que sabe como remover do próprio perfil/linha do tempo uma foto na qual tenha sido marcado por um amigo, evidenciando que sabe a diferença entre remover a marcação e remover a foto do perfil.

#### **7.2. Análise e resultados das interações**

Durante a realização dos testes, foi pedido aos participantes que interagissem com um perfil de testes no Facebook, criado especialmente para essa ocasião como uma forma de evitar o acesso a dados confidenciais dos participantes, caso usassem os perfis próprios. Ao fim de cada interação, antes que um novo participante iniciasse os testes, as configurações alteradas no perfil eram desfeitas. Durante a interação foi solicitado a eles que realizassem duas tarefas, a saber:

**Tarefa 1:** Alterar as configurações de privacidade relativas à marcação em fotos de modo que ele pudesse analisar as publicações nas quais tivesse sido marcado antes de serem exibidas em seu perfil/linha do tempo. Para tal seria necessário seguir os passos indicados na Figura 2.

**Tarefa 2:** Remover a marcação, feita por um amigo, em uma foto na qual o participante estava presente, postada por esse mesmo amigo. Para tal seria necessário seguir os passos indicados na Figura 3.

Ao realizar a Tarefa 1, P1 conseguiu localizar o ícone de acesso à página de configurações de privacidade, mas comentou que seria difícil para um "leigo" fazer o mesmo, pois o ícone não é intuitivo. Em seguida acessou "**Perfil e Marcação**", ativou a opção: "**Analisar publicações em que você foi marcado antes de serem exibidas na sua linha do tempo**" e considerou a tarefa encerrada. Ao realizar a Tarefa 2, P1 selecionou a foto na qual estava marcado e clicou no *link* "**Remover**", ao lado

da foto. Se deparou com a opção de remover uma marcação ou pedir a remoção da foto, enviando uma mensagem para o amigo que publicou a foto. Clicou então na opção "**Denunciar**". Em seguida, informou que a foto fazia referência a si e que queria remover a marcação. O participante voltou para o perfil de teste, verificou que a foto não estava mais lá e considerou a tarefa concluída. Durante toda a interação, P1 tecia comentários sobre elementos da interface que incitavam

dúvidas e lia atentamente todas as mensagens. Diante disso, observa-se que P1 realizou a Tarefa 1 com êxito e percebeu, na Tarefa 2, que o *link* "**Remover**" apenas removia a foto marcada de seu perfil. Para remover a marcação, ao invés de enviar uma solicitação de remoção ao amigo que o marcou, preferiu denunciar o conteúdo, por considerar que essa seria a forma mais adequada e efetiva para a remoção da marcação.

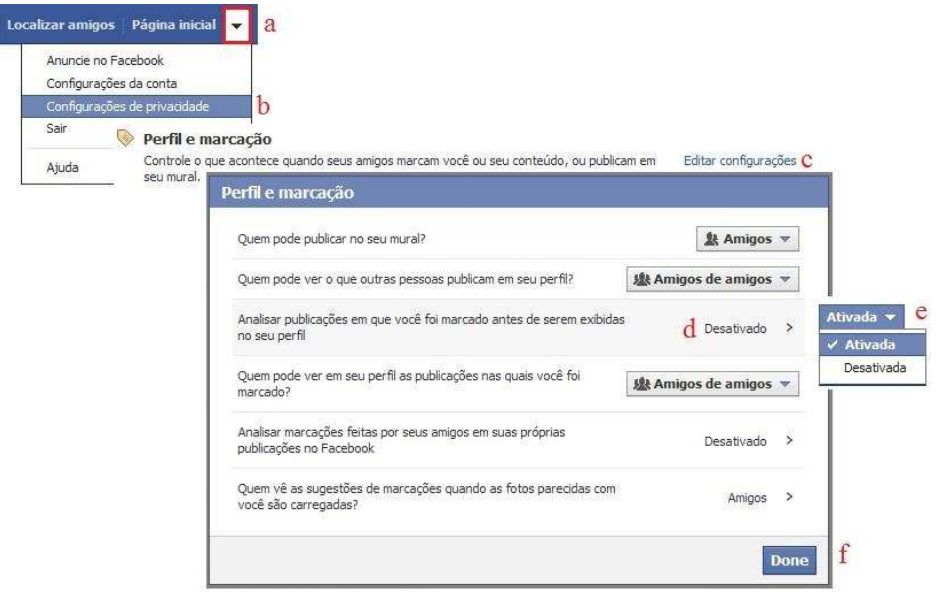

**Figura 3 - Passos necessários para analisar marcações antes de exibição no perfil** 

Ao realizar a Tarefa 1, P2 não se lembrou de como acessar as configurações de privacidade, confundiu-se e acessou Configurações da Conta. Depois de procurar pela interface e por algumas opções, disse que tinha se perdido e, em seguida, localizou as configurações de privacidade. Então, selecionou a opção "**Perfil e marcação**" e, por alguns minutos, ficou em dúvida entre as opções "**Quem vê as sugestões de marcações quando as fotos parecidas com você são carregadas?**", "**Analisar publicações em que você foi marcado antes de serem exibidas na sua linha do tempo**" e "**Analisar marcações feitas por seus amigos em suas próprias publicações no Facebook**", marcado-as e desmarcandoas em seguida. Finalmente, decidiu-se e ativou essa última opção e considerou a tarefa concluída. Ao realizar a Tarefa 2, P2 selecionou a foto na qual estava marcada e clicou no link "**Remover**", ao lado da foto. Leu o aviso "**Essa foto foi removida do seu perfil**" e considerou a tarefa como concluída. Durante toda a interação, P2 teve inúmeras dúvidas, considerou o texto e os termos confusos e reclamou da ausência do termo "marcação em fotos". Percebe-se que P2, que no questionário pré-teste havia afirmado saber remover do próprio perfil/linha do tempo uma foto na qual tivesse sido marcada por um amigo, conseguiu fazê-lo, porém não completou a Tarefa

2 com êxito uma vez que foi solicitado a ela que removesse a marcação e não apenas a foto de seu perfil. Também na Tarefa 1, P2 se equivocou ao ativar a opção de analisar marcações em publicações e deixar desativada a opção de analisar publicações nas quais foi marcada, que era opção correta para a tarefa.

Ao realizar a Tarefa 1, P3 localizou rapidamente as configurações de privacidade e acessou "**Perfil e Marcação**". Em seguida, ficou em dúvida entre as opções "**Analisar marcações feitas por seus amigos em suas próprias publicações no Facebook**", "**Quem pode ver publicações nas quais você foi marcado em sua linha do tempo?**" e "**Analisar publicações em que você foi marcado antes de serem exibidas na sua linha do tempo**". Consultou-as, comentou que não há distinção entre fotos e publicações nas dicas, ativou esta última opção e considerou a tarefa encerrada. Ao realizar a Tarefa 2, P3 selecionou a foto na qual estava marcada e clicou no *link* "**Remover**", ao lado da foto. Considerou a tarefa concluída e ressaltou que apenas a foto havia sido removida de seu perfil e que, para remover a marcação, deveria contactar o amigo e solicitar a ele que o fizesse. Questionada, disse desconhecer se havia possibilidade dela mesma remover a marcação ou fazer esse contato por meio da própria foto no Facebook. Percebe-se que, apesar das dúvidas, P3 realizou a Tarefa 1 com êxito, mas não completou a Tarefa 2 que previa a remoção da marcação e não apenas da foto do perfil do participante.

#### **7.3. Categorias de análise**

Após a transcrição e análise do material coletado, algumas categorias emergiram dos discursos dos participantes, sendo utilizadas para a análise dos dados. É importante ressaltar que algumas categorias estão relacionadas entre si, ou seja, uma perpassa pelas demais e aspectos abordados em determinada categoria invariavelmente aparecem em outras. São elas:

§ **Configurações e Ajuda adequadas a seus propósitos, porém difíceis de usar:** os participantes relataram que as configurações de privacidade e a Ajuda do Facebook são úteis e adequadas ao que se propõem, entretanto, são de difíceis compreensão e uso. Analisando as falas de cada um e contrastando-as, fica evidente que todos concordam com o fato de que a potencial utilidade das configurações de privacidade muitas vezes é comprometida pela falta de clareza e objetividade tanto delas quanto da documentação de Ajuda referente a elas.

> *"Eu acho bem útil... Eu acho que consegue atender todos os níveis de exigência. Às vezes, eu tenho um pouco de dificuldade de encontrar a minha dúvida nas respostas do Facebook, mas eu acho que é importante sim, mas nem sempre a resposta atende o que a gente quer."* **(P1)**

> *"Eu acho que elas são difíceis, não são muito claras, o caminho para chegar até elas não é tão tranquilo. Às vezes, você lê e na hora que você tem que voltar para fazer as coisas, você se perde no caminho porque às vezes é muito texto, eles não mostram diretamente os links... Acho que se você souber usar corretamente, elas são bastante úteis."* **(P3)**

§ **Feedback confuso:** após a interação houve uma dúvida recorrente em todos os participantes no que se referia principalmente à remoção da marcação em fotos. Embora eles acreditassem que, por meio da ação executada, a foto havia sido removida de seus perfis, eles se mostraram confusos quanto aos outros efeitos dessa ação como, por exemplo, se a foto continuaria sendo exibida no perfil do amigo ou se o amigo receberia algum aviso da ação.

> *"Pelo que eu entendi, sim; mas eu não sei como ele vai visualizar se eu removi minha foto, ou não... Eu entendo que a foto continua lá, até porque ele marcou outras pessoas e aí aquela foto vai continuar. (...) Eu não sei se a pessoa*

*que me marcou vai saber que eu desmarquei, não sei se ela recebe algum tipo de aviso... Essa é até uma preocupação que eu tenho. Como eu nunca marco ninguém na foto, eu nunca vi esse outro lado."* **(P1)** 

Quando questionados se saberiam solicitar ao amigo para remover a foto nos quais foram marcados, todos demonstraram desconhecer que o Facebook oferece essa opção diretamente a partir da foto onde ocorreu a marcação, e informaram que o fariam de outro modo, mesmo sem saber se funcionaria.

> *"Eu acho que eu teria que entrar em contato com ela* [pessoa que fez a marcação da foto] *e solicitar que ela excluísse aquela foto do Facebook dela. Eu mandaria uma mensagem inbox pra ela... Se existe outra forma, eu desconheço... Mas eu mandaria uma mensagem inbox, pedindo para ela tirar, por favor. Agora, se for um conteúdo que... né?... eu poderia denunciar, em outro caso."* **(P2)**

§ **Representação confusa na Interface:** quanto aos elementos de interface usados para representar as configurações de privacidade do Facebook, os participantes levantaram alguns pontos pertinentes, sobretudo em relação ao ícone de acesso às configurações de privacidade, tido por eles como não intuitivo. Eles ainda observaram que, ao invés de um ícone para as configurações, deveria haver uma padronização com um link "Configurações", a exemplo dos links para o perfil do usuário e para a página inicial.

> *"Talvez poderia ficar mais explícito onde é esse botão de configuração na página inicial porque é só uma setinha para baixo que às vezes as pessoas podem ter dificuldade, porque quem é um usuário de um nível mais avançado já está acostumado, só que nem todo mundo tem essa percepção."* **(P1)**

Além disso, outras partes da interface foram criticadas, como o botão "**Voltar**" na caixa de diálogo que surge quando se ativa a opção de analisar publicações antes de serem exibidas na linha do tempo e a utilização de dois idiomas (ora inglês, ora português) ao longo da interface.

> *"Eu acho que* [no lugar do botão **Voltar**] *seria interessante um botão Salvar, porque pode ter a sensação de estar voltando sem salvar aquilo que você fez. Então, esse botão Voltar causa um pouco de insegurança. Esse botão Done, em inglês, pra quem conhece de inglês sabe que é pra finalizar, mas talvez o botão em português seria interessante."* **(P1)**

Termos/palavras utilizadas na caixa de diálogo de análise de publicações antes de serem exibidas na linha do tempo também confundiram participantes.

> *"Fiquei confusa aqui... É porque aqui são só marcações"* [Aponta a Opção "**Analisar publicações em que você foi marcado antes de serem exibidas em seu perfil**"] *"e aqui está relacionado a fotos"* [Aponta a opção "**Analisar publicações feitas por seus amigos em suas próprias publicações no Facebook**"]. *"Porque aqui fala publicações e aqui fala marcações... não... mas não necessariamente... eu acho que o texto não está claro o suficiente"* **(P2)**

> *"Eu não sei se aqui também é de foto ou só de perfil... e aquela ali, só de publicações... é, eu acho que é. É porque estava escrito publicações e não sei se publicações são só aquelas que aparecem no mural, quando a pessoa posta, ou se também está relacionada a fotos."* **(P3)**

§ **Sugestões de melhorias:** questionados se, com base na interação realizada, havia alguma sugestão de melhoria para as configurações de privacidade avaliadas, os participantes apresentaram algumas sugestões que, como dito anteriormente, relacionam-se a outras categorias já apresentadas.

> *"A coisa* [acesso às configurações] *tem que ficar óbvia, tem que ficar bem explícito para não fazer a pessoa ter que pensar como fazer aquilo. Então acho que isso pode ser melhorado."* **(P1)**

*"Talvez a redação do texto ali, que está explicando, ficar um pouquinho mais clara."*  **(P2)**

*"Ter escrito mais claramente 'Configurações', aí você entra nessas configurações e tem lá 'Configurações para fotos, para mural, para publicações', pra não ter que ficar perdendo tempo procurando dentro de vários caminhos, você acaba desistindo de colocar porque não acha."* **(P3)**

§ **Falta de hábito de leitura da Ajuda:** questionados sobre a utilidade e clareza da ajuda do Facebook, os participantes relataram que, geralmente, não a consultam, e, quando o fazem, sentem dificuldades.

> "*Eu nunca tinha lido a ajuda... porque talvez quando a pessoa ler a ajuda vai ficar mais fácil. Eu não tinha essa orientação... Eu tenho alguma dificuldade, às vezes, de procurar alguma coisa que preciso. Talvez os termos que a gente faz a busca não são os mesmos que*

*estão na ajuda do Facebook. Algumas vezes eu acabo fazendo aquela busca no Google."* **(P1)**

*"A gente tem mania de pegar, ler muito rápido, não se ater aos detalhes e aí acaba não entendendo, que foi o que aconteceu comigo. A gente tem muita preguiça de ficar lendo."* **(P2)**

#### **7.4. Metamensagem**

A metamensagem das configurações de privacidade do Facebook, com foco nos recursos de controle e remoção de marcação em fotos por terceiros, reconstruída sob o ponto de vista dos usuários participantes da avaliação é:

**[***Esta é a minha interpretação sobre quem você é***]** Você é um usuário do Facebook, com certa familiaridade com suas configurações de privacidade e que possui conhecimento da existência delas e de suas possibilidades. **[***o que eu entendi que você quer ou precisa fazer, de que formas prefere fazê-lo e por quê***]** Você deseja evitar a marcação em fotos por outras pessoas, sejam fotos pessoais ou de propaganda e, caso já tenha sido marcado, você deseja remover essa marcação porque prefere manter sua privacidade e evitar spam ou exposição**. [***Este é o sistema que eu projetei para você, e esta é a forma que você pode ou deve usá-lo para conseguir atingir os objetivos incorporados na minha visão***]** As configurações de privacidade do Facebook, para controle e remoção de marcação em fotos, existem para atender à demanda de seus usuários em relação à privacidade. Para tal, elas devem ser alteradas conforme o desejo do usuário, que pode optar por analisar as marcações antes de serem publicadas em seu mural; analisá-las após publicadas e removê-las, se não gostar; denunciar o conteúdo com a marcação ou pedir ao amigo que a fez para removê-la.

É importante ressaltar que, durante a coleta de dados, os participantes mudaram de opinião sobre quem seria o usuário das referidas configurações. Em um primeiro momento, ao analisar os signos metalinguísticos, os participantes afirmaram que as configurações poderiam ser usadas por todos os usuários do Facebook. Entretanto, ao interagir com as configurações (signos estáticos e dinâmicos), os usuários passaram a acreditar que o usuário dessas configurações não poderia ser um "usuário básico", ou seja, precisaria ter certa familiaridade com o Facebook e com suas configurações.

#### **8. CONSIDERAÇÕES FINAIS**

Neste trabalho foi avaliada a comunicabilidade das configurações de privacidade do Facebook com foco nos recursos de controle e remoção de marcação em fotos,

privacidade do Facebook ainda são pouco conhecidas pelos usuários e, consequentemente, pouco utilizadas ou, ainda, utilizadas de forma inconsciente e/ou incompleta. Notou-se grande dificuldade de compreensão das mesmas e de seus objetivos e até mesmo certa desconfiança de seu correto funcionamento. Dados da avaliação indicam que isso acontece pelo fato de tais configurações serem de difícil entendimento para alguns usuários, por eles não dedicarem tempo para estudá-las e conhecê-las ou até mesmo por não se preocuparem com isso. A aplicação conjunta do MIS e do MISI permitiu contrastar as metamensagens reconstruídas através da visão dos avaliadores e dos usuários, além das rupturas

através do MIS e do MISI e com o escopo definido a partir de um questionário *online*. Através do questionário, percebeu-se que as configurações de

de comunicação percebidas por ambos. Assim, problemas que passaram despercebidos durante a inspeção foram apontados na avaliação com usuários e a metamensagem reconstruída pelos avaliadores foi complementada. A aplicação de apenas um desses métodos de avaliação provavelmente não revelaria todos os problemas de comunicabilidade aqui relatados. Usados em conjunto, os métodos se complementaram, tornando a avaliação mais abrangente. A hipótese de que havia problemas de comunicabilidade nas configurações de privacidade do Facebook com foco nos recursos de controle e remoção de marcação em fotos por terceiros se confirmou, pois diversas rupturas de comunicação foram percebidas ao longo da inspeção e da avaliação com usuários.

O MISI, embora aplicado em um ambiente diferente daquele para o qual foi proposto, se mostrou bastante adequado para esta análise, pois permitiu uma coleta de dados pautada por diferentes técnicas e uma análise bastante ampla. Contrastar os dados coletados com o questionário pré-teste, com a interação e com a entrevista permitiu identificar que, embora alguns participantes tivessem dito possuir alguma experiência no uso das configurações abordadas por este trabalho, durante a interação isso não se confirmou, visto que os participantes se perderam e/ou não tiveram êxito na execução das tarefas, mesmo acreditando que o tivessem alcançado. Os participantes atentaram também para dúvidas que surgem durante a interação, posto que não há feedback efetivos para algumas ações realizadas. A entrevista, baseada no MEDS, possibilitou maior naturalidade nas coletas de opiniões, assim como uma exploração mais aprofundada e uma análise mais rica dos dados obtidos.

Por sua natureza qualitativa, neste trabalho não buscou generalizações acerca do uso das configurações de privacidade do Facebook por ele contempladas. Os resultados obtidos e as considerações traçadas se aplicam a este grupo específico, neste dado momento da pesquisa, embora suas dúvidas e dificuldades possam se manifestar em outros usuários, devido à similaridade de perfis e/ou aos problemas de comunicabilidade aqui apontados.

### **9. AGRADECIMENTOS**

Os autores deste trabalho agradecem aos participantes do questionário e do MISI, sem os quais esta pesquisa não seria possível; à Profª. Dra. Adriana Bogliolo Sirihal Duarte, pelas dicas para a estruturação do questionário e pela disponibilidade de sempre. As autoras Janicy Rocha e Raquel Prates também agradecem à CAPES, à FAPEMIG e ao INCT-Web (INWeb) (MCT/CNPq/ proc 57.3871/2008-6) pelo apoio às suas pesquisas, respectivamente.

#### **10. REFERÊNCIAS**

- 1. Barbosa, S. D. J.; Silva, B. S. Interação Humano-Computador. Editora Campus-Elsevier, 2010.
- 2. Corbin, A. Bastidores. In: PERROT, Michelle et al. (org.). História da vida privada, 4: da Revolução Francesa à Primeira Guerra.
- 3. Dall Bello, C. Visibilidade, vigilância, identidade e indexação: a questão da privacidade nas redes sociais digitais. O Estatuto da Cibercultura no Brasil. Vol.34, Nº01, 1º semestre 2011.
- 4. de Oliveira, E. R.; Luz, L. C. S.; Prates, R. O. Aplicação semi-estruturada do método de inspeção semiótica: estudo de caso para o domínio educacional. Anais do IHC, 2008, 50-59, ACM, 2008.
- 5. de Souza, C.S., Leitão, C.F., Prates, R.O., da Silva, E.J. The Semiotic Inspection Method. Anais do IHC 2006, 148-157, ACM, 2006.
- 6. Kirkpatrick, D. O Efeito Facebook: os bastidores da história da empresa que conecta o mundo. Tradução de Maria Lúcia de Oliveira. Rio de Janeiro: Intríseca, 2011. 416p.
- 7. Militello, K.; Rothman, P. O Que Esperar do Facebook? Info Exame, São Paulo, v.27, n.317, p. 68- 75, jun. 2012.
- 8. Nicolaci-da Costa, A.; Leitão, C.; Romão-Dias, D. Como conhecer usuários através do Método de Explicitação do Discurso Subjacente. Anais do IHC, p.47-56, 2004.
- 9. Prates, R.O., Barbosa, S.D.J. Introdução à Teoria e Prática da Interação Humano-Computador fundamentada na Engenharia Semiótica. In: T. Kowaltowski; K. K. Breitman. (Org.). Atualizações em Informática 2007, 263-326, 2007.
- 10.Sobre o Facebook. Disponível em <https://www.facebook.com/facebook?sk=info>. Acesso em: 06 jun. 2012.

# **Inspeção Semiótica e Avaliação de Comunicabilidade: identificando falhas de comunicabilidade sobre as configurações de privacidade do Facebook**

### **Juliano Varella de Carvalho, Felipe Lammel, Janaína Dias da Silva, Lucélia Cynthia Chipeaux, Milene Silveira**

Faculdade de Informática – Pontifícia Universidade Católica do Rio Grande do Sul - PUCRS Avenida Ipiranga 6681, CEP 90619-900 - Porto Alegre, Brasil {juliano.carvalho, felipe.lammel, janaina.dias, lucelia.chipeaux}@acad.pucrs.br, milene.silveira@pucrs.br

#### **ABSTRACT**

Social networks have reached such a large number of users that raises questions about the privacy of the data published by them. There are users who do not understand exactly how their data is being exposed or who is able to see them. This paper presents an analysis of some of the privacy settings of today's biggest social network, Facebook. This analysis focuses on the tagging profile that can be performed in the publications of the users and was achieved with the methods of semiotic inspection and communicability evaluation. The results of the present study found flaws in privacy settings which convey ideas confusing to users as well as inconsistent metamessages.

#### **KEYWORDS**

Semiotic Inspection, Communicability Evaluation, Social Networks, Facebook, Privacy Settings.

#### **RESUMO**

As redes sociais atingiram um grande número de usuários e com isso cresceram os questionamentos sobre a privacidade dos dados publicados por eles. Muitos usuários não compreendem exatamente como seus dados são expostos ou quem é capaz de vê-los. Esse artigo apresenta uma análise sobre algumas das configurações de privacidade da maior rede social atual, o Facebook. Essa análise está focada em marcações efetuadas nas publicações dos usuários e foi realizada com os métodos de Inspeção Semiótica e Avaliação de Comunicabilidade. Os resultados desse estudo encontrou falhas nas configurações de privacidade, identificando algumas ideias confusas transmitidas para os usuários, bem como metamensagens inconsistentes.

#### **INTRODUÇÃO**

As redes sociais têm se tornado cada vez mais populares

Permission to make digital or hard copies of all or part of this work for personal or classroom use is granted without fee provided that copies are not made or distributed for profit or commercial advantage and that copies bear this notice and the full citation on the first page. To copy otherwise, or republish, to post on servers or to redistribute to lists, requires prior specific permission and/or a fee.

*IHC'12*, Brazilian Symposium on Human Factors in Computing Systems. November 5-9, 2012, Cuiabá, MT, Brazil. Copyright 2012 SBC. ISSN 2316-5138 (pendrive).

entre os usuários da internet. Frequentemente surgem novas funcionalidades dentro dessas redes, atraindo a atenção de usuários dos mais diversos perfis.

Nas redes sociais é possível criar um perfil contendo informações pessoais e dados que permitem a conectividade com outros usuários. O internauta pode cadastrar e tornar públicos dados como nome, sobrenome, data de nascimento, email, escolaridade, carreira profissional, dentre outros. É possível também publicar textos, fotos, imagens, localização, realizar a marcação de amigos em publicações, enfim, inúmeras maneiras de o usuário expor seus dados e ideias.

Problemas com a privacidade de internautas são recorrentes e assumem grande relevância nas redes sociais, visto que os usuários podem ser muito prejudicados a partir do instante que ignoram os mecanismos de proteção de privacidade existentes. A fim de dirimir tais problemas, as redes sociais possuem mecanismos para que o usuário configure até que ponto sua privacidade pode ser exposta perante seus amigos e o público em geral.

A "Marcação de Publicações e Fotos" na rede social Facebook permite ao usuário criar um *link* para o perfil de uma pessoa e fazer com que a publicação marcada também seja inserida no perfil dessa pessoa. Dessa forma, é possível marcar fotos e atualizações de *status* para informar que você está presente nela ou que amigos seus estão.

Neste âmbito, o artigo em questão discute a interface da rede social Facebook, com foco nas Configurações de Privacidade de "Marcação de Publicações e Fotos", utilizando, para isto, dois métodos de avaliação de sistemas interativos, ambos baseados na Engenharia Semiótica: o Método de Inspeção Semiótica [3] e o Método de Avaliação da Comunicabilidade [1].

Juntos, esses dois métodos qualitativos avaliam a comunicação a partir de diferentes perspectivas. Enquanto a Inspeção Semiótica verifica a qualidade da emissão da metacomunicação do designer (mensagem do designer para o usuário, representando a visão dele sobre o artefato construído), a Avaliação de Comunicabilidade verifica a qualidade da recepção dessa metacomunicação. Eles permitem uma análise subjetiva e que explora com profundidade os achados e resultados, a partir da interpretação dos avaliadores.

Ao longo dos anos os dois métodos supracitados tem sido muito utilizados em projetos acadêmicos. Eles tem tido papel fundamental no desenvolvimento da teoria de IHC (Interação Humano-Computador), permitindo aos investigadores expandir seus conhecimentos científicos e técnicos em IHC, e em Engenharia Semiótica [3]. Dessa forma, eles tem sido importantes ao ajudar na reformulação de conceitos, identificação de lacunas para pesquisa e proposta de novos itens a serem investigados [3].

Os resultados encontrados nesse artigo, a partir da inspeção e da observação de uso, exibem algumas falhas de comunicabilidade do Facebook. Elas foram identificadas na expressividade de textos e sinais, além de metamensagens inconsistentes que acabaram por influenciar a interação dos usuários nos testes propostos.

O artigo está estruturado da seguinte maneira: na próxima seção é apresentada a rede social focada nesse estudo, o Facebook. A seção posterior discute alguns trabalhos que abordaram as questões de privacidade no Facebook. A seção subsequente apresenta a Engenharia Semiótica, bem como os métodos de Inspeção Semiótica e Avaliação de Comunicabilidade. Na seção seguinte detalha-se a avaliação realizada utilizando os dois métodos supracitados. Posteriormente faz-se uma discussão sobre os resultados dessa avaliação e, finalmente, há uma seção de considerações finais, seguida dos agradecimentos e das referências utilizadas na elaboração deste artigo.

#### **FACEBOOK**

Estudos indicam o Facebook como a rede social mais utilizada em todo o mundo por usuários ativos mensais [5]. No início de 2012, o Facebook se tornou a maior rede social no Brasil, ultrapassando o Orkut, até então a rede social mais acessada no país, segundo dados da comScore [5]. Pesquisa desta companhia mostrou que o Facebook atraiu 36,1 milhões de visitantes durante o período, superando os 34,4 milhões registrados pela rede social do Google.

Existem alguns motivos que fazem do Facebook um dos maiores expoentes do setor no mundo, pelo menos em termos numéricos. Um dos motivos desse sucesso é a promoção de conectividade, da ligação entre as pessoas de forma prática. Um exemplo desta praticidade são as atualizações dos contatos de um usuário, exibidas já na página inicial. Um outro motivo é a crescente oferta de aplicativos de excelente qualidade que funcionam paralelamente com a ferramenta, como os *social games*, além da integração com o *Twitter* e com outras redes digitais.

#### *Questões de Privacidade no Facebook*

O compartilhamento de dados pessoais tem emergido como uma atividade popular em sites de redes sociais como o Facebook. Porém, a divulgação desses dados pode trazer algumas complicações ou desconforto aos usuários. Como resultado, a questão de privacidade da rede social *online* está recebendo atenção significativa na literatura e na mídia.

Ser usuário de uma rede social *online* como o Facebook está resultando em uma mudança fundamental nos padrões de troca de contexto através da Internet. O resultado dessa mudança é que, ao invés de apenas consumidores de conteúdo, os usuários finais são agora obrigados a serem criadores e gestores dos mesmos. Hoje, para cada tipo de conteúdo compartilhado em sites como o Facebook, cada *post*, foto, atualização de *status* e vídeo carregado, o usuário deve decidir qual de seus amigos, membros do grupo e outros usuários do Facebook poderão ser capazes de acessar o conteúdo.

Porém, grande parte dos usuários do Facebook não tem ciência do grau de divulgação dos seus dados ou mesmo não tem o conhecimento de como geri-los: Quais pessoas poderão ver as fotos que eu carrego no meu perfil? Quais pessoas são capazes de ver e comentar fotos em que meus amigos me marcaram? Que pessoas podem me marcar em uma publicação? Eu posso remover uma marcação relacionada a mim? Ou ser avisado e exigir que minha aprovação, quando marcado em alguma publicação, seja obrigatória antes que ela apareça no meu perfil?

Essas questões nem sempre são pensadas pelos usuários das redes sociais e quando são, nem sempre são de simples resolução. No entanto, os usuários podem ajustar suas configurações de privacidade, definindo limites e regras para outros usuários acessarem seu conteúdo. Ao ajustar essas configurações, usuários do Facebook podem: 1) controlar informações básicas que seus amigos vão usar para encontrá-los no Facebook, 2) controlar quem pode ver o que eles compartilham, e 3) editar listas de pessoas bloqueadas.

#### **TRABALHOS RELACIONADOS**

Com o crescente número de redes sociais e de usuários adeptos a elas, surgem preocupações em relação à privacidade dos dados que estes usuários inserem nessas redes. Com isso, também surgem trabalhos voltados à questão de privacidade. O trabalho de Liu et al [6] tem como objetivo medir a disparidade entre o que os usuários desejam em relação a privacidade no Facebook e o que realmente acontece. Segundo os autores, a média de publicações por usuário é de 90 por mês, dificultando a administração da privacidade dessas informações.

Para a concretização deste trabalho [6], foi realizada uma pesquisa através de uma *survey* com 200 usuários. Os resultados mostraram que as configurações de privacidade do Facebook correspondem com as expectativas dos usuários em apenas 37% dos casos porque no geral não restringem seus dados como o esperado.

A questão de privacidade fica ainda mais vulnerável quando os usuários utilizam aplicações de terceiros para acesso ao Facebook. Hoje, eles utilizam inúmeras aplicações para executar as mais diversas atividades na rede

e algumas delas coletam informações de seus perfis. Segundo Wang, Xu e Grossklags [9], os usuários não estão entendendo o real risco que aplicações maliciosas podem causar. Em seu trabalho foi examinada a implementação do controle de informação do usuário e analisados padrões de transmissão de dados pessoais para aplicações de terceiros por parte dos usuários. Os autores desenvolveram uma aplicação para o Facebook e os resultados revelaram várias falhas no atual *design* dos diálogos de autenticação das aplicações. O trabalho ainda propõe novos *designs* para interfaces das aplicações com o intuito de facilitar a interação do usuário e evitar futuros problemas ou ainda interpretações erradas.

#### **ENGENHARIA SEMIÓTICA**

A Engenharia Semiótica é uma teoria de IHC com foco na comunicação entre designers, usuários e sistemas [3]. Esta comunicação é realizada em dois níveis: a comunicação direta usuário-sistema e a metacomunicação (do designer para o usuário mediada por um sistema). O designer estuda os usuários, suas atividades e seu ambiente e então expressa sua visão sobre como contemplar todos os desejos e necessidades deste usuário e ainda quais os efeitos que o sistema projetado irá ter sobre a vida dele. Essa visão é expressa na forma de uma metamensagem a qual é codificada em forma de palavras, gráficos, comportamento, ajuda *online* e explicações.

Um conceito muito importante dentro da Engenharia Semiótica é o conceito de signo. "Signo é uma coisa que serve para veicular conhecimento de uma outra coisa (o objeto do signo), que ele representa" (Peirce, 1992-1998 apud Barbosa p. 80, 2010). Existem três tipos de signos: estáticos, que expressam o estado atual do sistema; dinâmicos, que expressam o comportamento do sistema e estão relacionados com as interações realizadas; e, ainda, metalinguísticos que são signos verbais que se referem a outros signos. Os signos são o foco do método de Inspeção Semiótica apresentado na seção subsequente.

#### *Método de Inspeção Semiótica*

O Método de Inspeção Semiótica é fundamentado na Engenharia Semiótica e avalia a comunicabilidade de uma solução em IHC [4]. Com base na inspeção dos signos (estáticos, dinâmicos e metalinguísticos) que foram propostos pelo designer, ele deve gerar, em essência, uma metamensagem da seguinte maneira:

*Este é o meu entendimento, como designer, de quem você, usuário, é, do que aprendi que você quer ou precisa fazer, de que maneiras prefere fazer, e por quê. Este, portanto, é o sistema que projetei para você, e esta é a forma como você pode ou deve utilizá-lo para alcançar uma gama de objetivos que se encaixam nesta visão* 

Para cada tipo de signo é reconstituída uma metamensagem e por fim é feita a consolidação dos resultados contrastando e comparando essas metamensagens, julgando, então, os problemas de comunicabilidade encontrados. A Figura 1 simboliza o fluxo do método da Inspeção Semiótica, no qual são identificadas cinco etapas. Na etapa 1 é realizada a

análise sobre os signos metalinguísticos (mensagens de ajuda, erro, alertas, diálogos de esclarecimento, etc) e dela extraída a metamensagem correspondente. Da mesma forma, na etapa 2, é realizada a análise e reconstrução da metamensagem sobre os signos estáticos (itens de menu, botões, campos de formulários, e outras formas de visualização que não envolvam animações). Na etapa 3, a análise e composição da metamensagem são realizadas sobre os signos dinâmicos (ativação e desativação de um botão, surgimento de uma dica ao passar o cursor sobre algum elemento da interface, etc). Uma vez recuperadas as três metamensagens é realizado o confronto e a comparação entre elas para enfim fazer a avaliação da qualidade da metacomunicação proposta pelo designer. Essas metamensagens não podem ser contraditórias ou inconsistentes, para que haja sucesso na comunicação designer-usuário.

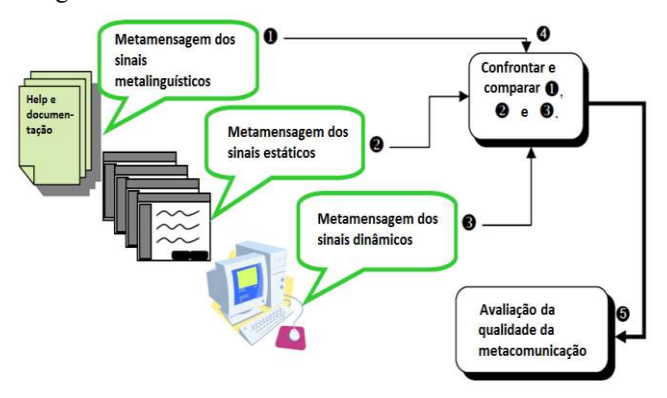

Figura 1: Etapas da Inspeção Semiótica, adaptado de [4].

#### *Método de Avaliação de Comunicabilidade*

Avaliação de Comunicabilidade é um método que visa verificar a qualidade de comunicação da metamensagem do designer para os usuários [1]. Da mesma forma que a Inspeção Semiótica, ela possui como fundamentação teórica a Engenharia Semiótica.

Esse método utiliza representantes de usuários para realizar um conjunto de tarefas pré-determinadas, utilizando o sistema através de um ambiente controlado. Em geral, as interações são observadas e registradas com vídeos. Após os experimentos, os avaliadores analisam todos os registros com a finalidade de compreender como foi a interação de cada um dos usuários com o sistema avaliado. Durante essa análise os avaliadores associam as ações dos usuários a um conjunto de etiquetas. As etiquetas são expressões que potencialmente poderiam ser usadas pelos usuários quando se depararam com as falhas de comunicação do sistema. A tabela 1 apresenta as etiquetas que foram utilizadas na análise da Avaliação de Comunicabilidade realizada neste trabalho. Tais etiquetas são apresentadas e discutidas em  $[1]$ .

Como resultado dessa análise, são identificados problemas e rupturas de comunicação que ocorreram durante as interações. A Avaliação de Comunicabilidade se caracteriza por ser um método qualitativo que possui foco na análise em profundidade, dessa forma, o número de

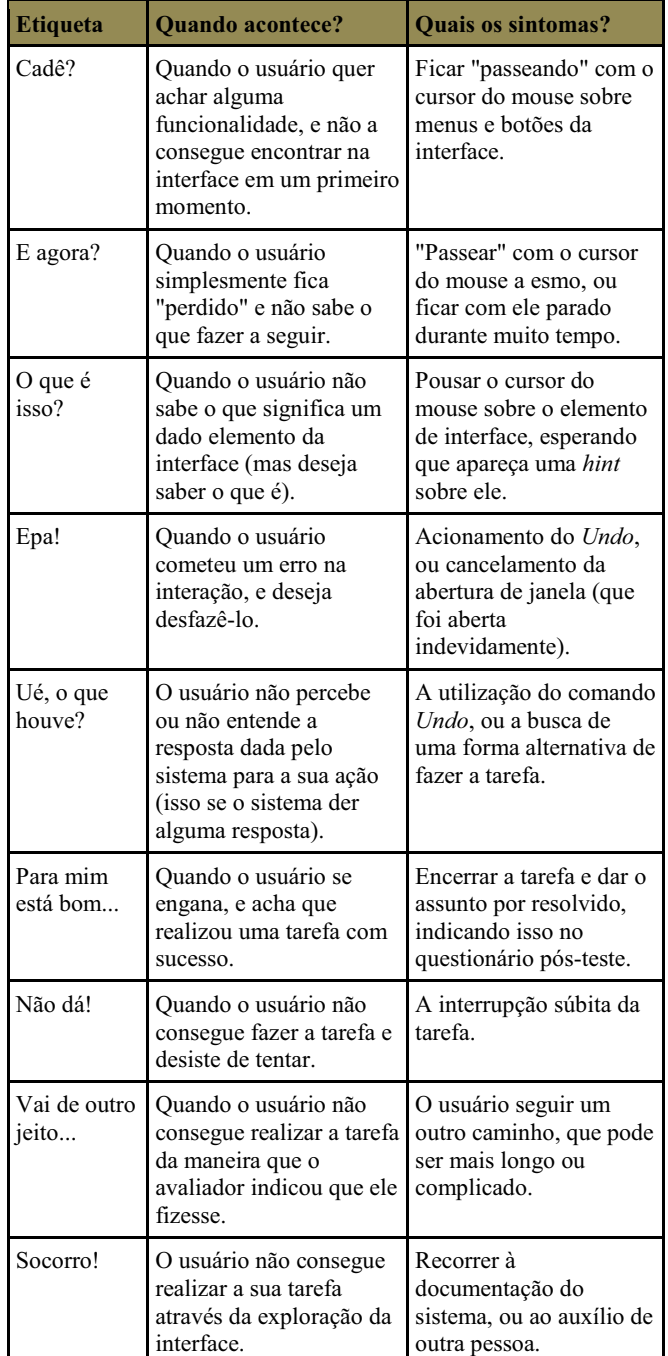

usuários é pequeno, variando entre cinco e dez participantes.

Tabela 1: Etiquetas utilizadas na análise da Avaliação de Comunicabilidade [1]

#### **AVALIAÇÃO**

A avaliação realizada, utilizando os métodos apresentados, concentrou-se nos quatro itens responsáveis pela configuração do tema "Marcação de publicações", destacados e numerados na Figura 2.

| Perfil e marcação                                                                       |                                                         |
|-----------------------------------------------------------------------------------------|---------------------------------------------------------|
| Quem pode publicar no seu mural?                                                        | <b>y</b> Amigos ▼                                       |
| Quem pode ver o que outras pessoas publicam em seu perfil?                              | <b>Amigos de amigos <math>\blacktriangledown</math></b> |
| Analisar publicações em que você foi marcado antes de serem exibidas 1<br>no seu perfil | Desativado                                              |
| Who can see posts you've been tagged in on your profile?<br>2                           | $\odot$ Todos $\blacktriangledown$                      |
| Analisar marcações feitas por seus amigos em suas próprias 3<br>publicações no Facebook | Desativado                                              |
| Quem vê as sugestões de marcações quando as fotos parecidas com<br>você são carregadas? | Amigos                                                  |
|                                                                                         | Done                                                    |

Figura 2: Foco da Avaliação, Perfil e Marcação.

Esses itens podem ser encontrados quando o usuário entrar em "Página inicial" => "Configurações de Privacidade", e clicar na opção "Editar configurações" do item "Perfil e Marcações" e são os seguintes:

- Item 1: Analisar publicações em que você foi marcado antes de serem exibidas no seu perfil.
- Item 2: Who can see posts you've been tagged in on your profile? (Quem pode ver publicações nas quais você foi marcado em seu perfil?)
- Item 3: Analisar marcações feitas por seus amigos em suas próprias publicações no Facebook.
- Item 4: Quem vê as sugestões de marcações quando as fotos parecidas com você são carregadas?

A seguir serão detalhadas as avaliações realizadas sobre os quatro itens da Figura 2. Inicialmente será apresentado como o Método de Inspeção Semiótica foi aplicado e posteriormente como se fez uso da Avaliação de Comunicabilidade.

#### *Inspeção Semiótica*

O método em questão foi aplicado e discutido por dois dos estudantes de pós-graduação, participantes da autoria deste artigo. Os investigadores não têm experiência prévia com o Método de Inspeção Semiótica e por este motivo as avaliações e discussões foram sempre realizadas em conjunto. Os estudantes sempre procuraram colocar-se no papel de usuários atentos e detalhistas com as questões de privacidade.

A partir da compreensão dos conceitos contidos nas referências bibliográficas [1][2][3][4][7], foram aplicadas inicialmente as três primeiras etapas do método de Inspeção Semiótica: as análises da metalinguagem, dos sinais estáticos e dos sinais dinâmicos, para cada um dos quatro itens destacados na Figura 2. Ao final da análise da metalinguagem foi gerada uma metamensagem, o mesmo aconteceu quando do término da análise dos sinais estáticos e posteriormente uma outra metamensagem foi gerada analisando os sinais dinâmicos. De posse das três metamensagens, foi realizado o processo de consolidação e consequente geração da metamensagem final, constituindo as cinco etapas do método aplicado.

#### *Análise da metalinguagem*

Os itens da Figura 2 possuem informações de ajuda tanto localmente (*help* local), quanto uma ajuda geral (*help* global do Facebook). Um exemplo de *help* local pode ser visualizado na Figura 3, enquanto o *help* geral do Facebook é acessado clicando-se no item "Ajuda" do menu "Página Inicial" (canto superior direito).

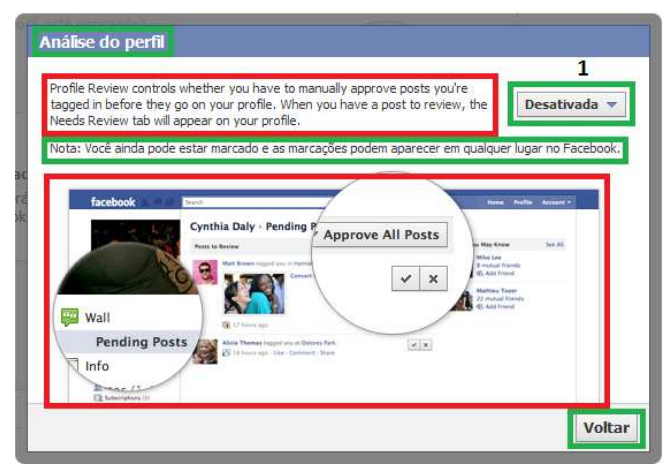

Figura 3: Mistura de dois idiomas nas telas de ajuda.

Com base nas informações de ajuda foi realizada uma análise de cada um dos quatro itens. Esse estudo detalhado da metalinguagem revelou detalhes importantes que auxiliaram a construção da metamensagem, tais como:

- · A ajuda, associada aos itens, admite que o usuário saiba ler em inglês, pois ela está escrita parte nesse idioma e parte em português, conforme destacado na Figura 3.
- Existem telas de ajuda que possuem informações pouco claras, como a Nota descrita acima na Figura 3. Mesmo que o usuário ative ou desative a "Análise de Marcações", continua aparecendo a nota: "Você ainda pode estar marcado e as marcações podem aparecer em qualquer lugar no Facebook", contradizendo a ação de ativar a "Análise de Marcações".

Foram geradas três metamensagens, uma para a metalinguagem, outra para os sinais estáticos, e uma terceira para os sinais dinâmicos. Vale salientar que nelas foram identificados textos semelhantes e também textos em contradição, e por isso esses textos foram marcados com sublinhado e tachado simples, respectivamente.

Assim, a metamensagem gerada a partir da análise da metalinguagem ficou da seguinte maneira:

*Você é um usuário com conhecimentos em redes sociais que possui a habilidade de leitura no idioma Inglês e sabe onde encontrar no Facebook as configurações de privacidade, acessadas em qualquer página da rede social, no canto superior direito, clicando no menu "Conta" e selecionando "Configurações de privacidade". Então, na seção "Perfil (Linha do tempo) e marcação", você deve* 

*escolher "Editar configurações". Você já conhece o conceito de marcação e sugestões de marcação, além disso quer ter o controle sobre as marcações que são realizadas sobre o seu perfil, tanto em publicações de outras pessoas, quanto nas suas próprias publicações. Você pode ter o interesse de ser notificado cada vez que for marcado em algum lugar, porém, permito que você seja marcado por qualquer amigo seu e em qualquer lugar, e, ao menos que você solicite, essas marcações não irão necessitar confirmação da sua parte. Não permito que você tenha controle sobre quem pode ver as marcações que são realizadas sobre o seu perfil. Este controle eu ofereço à pessoa que lhe marcou. Assim disponibilizo três opções para ela: "Seus amigos" (amigos dela), "Você e seus amigos" ou ainda "Outra pessoa marcada na publicação". O controle que você terá será apenas sobre as marcações que você realizar. Caso você encontre dificuldade nos helps locais associados aos itens de marcação, tenho convicção de que você encontrará facilmente as explicações no help geral do facebook. Também imagino que você queira permitir que seu nome de usuário seja sugerido em marcações feitas por outros usuários da rede social. No entanto, ofereço a possibilidade de você configurar essa opção, caso queira que ninguém possa sugeri-lo.* 

#### *Análise dos sinais estáticos*

Os quatro itens também tiveram seus signos estáticos analisados, revelando informações importantes para a consequente geração da metamensagem. No item 1, que diz respeito a possibilidade de o usuário analisar publicações em que ele foi marcado antes de serem publicadas no seu perfil, os sinais estáticos revelaram algumas considerações importantes.

O usuário pode ativar ou desativar a opção de analisar as publicações nas quais foi marcado antes de serem publicadas (item 1 da Figura 2). A palavra "Desativado" ou "Ativado" que aparece à direita, dá a entender que o usuário automaticamente mudará a opção. No entanto, ao clicar sobre a opção "Desativado" (ou "Ativado"), é aberto um *popup* (Figura 3), e na caixa de seleção marcada com (1) nessa figura, o usuário pode fazer a alteração desejada. Percebe-se aqui uma escolha pela confirmação do que realmente o usuário deseja executar, em detrimento a uma otimização de cliques, que poderia ser obtida caso a caixa de seleção (1) estivesse localizada na tela da Figura 2.

Ao alterar a opção marcada na caixa de seleção assinalada com (1) na Figura 3, o formato do texto à esquerda dessa caixa é alterado, mas seu conteúdo continua sendo o mesmo. Isto pode fazer com que o usuário imagine que alguma mudança significativa no conteúdo do texto possa ter ocorrido. No entanto, o conteúdo permanece o mesmo após essa alteração.

Os sinais estáticos do item 2 (Figura 2), que trata de quem pode ver publicações nas quais o usuário foi marcado em seu perfil, aparecem quando o usuário clica sobre o botão "Todos" (Figura 4). Após clicar, o usuário tem acesso a uma lista de itens (destacados na Figura 4), que o permitirá escolher qual ou quais grupos poderão visualizar as marcações de seu perfil.

Na Figura 4 as opções de escolha "Amigos" ou "Amigos de amigos" podem gerar mais uma informação confusa. Como as opções são excludentes, caso o usuário escolha "Amigos de amigos", os seus "Amigos" não poderiam visualizar as marcações, o que não faria sentido.

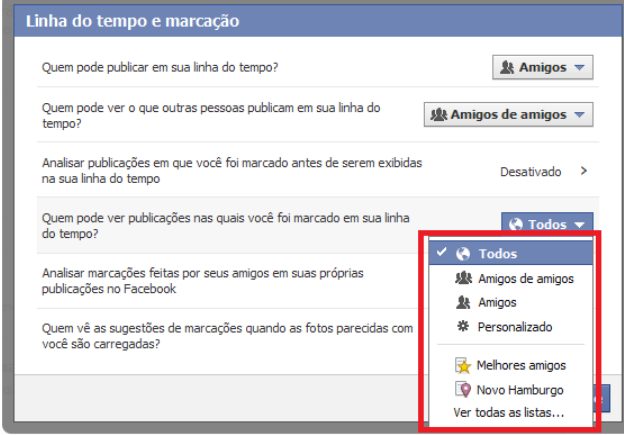

Figura 4: Visibilidade das marcações.

O usuário também pode escolher o item "Personalizado", que abrirá a tela ilustrada pela Figura 5, permitindo a ele escolher quais grupos poderão visualizar as marcações e de quais grupos ele pode ocultar as marcações. A caixa de seleção exibida na Figura 6, mostra quais grupos podem ser escolhidos para enxergar as marcações onde o usuário aparece.

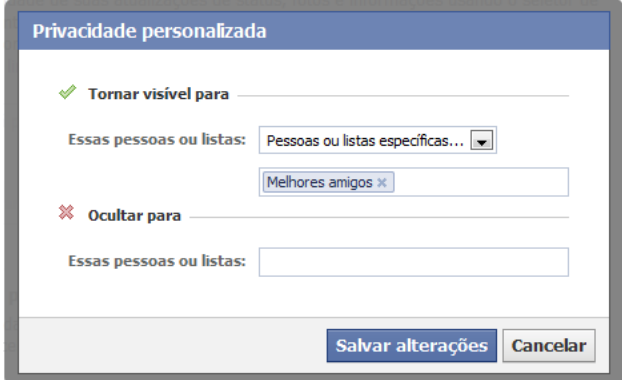

Figura 5: Visibilidade/Ocultação de marcações.

A metamensagem gerada a partir da análise dos sinais estáticos ficou da seguinte forma:

*Você é um usuário que possui a habilidade de leitura no idioma Inglês. Além disso, compreende que as palavras "Ativado" e "Desativado" lhe dão a oportunidade de alterar as configurações de análise de marcações realizadas sobre você, em suas próprias publicações ou em publicações de terceiros. Você quer controlar quem pode visualizar* 

*as marcações que são realizadas sobre o seu perfil. Ofereço uma variedade de opções para que você possa definir exatamente quem pode ou não ver as marcações que foram realizadas. Dentre essas opções estão as listas, como "família" e "melhores amigos", seus amigos, amigos de amigos ou ainda você pode optar por personalizar, definindo quais grupos podem visualizar ou, de quais grupos deseja ocultar as marcações. Quanto a sugestão de marcações, você é um usuário que tem a ciência de que, ao clicar sobre a palavra "Amigos", o seu nome será sugerido quando seus amigos fizerem uma marcação. Selecionando "Ninguém", o seu nome não aparecerá mais em sugestões de marcações.* 

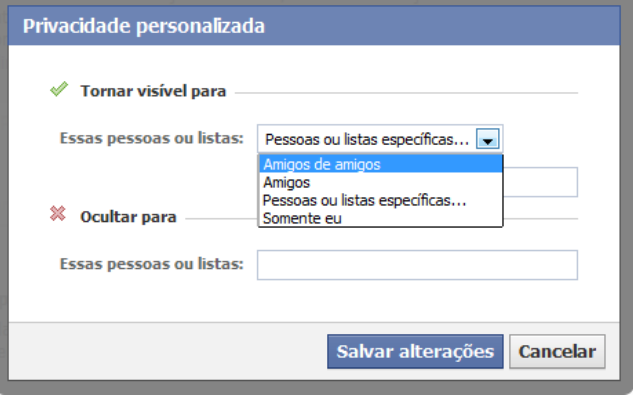

Figura 6: Pessoas que podem visualizar as marcações.

A metamensagem gerada a partir da análise dos sinais estáticos ficou da seguinte forma:

*Você é um usuário que possui a habilidade de leitura no idioma Inglês. Além disso, compreende que as palavras "Ativado" e "Desativado" lhe dão a oportunidade de alterar as configurações de análise de marcações realizadas sobre você, em suas próprias publicações ou em publicações de terceiros. Você quer controlar quem pode visualizar as marcações que são realizadas sobre o seu perfil. Ofereço uma variedade de opções para que você possa definir exatamente quem pode ou não ver as marcações que foram realizadas. Dentre essas opções estão as listas, como "família" e "melhores amigos", seus amigos, amigos de amigos ou ainda você pode optar por personalizar, definindo quais grupos podem visualizar ou, de quais grupos deseja ocultar as marcações. Quanto a sugestão de marcações, você é um usuário que tem a ciência de que, ao clicar sobre a palavra "Amigos", o seu nome será sugerido quando seus amigos fizerem uma marcação. Selecionando "Ninguém", o seu nome não aparecerá mais em sugestões de marcações.* 

#### *Análise dos sinais dinâmicos*

Na Figura 2, os itens (1) e (3) apresentam os textos Ativado ou Desativado, dependendo da configuração de privacidade

do usuário. Ao clicar sobre o texto, o usuário é encaminhado para uma nova tela, como a da Figura 3, onde, de fato, deve fazer a ativação ou desativação, por meio do botão ilustrado com (1). Ou seja, esse botão poderia aparecer diretamente na tela da Figura 2, reduzindo o número de cliques necessários para o usuário efetuar o que deseja.

Outra observação a ser pontuada é que o texto, em inglês, à esquerda do botão mencionado no parágrafo anterior muda de formatação quando o botão tem seu valor modificado, ou seja, quando o usuário o altera para "ativado" ou "desativado". Isto faz com que o usuário tenha a impressão de alguma alteração de informação, embora o texto seja o mesmo e ainda continue em inglês, o que pode gerar alguma confusão ao usuário.

A partir da investigação realizada sobre esses sinais dinâmicos, chegou-se a metamensagem a seguir:

*Você é um usuário que possui a habilidade de leitura no idioma Inglês e, por isso, quando você realiza algum tipo de interação, não me preocupei em manter rigorosamente a formatação dos textos nas mensagens, mesmo que estas não alterem seus conteúdos. Você usuário não está preocupado com a eficiência do sistema, está disposto a clicar mais do que o necessário para fazer suas configurações de privacidade. Dessa forma, você tem acesso a informações adicionais sobre cada item de configuração, privilegiando a real consciência do que se pretende configurar.* 

#### *Consolidação e metamensagem final*

As três metamensagens geradas foram analisadas e nelas foram identificados textos semelhantes (marcados com sublinhado) e também textos em contradição (marcados com tachado simples). Eliminando-se as semelhanças e consolidando as contradições, uma metamensagem final foi gerada, exibida a seguir:

*Você é um usuário com conhecimentos em redes sociais que possui a habilidade de leitura no idioma Inglês e sabe onde encontrar no Facebook as configurações de privacidade, acessando em qualquer página da rede social, no canto superior direito, clicando no menu "Conta" e selecionando "Configurações de privacidade" e, então, na seção "Perfil (Linha do tempo) e marcação", escolhendo "Editar configurações". Você já conhece o conceito de marcação e sugestões de marcação, além disso quer ter o controle sobre as marcações que são realizadas sobre o seu perfil, tanto em publicações de outras pessoas, quanto nas suas próprias publicações. Você pode ter o interesse de ser notificado cada vez que for marcado em algum lugar, porém, permito que você seja marcado por qualquer amigo seu e em qualquer lugar, e, ao menos que você solicite, essas marcações não irão necessitar confirmação da sua parte. Você quer* 

*controlar quem pode visualizar as marcações que são realizadas sobre o seu perfil. Ofereço uma variedade de opções para que você possa definir exatamente quem pode ou não ver as marcações que foram realizadas. Dentre essas opções estão as listas, como "família" e "melhores amigos", seus amigos, amigos de amigos ou ainda você pode optar por personalizar, definindo quais grupos podem visualizar ou, de quais grupos deseja ocultar as marcações. Além disso, você usuário, compreende que as palavras "Ativado" e "Desativado" lhe dão a oportunidade de alterar as configurações de análise de marcações realizadas sobre você, em suas próprias publicações ou em publicações de terceiros. Quando você realiza algum tipo de interação, não me preocupei em manter rigorosamente a formatação dos textos nas mensagens, mesmo que estas não alterem seus conteúdos. Você usuário não está preocupado com a eficiência do sistema, está disposto a clicar mais do que o necessário para fazer suas configurações de privacidade. Dessa forma, você tem acesso a informações adicionais sobre cada item de configuração, privilegiando a real consciência do que se pretende configurar. Caso você encontre dificuldade nas ajudas locais associadas aos itens de marcação, tenho convicção de que você encontrará facilmente as explicações na ajuda online do facebook. Também imagino que você queira permitir que seu nome de usuário seja sugerido em marcações feitas por outros usuários da rede social. No entanto, ofereço a possibilidade de você configurar essa opção, caso queira que ninguém possa sugeri-lo. Você é um usuário que tem a ciência de que, ao clicar sobre a palavra "Amigos", o seu nome será sugerido quando seus amigos fizerem uma marcação. Selecionando "Ninguém", o seu nome não aparecerá mais em sugestões de marcações.* 

Com base nesta metamensagem final, a seção Resultados discutirá o relacionamento entre ela e os testes realizados com a Avaliação de Comunicabilidade, discutida na próxima seção.

#### *Avaliação de Comunicabilidade*

O método de Avaliação de Comunicabilidade foi realizado com usuários na faixa etária abaixo de 18 anos. Essa faixa etária foi escolhida considerando-se que jovens com idade abaixo de 18 anos não possuem grande preocupação com relação à privacidade de informações nas redes sociais, devido ao fato destes jovens serem considerados nativos digitais. Segundo Prensky [8], os nativos digitais são aqueles que nasceram e cresceram cercados pelas novas tecnologias, os quais passaram suas vidas inteiras cercados por, usando computadores, videogames, *players* de música, câmeras de vídeo e celulares, além de outros brinquedos e ferramentas da era digital.

O objetivo desta avaliação foi analisar as interações dos usuários nativos digitais e também discutir se, realmente, esta consideração (sua falta de preocupação em relação a privacidade das informações em redes sociais) se comprova.

E, na observação, o foco esteve, também, nas questões de configuração de privacidade sobre a "Marcação de Publicação e Fotos", já detalhadas e discutidas a partir da Inspeção Semiótica realizada previamente.

#### *Perfil dos Avaliadores*

Os testes foram realizados por quatro alunos de pósgraduação em Ciência da Computação, os quais são autores deste artigo. A experiência dos avaliadores em Avaliação de Comunicabilidade é somente teórica, sendo que dois dos avaliadores já haviam realizado observações de usuário em disciplina da área de IHC durante o curso de graduação.

#### *Perfil dos Usuários*

O método foi aplicado com sete usuários (faixa etária apresentada na Tabela 2). Estes usuários informaram, nos questionários preenchidos, que possuem centenas de amigos nas redes sociais e as utilizam para atividades como conhecer pessoas, manter contato e procurar informações sobre amigos e parentes, participar de concursos/sorteios ou acompanhar atualizações de produtos e marcas, usar aplicativos e jogos e, principalmente, publicar informações como fotos, vídeos e mensagens para outras pessoas comentarem.

Todos os usuários já participam da rede social Facebook. Cinco deles usam redes sociais a mais de 4 anos e os outros dois usuários utilizam a mais de 2 anos. Demonstrando a familiaridade dos usuários com as redes sociais, no questionário de pré-teste aplicado, todos eles marcaram que acessam as redes sociais pelo menos uma vez ao dia, sendo que dois dos usuários afirmam acessar várias vezes ao dia.

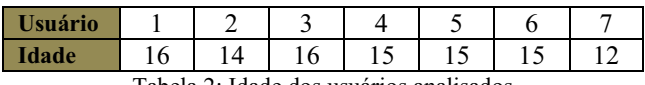

Tabela 2: Idade dos usuários analisados

Os sete usuários comentam que sabem da possibilidade de configurar a privacidade de sua conta dentro do Facebook. No entanto, cinco do total de usuários afirmam jamais ter buscado informações sobre tais configurações e, portanto, não as alteraram nunca.

#### *Ambiente*

Cada avaliador aplicou a Avaliação de Comunicabilidade individualmente, a um ou dois usuários, em datas e horários distintos. As observações foram realizados no domicílio de cada usuário ou em alguns casos no domicílio do avaliador que estava aplicando a avaliação. Cada usuário utilizou sua própria conta no Facebook para realizar o teste, preservando-se na publicação dos resultados, o anonimato dos usuários.

As plataformas escolhidas para a realização dos testes foram laptops com sistema operacional Windows® 7 e Windows® XP, navegadores Mozilla Firefox e Google Chrome, conforme a preferência de cada usuário.

#### *Cenários*

Para a execução da Avaliação de Comunicabilidade foram criados cinco cenários, conforme descritos na Tabela 3, a fim de auxiliar a comunicação com os usuários e estimulálos a executar as tarefas necessárias à configuração dos quatro itens identificados na Figura 2, foco do estudo.

Após a seleção dos usuários e criação dos cenários, os seguintes passos foram seguidos para a condução da avaliação utilizando o ambiente descrito na seção anterior:

- 1. Foi apresentado o termo de consentimento para o usuário e para o seu responsável por se tratar de usuário menor de idade, momento em que foram recolhidas as assinaturas de ambos.
- 2. Um questionário pré-teste foi aplicado com a intenção de conhecer melhor o perfil de cada usuário no uso das redes sociais, assim como saber o grau de conhecimento de configurações de privacidade no Facebook.
- 3. Para a aplicação da avaliação foi instalado no computador do usuário um software de captura de imagens e áudio. Os usuários foram convidados a realizar todas as atividades propostas nos cenários descritos na tabela 3, sem tempo pré-definido, enfatizando que poderiam abandonar o teste a qualquer momento, caso sentissem a necessidade. Para viabilizar a execução das atividades do cenário 5, o avaliador previamente realizou a marcação do usuário em uma foto do avaliador no Facebook.
- 4. Aplicação dos cenários descritos na tabela 3 (para viabilizar a execução do cenário 5 o avaliador previamente realizou a marcação do usuário em uma foto do avaliador no Facebook).
- 5. Ao final, foi aplicado um questionário pós-teste, no qual o usuário reflete sobre a avaliação realizada no item 4.

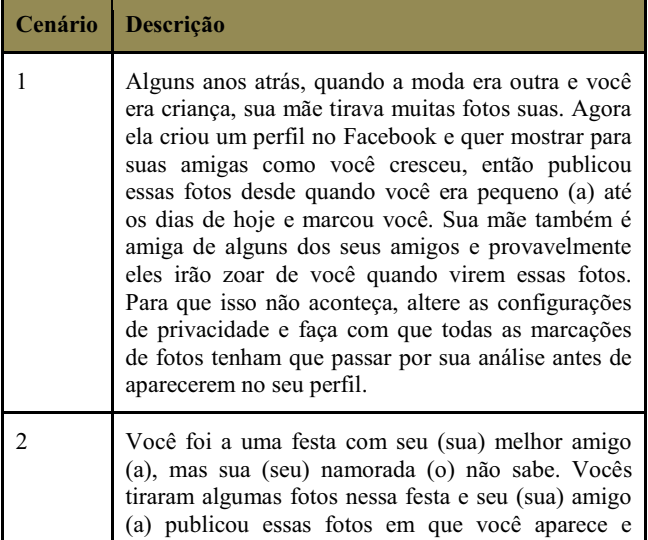

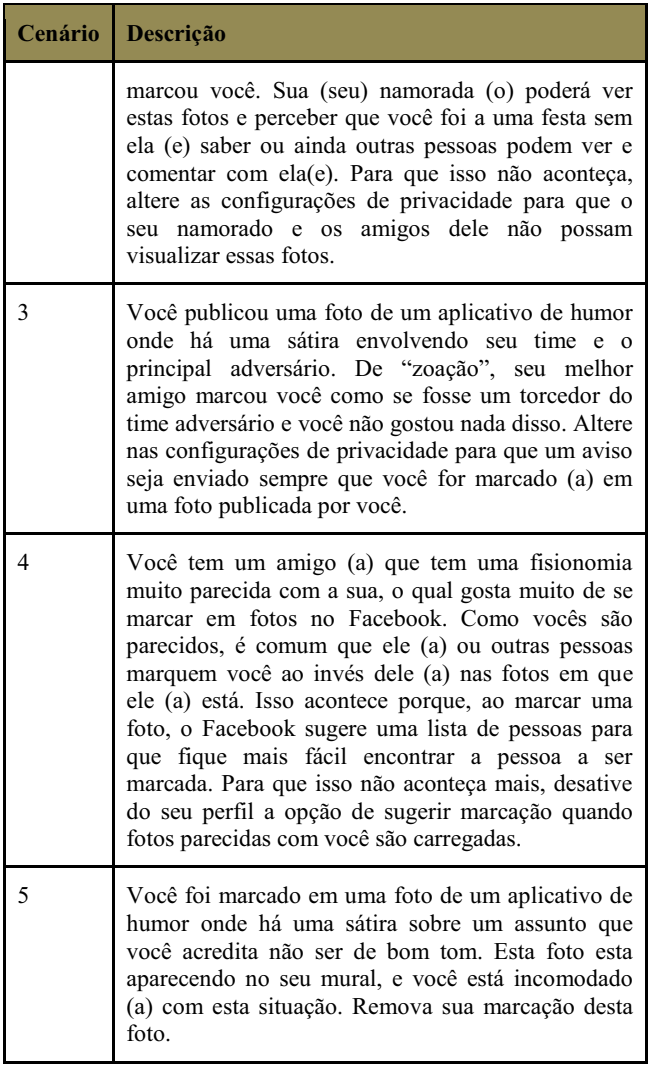

Tabela 3: Cenários aplicados nas avaliações com usuários.

Na próxima seção os resultados dos testes de Avaliação de Comunicabilidade serão interpretados e discutidos, relacionando-so com os achados da metamensagem, quando da aplicação do Método de Inspeção Semiótica.

#### **RESULTADOS DA AVALIAÇÃO**

Analisando os vídeos das avaliações realizadas foi possível concluir que, para os usuários que nunca haviam acessado a opção de Configuração de Privacidade (conforme informado no Questionário Pré-Teste), a primeira ruptura de comunicabilidade ocorreu para identificar onde encontrar as configurações de privacidade, uma vez que o usuário dispensa um tempo considerável procurando-a. Essa primeira constatação ilustra uma contradição com a metamensagem gerada na qual afirmava-se que "... sabe onde encontrar no Facebook as configurações de privacidade...".

Conforme pode-se visualizar no Gráfico 1, a segunda ruptura observada ocorre com a sequência da etiqueta "Cadê?", quando os usuários tentam encontrar o item de configuração a ser alterado. Essa indefinição gerou também uma quantidade considerável de "Epa!", clicando em

opções equivocadas e retornando à página de Configurações de Privacidade muitas vezes.

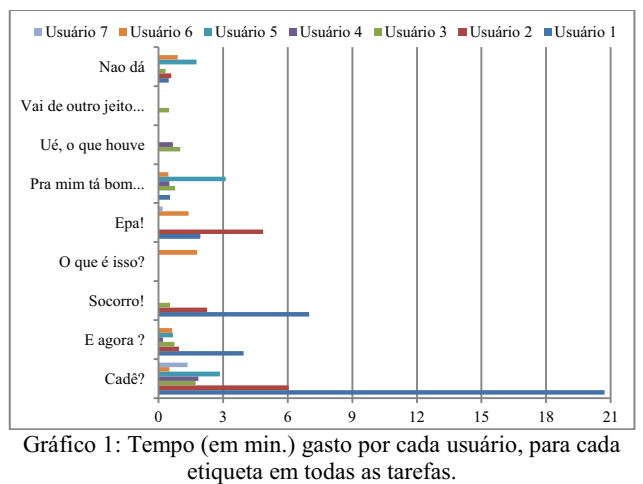

Ao concluir uma tarefa com sucesso, pôde-se analisar também a expressão "E agora?", que significa que um usuário não tem certeza de que está fazendo a coisa certa, ou seja, se realmente terminou a tarefa. Por outro lado, aconteceram também tarefas não terminadas, mas que os usuários acharam que haviam terminado. Comum também foi o uso do "Não dá", em diferentes tarefas da avaliação. De tanto procurar e não encontrar (ou mesmo não entender que tinha encontrado a opção correta), alguns usuários desistiram de pelo menos uma das tarefas.

Muitas informações nos menus estavam escritas em inglês, o que não permite que um usuário que não entende essa língua possa compreender completamente o que a ação pode fazer. Essa falta de compreensão também vai de encontro a metamensagem gerada que diz "...que possui a habilidade de leitura no idioma Inglês ...". Mesmo os textos escritos em português que indicam as opções de edição de privacidade são confusos, o que fez os usuários lerem diversas vezes as opções para compreenderem o que estavam fazendo.

A tarefa 4 não era possível de ser realizada com os usuários selecionados, pois a opção a ser alterada estava desabilitada. Isso tem ligação com o perfil do usuário, menor de 18 anos. A mensagem diz "essa opção ainda não está disponível para você", mas também não há explicação sobre o porquê dessa restrição em nenhum lugar. A metamensagem gerada na Inspeção Semiótica também não cita essa restrição.

Poucos usuários procuraram a ajuda *online*, e, conforme informado pelos próprios usuários isto se deve ao fato deles não terem paciência para ler sistemas de ajuda.

O Gráfico 2 mostra que as tarefas 1 e 4 foram as que demandaram mais tempo dos usuários. A tarefa 1 tem contra si ser a primeira, e como os usuários não conheciam, em sua maioria, as configurações de privacidade, acabou por levar um tempo maior. O tempo gasto com as tarefas 2 e 3 foi menor, pois as configurações necessárias nesses cenários são realizadas no mesmo local. Uma vez

encontradas, elas acabaram sendo realizadas de maneira mais rápida. A tarefa 4, por estar desativada para menores de idade, acabou gerando confusão entre os usuários e demandando mais tempo na tentativa de realizá-la. A tarefa 5 ocupou pouco tempo dos usuários porque todos eles já estão acostumados a fazer marcações e remoções em marcações de fotos, conforme informado nos questionários pré-teste.

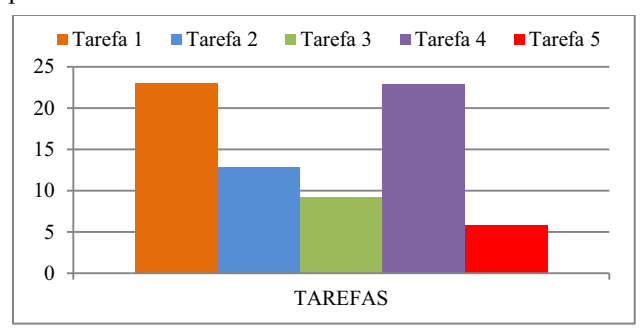

Gráfico 2: Tempo total (em min.) gasto pelos usuários em cada uma das tarefas.

O alto tempo gasto em realizar as tarefas propostas e o fato de os usuários terem desistido de alguma tarefa, alerta para a questão de que a alteração das configurações de privacidade do Facebook pode ser difícil (ou as vezes até impossível) de ser realizada por parte de seus usuários.

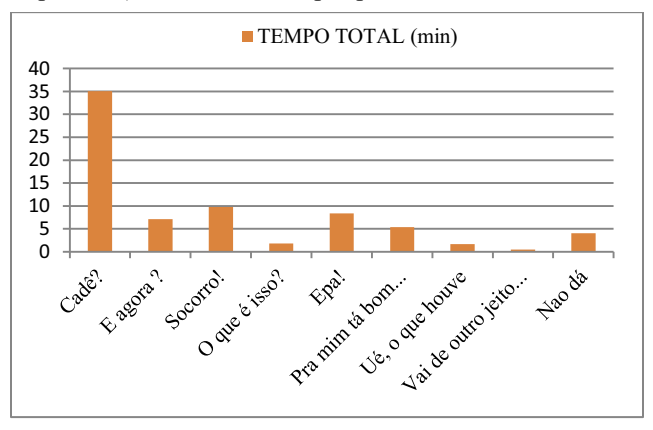

Gráfico 3: Tempo total (em min.) gasto pelos usuários em cada uma das etiquetas.

O Gráfico 3 mostra o tempo despendido pelos usuários para cada interrupção de comunicabilidade. Através da expressão "Cadê", podemos observar que os usuários dispensaram a maior parte do tempo para encontrar as funcionalidades no primeiro momento, mesmo aqueles usuários que usualmente utilizam a aplicação. Outro fato observado, através da expressão "Socorro", é que para os usuários que recorreram à documentação do sistema ou à ajuda de pessoas, estes despenderam parte do tempo acessando esta informação, o que pode ser explicado pelo fato de parte das mensagens estarem em inglês. A quantidade de expressões "Epa" demonstra que os usuários navegavam pela aplicação e voltavam às telas por não encontrarem a opção desejada o que, em conjunto com a

expressão "Cadê", reforça a dificuldade de encontrar as funcionalidades requeridas.

Analisando o tempo total dispendido pelos usuários nas etiquetas mostradas no Gráfico 3, se torna evidente que a funcionalidade de configuração de privacidade não é familiar aos usuários que realizaram os testes, assim como reforça falhas de comunicabilidade existentes no Facebook.

#### **CONSIDERAÇÕES FINAIS**

O Facebook é, sem dúvida, a rede social de maior sucesso da atualidade. Ele tem alcançado alto grau de sucesso e satisfação entre seus usuários chegando à incrível marca de quase 1 bilhão de usuários ativos [5]. A cada dia surgem inúmeras aplicações de terceiros e também novas funcionalidades dentro do Facebook, o que exige uma reflexão sobre a segurança e privacidade dos dados que nele são publicados. Fotos, imagens, pensamentos, divulgação de locais onde os usuários se encontram, marcação de amigos em publicações, enfim, são inúmeras as maneiras que os usuários possuem para expor sua privacidade.

As avaliaçoes realizadas neste trabalho, embora restritas perto da grande quantidade de tarefas que podem ser realizadas, demonstram certa fragilidade deste sistema. Primeiramente, porque algumas configurações, por padrão, estão definidas de tal maneira que não evitam a exposição de nosso perfil, como é o caso da análise de marcações. Outra questão é que essas configurações estão dispostas de forma confusa, em alguns casos até misturando dois idiomas, dificultando o seu entendimento e até mesmo sua localização.

Pelo fato de a avaliação ter sido realizada com um perfil de usuários mais jovens (abaixo de 18 anos), muitos não se importam e até gostam de divulgar informações pessoais e fazem isso diversas vezes ao dia. Em nossos testes isto é demonstrado pelo fato de cinco dos sete usuários jamais terem buscado informações sobre as configurações de privacidade, bem como jamais as tinham alterado, conforme informado no questionário de pré-teste.

Conforme informações do questionário pré-teste, alguns dos usuários adicionam aos seus contatos pessoas que encontrou apenas uma vez ou mesmo qualquer pessoa que envia um convite, ou seja, estranhos, o que pode acarretar problemas sérios como fraudes ou perseguição, virtual ou real. Isso pode fazer com que usuários mais inexperientes ou "desavisados" tenham uma experiência traumática com a rede social. Por outro lado, a maioria deles também relatou que conhece alguém ou mesmo já sofreu algum problema por informações divulgadas em redes sociais, o que deixa claro o perfil contraditório ou mesmo um tanto imprudente desses usuários.

Através do questionário pós-teste, aplicado após a finalização da Avaliação de Comunicabilidade, quatro dos sete usuários relataram que pretendiam alterar algo nas configurações de privacidade. Esses mesmos usuários haviam mencionado no questionário pré-teste não existir nenhuma informação restrita em seu perfil. Essas

informações indicam que após tomar conhecimento de que a alteração das configurações de privacidade está disponível no Facebook, esses usuários atentaram para a importância da questão da privacidade nas redes sociais.

Dentre as alterações mencionadas pelos usuários em seus perfis, três deles destacam que, ao serem marcados por amigos ou desconhecidos, eles terão que aprovar ou não tais marcações para que elas sejam efetivadas. Dois usuários relatam que desconheciam a possibilidade de ativação/desativação da sugestão de nomes. Outros dois usuários comentam também, textualmente, sobre a dificuldade de encontrar as configurações de privacidade no Facebook.

Tanto o Método de Inspeção Semiótica quanto o Método de Avaliação de Comunicabilidade foram bastante eficazes em demonstrar falhas de comunicabilidade nas questões de privacidade do Facebook. A partir da aplicação deles, foi possível identificar problemas com informações na ajuda, cujos textos estão em idiomas distintos, além de itens escritos de maneira confusa. A Avaliação de Comunicabilidade também demonstrou que os usuários têm dificuldade de encontrar as configurações de privacidade e também de localizar a ajuda *online*. Além disso foi perceptível o desconhecimento dos usuários sobre várias questões de privacidade disponíveis na rede social Facebook.

Conclui-se, portanto, que é necessário uma reformulação de alguns pontos importantes das configurações de privacidade, tais como: melhorar a visibilidade de onde encontrar as configurações; utilizar uma metalinguagem mais apropriada, que respeite o idioma do usuário e seja clara e, por fim, manter a correspondência entre a metalinguagem e os sinais estáticos e dinâmicos existentes.

#### **AGRADECIMENTOS**

Agradecemos aos usuários participantes desta pesquisa e ao Prof. Elton José da Silva, da UFOP/MG, pelas contribuições.

#### **REFERÊNCIAS BIBLIOGRÁFICAS**

1. Barbosa, S.D.J., Silva, B.S. da, Interação Humano Computador; Rio de Janeiro: Elsevier, 2010.

2. Bim, S. A., Obstáculos no ensino dos métodos de avaliação da Engenharia Semiótica e suas articulações com o ensino da Ciência da Computação, Rio de Janeiro: Tese de Doutorado, PUCRJ, 2009.

3. de Souza, C.S., Leitão, C.F., Semiotic Engineering Methods for Scientific Research in HCI, Synthesis Lectures On Human-Centered Informatics, Morgan & ClayPool Publishers, 2009.

4. de Souza, C.S., et al., The Semiotic Inspection Method, Anais do IHC, Natal, 2006, pp. 148-157.

5. Facebook NewsRoom, Disponível em http://newsroom.fb.com/content/default.aspx?NewsAreaId =22, Acesso: 29/06/2012.

6. Liu, Y., et al., Analyzing Facebook Privacy Settings: User Expectations vs. Reality, IMC'11, November 2–4, 2011, Berlin, Germany, pp. 61-70.

7. Mattos, B.A.M., Santos, R.L., Prates, R.O., Investigating the Applicability of the Inspection Method to Collaborative Systems, Simpósio Brasileiro de Sistemas Colaborativos, 2009, pp. 53-60.

8. Prensky, Marc. Digital Natives, Digital Immigrants. MCB University Press, 2001.

9. Wang, N., Xu, H., Grossklags, J., Third-Party Apps on Facebook: Privacy and the Illusion of Control, ACM CHIMIT'11, December 4, 2011, Boston, MA, USA.

# **Avaliando aspectos de privacidade no Facebook pelas lentes de usabilidade, acessibilidade e fatores emocionais**

Kamila Rios da Hora Rodrigues, Maíra Codo Canal, Rogério Aparecido Campanari Xavier,

Tatiana Silva de Alencar, Vânia Paula de Almeida Neris Departamento de Computação, Universidade Federal de São Carlos 13565-905, São Carlos, SP, Brasil

 ${\kappa}$  {kamila\_rodrigues, maira.canal, rogerioacx, tatidealencar, vania}@dc.ufscar.br

#### **RESUMO**

As redes sociais têm apresentado um crescimento exponencial no número de usuários nos últimos anos. Esse crescimento tem aumentado a preocupação com a proteção dos dados e a privacidade pessoal dos usuários. O Facebook, em especial, é uma rede social de interesse dos pesquisadores por ter um grande número de usuários pelo mundo. Neste estudo, foi aplicado um conjunto de 08 métodos e instrumentos de avaliação empíricos e analíticos para avaliar aspectos de privacidade sob a ótica da usabilidade, acessibilidade e de respostas emocionais dos usuários. Os resultados da aplicação desses métodos e instrumentos forneceram indícios de que os usuários enfrentam problemas de usabilidade e acessibilidade na realização de tarefas relacionadas à privacidade no Facebook, o que produz um impacto direto sobre as respostas emocionais acerca da interação.

#### **Palavras Chave**

Facebook, Privacidade, Usabilidade, Acessibilidade, Fatores Emocionais, Métodos de Avaliação.

#### **INTRODUÇÃO**

A privacidade é um direito do ser humano garantido pela constituição. No entanto, ao longo do tempo, as perspectivas e percepções sobre a privacidade têm mudado. Iachello e Hong [1] contrastam dois tipos de privacidade relacionados às aplicações web: a proteção dos dados e a privacidade pessoal. A proteção dos dados pode ser entendida como a forma como os bancos de dados podem ser usados para coletar e pesquisar informações pessoais. A privacidade pessoal está relacionada a como as pessoas podem gerir a sua privacidade em relação a outros indivíduos. Ainda segundo Iachello e Hong [1], uma rede social deve aplicar uma "*perspectiva de proteção de dados para proteger os dados que estão coletando dos indivíduos, uma perspectiva de privacidade pessoal para permitir que os indivíduos projetem uma imagem desejada de si mesmos e, novamente,* 

Permission to make digital or hard copies of all or part of this work for personal or classroom use is granted without fee provided that copies are not made or distributed for profit or commercial advantage and that copies bear this notice and the full citation on the first page. To copy otherwise, or republish, to post on servers or to redistribute to lists, requires prior specific permission and/or a fee.

*IHC'12*, Brazilian Symposium on Human Factors in Computing Systems. November 5-9, 2012, Cuiabá, MT, Brazil. Copyright 2012 SBC. ISSN 2316-5138 (pendrive).

*uma perspectiva de proteção de dados para impedir o rastreamento e mineração de dados pelos usuários*".

O Facebook é uma rede social fundada em 2004 e voltada para estudantes universitários que precisavam ter uma conta de e-mail da faculdade para ser aceito na rede. Após se espalhar por diversos campi universitários e para escolas do ensino médio de diversos países, o Facebook foi aberto ao público em geral. Entre janeiro e novembro de 2010, sua audiência ultrapassou a do Google nos Estados Unidos [2]. O Facebook é uma rede social de interesse dos pesquisadores, pois é considerado uma "*janela única de observação sobre as atitudes de privacidade e os padrões de revelação de informações entre os indivíduos*" [3].

Com o desafio de avaliar aspectos de privacidade do Facebook, quatro alunos de pós-graduação, um de doutorado e três de mestrado, com experiências distintas na aplicação de métodos e instrumentos de avaliação, reuniram seus conhecimentos e formaram uma equipe. A equipe investigou na literatura métodos e instrumentos que avaliassem, especificamente, aspectos de privacidade em *websites*. Os métodos encontrados pela equipe têm maior enfoque na privacidade de dados do que na privacidade de indivíduos. Dessa forma, a equipe adotou como estratégia de avaliação, uma abordagem holística, ou seja, agregando diferentes aspectos da interação dos usuários com as funcionalidades específicas que envolvem aspectos de privacidade no Facebook.

Os métodos empregados avaliaram a usabilidade, a acessibilidade e respostas emocionais dos usuários na execução de três tarefas. Os aspectos de usabilidade e acessibilidade incorporam diretrizes e padrões voltados a permitir o acesso equitativo e indiscriminado [12]. Já os fatores emocionais podem inspirar maior confiança e satisfação, necessárias para o uso das opções de privacidade [4, 5].

As tarefas analisadas foram: T1 - Postar mensagem de *status*  para um sub-conjunto de usuários; T2 - Cancelar assinatura de um determinado usuário; e T3 - Modificar configurações da marcação em fotos.

No que tange os aspectos de privacidade, essas tarefas abordam: escolher quem pode visualizar certa informação textual (T1), deixar de receber mensagens de certo usuário e não mais visualizá-las em seu *feed* de notícias (T2) e remover a marcação em uma de suas fotos e ativar a "Análise de

Marcação", podendo a partir daquele momento, escolher quais fotos serão publicadas em sua linha do tempo (T3).

No intuito de se obter a visão holística, os seguintes métodos e instrumentos de avaliação, providos em sua maioria pela IHC, foram aplicados: Avaliação Heurística [10]; Teste de Usabilidade [7, 8]; Questionário Web; Avaliação Simplificada de Acessibilidade (ASA) [11]; Teste de Acessibilidade [11]; Avaliação por inspeção para verificação da presença de características de privacidade [6]; 10 Heurísticas da Emoção [16] e Questionário SAM (*Self-Assessment Manequin*) [15].

Este artigo está organizado como segue: inicialmente serão descritos os métodos e instrumentos de avaliação utilizados, em seguida será relatada a metodologia de pesquisa adotada frente aos métodos e instrumentos utilizados. Na sequência os resultados serão apresentados e, por fim serão descritas as conclusões.

#### **MÉTODOS E INSTRUMENTOS DE AVALIAÇÃO UTILIZADOS**

Aspectos de privacidade podem ser avaliados em *websites* a partir da abordagem de inspeção proposta por Zorzo e Cereda [6]. A proposta é baseada em uma tabela de ocorrências e os aspectos que devem ser observados pelo avaliador incluem: Está definida uma Política de Privacidade?; Utiliza Certificação de Privacidade para garantia de segurança dos dados coletados e da política de privacidade definida?; Possui mecanismo de Notificação?; Informa o usuário que está armazenando informações em sua máquina (*cookies*)?; Possui ambiente seguro HTTP?; Possibilita que o usuário remova seu e-mail das listas de propagandas?; Informa quais dados estão sendo gravados?; Permite que o usuário possa excluir seus dados pessoais?; Permite que o usuário altere seus dados pessoais? e, Não há cruzamento de banco de dados com repasse ou consulta de informações a terceiros?.

Como é possível observar, os aspectos tratados por essa proposta avaliam a privacidade em *websites* de modo geral, não sendo suficientes para avaliar as configurações de privacidade em tarefas específicas como as definidas neste estudo. Dessa forma, além da inspeção de privacidade proposta por Zorzo e Cereda [6], outros métodos empíricos (com usuários) e analíticos (com especialistas) foram empregados para avaliar aspectos de privacidade sob a ótica da usabilidade, acessibilidade e de respostas emocionais dos usuários.

Para avaliar a usabilidade três estudos foram realizados, dois utilizando métodos empíricos e um utilizando método analítico. O primeiro método empírico utilizado foi o Teste de Usabilidade [7, 8], no qual é feita uma observação direta da interação do usuário com o sistema. Nesse teste, o desempenho e preferências do usuário são avaliados, sendo possível obter medidas quantificáveis dos critérios estabelecidos através da determinação de limites máximos, mínimos e almejados das medidas. O teste permite ainda, a apreciação de fatores que caracterizam a usabilidade de um software como a facilidade de aprendizado, a facilidade de uso, a eficiência de uso e produtividade, a satisfação do usuário, a flexibilidade e a

segurança no uso. Algumas medidas típicas para esse tipo de teste incluem: o tempo que o usuário gasta para realizar uma tarefa; o número de erros; a razão entre o número de interações de sucesso e erro; a proporção entre comentários favoráveis e desfavoráveis, dentre outros.

O segundo método empírico utilizado para avaliar a usabilidade foi a aplicação de um Questionário Web. O questionário é um instrumento de avaliação que coleta informações do perfil do usuário (pré-sessão) e coleta a opinião do mesmo em relação à utilização do sistema /interface (pós-sessão). A escala de Likert [9] costuma ser empregada em questões fechadas podendo medir uma resposta positiva ou negativa frente a uma afirmação. Ao utilizar essa escala o avaliador pode definir de 4 a 6 itens de avaliação, devendo um deles conter uma resposta neutra.

O método analítico utilizado para avaliar a usabilidade foi a Avaliação Heurística, método tradicional desenvolvido por Nielsen e Molich [10]. Esse método consiste na inspeção sistemática da interface do usuário por um avaliador que interage com a interface e julga a sua adequação comparando-a a um conjunto de critérios denominado de heurísticas. Nielsen e Molich sugerem um conjunto com 10 heurísticas para guiar a avaliação: 1) Visibilidade do estado do sistema; 2) Correspondência entre o sistema e o mundo real; 3) Controle e liberdade do usuário; 4) Consistência e padronização; 5) Prevenção de erros; 6) Ajuda aos usuários para reconhecer, diagnosticar e se recuperar de erros; 7) Reconhecimento ao invés de memorização; 8) Flexibilidade e eficiência de uso; 9) Design estético e minimalista e, 10) Ajuda e documentação. Os autores sugerem ainda que para obter um bom resultado na avaliação é preciso a participação de 3 a 5 avaliadores. Durante a avaliação, para cada heurística violada, um nível de severidade é aplicado. Os níveis incluem: 0) Sem importância - Não afeta a operação da interface; 1) Cosmético - Não há necessidade imediata de solução; 2) Simples - Problema de baixa prioridade (pode ser reparado); 3) Grave - Problema de alta prioridade (deve ser reparado); 4) Catastrófico - Muito grave, deve ser reparado de qualquer forma. Após a análise de cada especialista, uma reunião é realizada para discussão das avaliações e um relatório final é redigido relatando os problemas identificados e a sua localização, bem como as heurísticas violadas e as severidades aplicadas.

Para avaliar aspectos de acessibilidade voltados às configurações de privacidade definidas nas três tarefas, dois métodos foram utilizados, um analítico e um empírico. O método analítico utilizado foi a Avaliação Simplificada de Acessibilidade (ASA) [11], uma técnica de avaliação de acessibilidade também baseada em heurísticas e conduzida por especialistas que tem por base uma avaliação manual e também semi-automática de sistemas. A avaliação manual é realizada por meio da observação do conteúdo Web em (a) navegadores gráficos e (b) navegadores textuais. Com o uso de navegadores gráficos, os especialistas devem verificar a violação das seguintes heurísticas: (a.1) Desabilitar imagens - verificar se são disponibilizados textos alternativos apropriados; (a.2) Desabilitar som - verificar se o conteúdo

sonoro continua disponível por meio de equivalentes textuais; (a.3) Variar o tamanho da fonte (usando controles do navegador) - verificar se o tamanho da fonte varia na tela de forma adequada e se a página continua usável com grandes tamanhos de fonte; (a.4) Variar resoluções de tela; (a.5) Redimensionar a janela da aplicação para tamanhos menores que o máximo - verificar se a rolagem horizontal não é exigida; (a.6) Verificar se o contraste é adequado e, (a.7) Acessar links e formulários da página por meio da tecla TAB, sem auxílio do mouse - verificar se todos os links são acessíveis e estão bem descritos, bem como se os controles dos formulários são acessíveis. Com o uso de navegadores textuais, observa-se a violação das seguintes heurísticas: (b.1) Verificar se as informações disponibilizadas são equivalentes àquelas oferecidas pelo navegador gráfico, e (b.2) Verificar se a informação apresentada faz sentido se apresentada de forma linear [13]. Após realizar a avaliação manual, ferramentas semiautomáticas também são utilizadas para a avaliação da acessibilidade. As ferramentas semi-automáticas verificam a adequação do código fonte a um conjunto de diretrizes de acessibilidade, como o WCAG<sup>1</sup> e o e-MAG<sup>2</sup>. Tanto na avaliação manual quanto na semi-automática, as violações são identificadas e registradas no formulário da ASA. Às violações são atribuídos graus de severidade dos problemas encontrados. Os graus de severidades aplicados à ASA são os mesmos daqueles aplicados na Avaliação Heurística.

Ainda para a avaliação de acessibilidade foi utilizado outro método empírico, o Teste de Acessibilidade que é baseado na observação de usuários. Semelhante ao teste de usabilidade, esse teste avalia as interações dos usuários frente ao sistema e facilita o acesso às informações mais subjetivas relacionadas a interação, que podem não ser perceptíveis aos avaliadores em uma atividade de inspeção manual ou por meio de uso de ferramenta para inspeção de código [14].

Para avaliar aspectos relacionados às respostas emocionais dos usuários frente à realização das configurações de privacidade definidas nas três tarefas, dois métodos empíricos foram utilizados: a aplicação do questionário SAM (*Self-Assessment Manequin*) [15] e a aplicação das dez Heurísticas da Emoção propostas por Lera e Domingo [16]. As Heurísticas da Emoção abrangem um conjunto de 10 heurísticas para identificar as emoções de usuários durante a interação com um sistema, a saber: 1) testa franzida, 2) levantar as sobrancelhas, 3) olhar a distância, 4) sorrindo, 5) comprimindo os lábios, 6) mexendo a boca, 7) expressões vocais, 8) mão tocando a face, 9) indo para trás na cadeira e 10) inclinando para frente do tronco. As heurísticas permitem identificar o estado emocional dos usuários ao interagirem com sistemas por meio da observação de seus comportamentos, como por exemplo,

 $1$  Web Content Accessibility Guidelines.

 $\overline{a}$ 

testa franzida e lábios comprimidos que expressam estado emocional de dúvida e incerteza. A observação é feita com base em um vídeo com a captura das interações do usuário. De posse desse vídeo, um grupo de avaliadores deve identificar a ocorrência das heurísticas. Na sequência, eles se reúnem para discutir as heurísticas identificadas e geram um documento em consenso contendo o parecer de todos os avaliadores. Para Lera e Domingo [16], a interação será considerada negativa se pelo menos cinco heurísticas negativas forem identificadas durante a interação.

O questionário SAM [15] é um método de avaliação que utiliza pictogramas e contempla questões relacionais à qualidade afetiva de um sistema computacional. A partir dele é possível identificar três dimensões: satisfação, motivação e sentimento de domínio de uma pessoa ao utilizar um sistema computacional. Cada dimensão é representada por uma escala com valores de 1 a 9 e o usuário deve escolher aqueles que melhor representam suas emoções.

É importante ressaltar que todos os métodos de avaliação empíricos utilizados neste estudo seguiram normas e especificações definidas pelo Comitê de Ética em Pesquisa. Os formulários e questionários utilizados estão disponibilizados no endereço: http://lifes.dc.ufscar.br/competicaoihc2012.

A Tabela 1 apresenta um resumo dos métodos e instrumentos utilizados na avaliação dos requisitos de usabilidade, acessibilidade, privacidade e respostas emocionais.

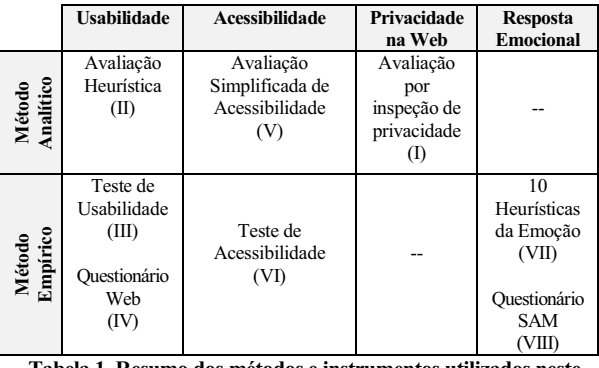

#### **Tabela 1. Resumo dos métodos e instrumentos utilizados neste estudo.**

A seção a seguir descreve como cada um desses métodos e instrumentos foi utilizado para avaliar as tarefas de configuração de privacidade definidas.

#### **METODOLOGIA ADOTADA**

Para avaliar as questões de usabilidade, primeiro foi realizada a Avaliação Heurística, pelos quatro membros da equipe, seguido do Teste de Usabilidade aplicado a um conjunto de 15 usuários que realizaram as tarefas definidas em um *tablet*. Respostas emocionais dos usuários também foram avaliadas a partir da filmagem dessa interação com a aplicação das 10 Heurísticas da Emoção. Os usuários do teste de usabilidade responderam ao questionário SAM para que a sua satisfação e sentimento de domínio durante a interação pudessem ser avaliados.

Outro grupo de usuários respondeu a um questionário Web com questões sobre a usabilidade no uso das

http://www.w3.org/WAI/intro/wcag.php

<sup>2</sup> Modelo de Acessibilidade de Governo Eletrônico.

http://www.governoeletronico.gov.br/acoes-e-projetos/e-MAG/

funcionalidades de privacidade. Esse questionário foi elaborado no Google Drive e ficou disponível para respostas por sete dias.

As questões de acessibilidade foram avaliadas por meio da aplicação da Avaliação Simplificada de Acessibilidade e pela realização do Teste de Acessibilidade com um usuário deficiente visual.

É importante ressaltar que a classificação da experiência dos avaliadores envolvidos na aplicação dos métodos e instrumento levou em consideração o número de vezes que os mesmos já haviam aplicado os mesmos. Dessa forma, a seguinte classificação foi considerada: acima de 5 aplicações – avaliador experiente; de 2 a 5 aplicações – avaliador com pouca experiência; de 0 a 1 - avaliador sem experiência. Todos os avaliadores fazem parte da equipe autora deste relatório.

**I) Método/Instrumento:** Avaliação por inspeção para verificação da presença de características de privacidade;

**Critério Avaliado:** Privacidade;

**Tipo de Avaliação:** Analítica;

**Número de Avaliadores:** Quatro avaliadores com pouca experiência;

**Objetivo:** Verificar a presença de características relevantes de privacidade;

**Equipamento Utilizado:** Dois avaliadores utilizaram o sistema operacional Windows 7 e o navegador Mozilla Firefox 13.0.1; Um avaliador utilizou o Windows Vista e o navegador Firefox 10.0.2; Um avaliador utilizou o Ubuntu 11.04 e o navegador Firefox 13.0.1;

**Questionários e Formulários Utilizados:** Tabela de Ocorrências com item encontrado e considerações;

**Critérios para Conclusão:** Consolidação das avaliações individuais em uma tabela indicando se as características de privacidade foram encontradas ou não;

**Observação com relação à aplicação:** A avaliação proposta por Zorzo e Lobato [6] busca encontrar características de privacidade e personalização nos sites, porém, neste trabalho, apenas as questões relacionadas à privacidade foram utilizadas.

**II) Método/Instrumento:** Avaliação Heurística;

**Critério Avaliado:** Usabilidade;

**Tipo de Avaliação:** Analítica;

**Número de Avaliadores:** Quatro avaliadores, sendo dois experientes e dois com pouca experiência;

**Objetivo:** Através da inspeção sistemática da interface, identificar de acordo com um conjunto de heurísticas, problemas de usabilidade nas três tarefas definidas;

**Equipamento Utilizado:** Dois avaliadores utilizaram o sistema operacional Windows 7 e o navegador Mozilla Firefox 13.0.1; Um avaliador utilizou o Windows Vista e o navegador Firefox 10.0.2; Um avaliador utilizou o Ubuntu 11.04 e o navegador Firefox 13.0.1;

**Questionários e Formulários Utilizados:** Formulário de preenchimento da avaliação heurística contendo os problemas identificados, o local desses problemas e as severidades aplicadas;

**Critérios para Conclusão:** Consolidação das avaliações individuais em uma tabela de ocorrência de problemas de usabilidade com os respectivos graus de severidade.

**III) Método/Instrumento:** Teste de Usabilidade;

**Critério Avaliado:** Usabilidade;

**Tipo de Avaliação:** Empírica;

**Número de Avaliadores:** Dois avaliadores, um considerado experiente e um com pouca experiência;

**Objetivo:** Avaliar a usabilidade das funcionalidades de privacidade oferecidas pelo Facebook nas 3 tarefas definidas com o usuário interagindo com o dispositivo móvel *tablet*;

**Número de Usuários:** Quinze usuários;

**Perfil dos Usuários:** Oito usuários do sexo masculino e sete do sexo feminino. Faixa etária entre 18 e 47 anos. Grau de escolaridade: quatro com ensino médio, oito com ensino superior e três com pós-graduação. 100% usam computador há mais de 6 anos, 67% usa o Facebook pelo menos 1 vez ao dia e é usuário da rede social a menos de 2 anos, 60% nunca usou o *tablet*;

**Equipamento Utilizado:** 2 *Tablet*s plataforma iOS, com versão e navegador Safari na versão 5.1; 1 *smartphone* Galaxy SII e 1 *smartphone* Xperia Mini Pro filmando as interações do usuário no *tablet*;

**Questionários e Formulários Utilizados:** Questionário para levantamento de perfil, Termo de Consentimento Livre e Esclarecido - TCLE e Autorização de Captação e Exibição de Imagem, Som e Nome;

**Critérios para Conclusão:** Avaliação do desempenho do usuário a partir das medidas definidas (tempo para realizar a tarefa, número de toques (comandos) para realizar a tarefa e a quantidade de interações em que os usuários obtiveram sucesso).

**IV) Método/Instrumento:** Questionário Web;

**Critério Avaliado:** Usabilidade;

**Tipo de Avaliação:** Empírica;

**Número de Avaliadores:** Dois avaliadores considerados com pouca experiência;

**Objetivo:** Avaliar a usabilidade das configurações de privacidade oferecidas pelo Facebook nas 3 tarefas definidas;

**Tarefa a Realizar:** Responder a um questionário Web com questões relacionadas à experiência do usuário na navegação pelas páginas de configuração de privacidade definidas em T1, T2 e T3;

**Número de Usuários:** 80 usuários;

**Perfil dos Usuários:** Cinquenta e quatro usuários do sexo masculino e vinte e seis do sexo feminino, com idade entre 18 e 60 anos. Nível de escolaridade: seis com ensino médio, quarenta e seis com ensino superior e vinte e oito com pós-graduação. 89% utilizam computador há mais de 6 anos, 61% é usuário do Facebook entre 2 e 4 anos e 75% usam o Facebook mais que uma vez por dia;

**Equipamento Utilizado:** Computadores pessoais dos usuários; **Questionários e Formulários Utilizados:** TCLE, Questionário

para levantamento de perfil e *System Usability Scale* (SUS) [17]; **Critérios para Conclusão:** A partir das respostas dos usuários,

definir pontuação que indica a capacidade geral de utilização do sistema.

**V) Método/Instrumento:** Avaliação Simplificada de Acessibilidade – ASA;

**Critério Avaliado:** Acessibilidade;

**Tipo de Avaliação:** Analítica;

**Número de Avaliadores:** Quatro avaliadores, sendo um experiente e três com pouca experiência;

**Objetivo:** Avaliar a acessibilidade das funcionalidades de privacidade por meio de inspeção manual e avaliação automática com diretrizes de acessibilidade.

**Equipamento Utilizado:** Três avaliadores utilizaram o sistema operacional Windows 7 e os navegadores gráficos Mozilla Firefox 13.0.1 e Internet Explorer 9; Um avaliador utilizou o Windows Vista e os navegadores Internet Explorer 7 e Mozilla Firefox 10.0.2;

**Questionários e Formulários Utilizados:** Formulário da ASA, contendo suas heurísticas, os problemas encontrados e os exemplos e as severidades aplicadas;

**Critérios para Conclusão:** Consolidação das avaliações individuais em um relatório de problemas de acessibilidade com os respectivos graus de severidade;

**Observação com relação à aplicação:** A avaliação de acessibilidade utilizando a ASA foi inicialmente realizada pelos avaliadores individualmente. Cada avaliador utilizou o formulário da ASA, disponível em [11], para realizar a avaliação manual. Para a avaliação do item (b) da ASA (navegador textual) todos os avaliadores utilizaram o emulador de leitor de telas Fangs disponibilizado como o complemento do Mozilla Firefox. Devido à complexidade na configuração do lynx para acessar páginas sob o conteúdo https, foi utilizado o emulador de leitor de telas Fangs. O emulador provê uma saída textual próxima a que acontece quando utilizando leitores de tela e, portanto, também permite uma análise precisa da adequação do conteúdo. Após a avaliação realizada individualmente, os avaliadores se reuniram para discutir os resultados encontrados a fim de consolidá-los em um único formulário. A etapa da ASA, na qual se utiliza ferramenta semi-automática, foi realizada por um avaliador considerado experiente na aplicação do método, utilizando o sistema operacional Windows 7, o navegador Mozilla Firefox 13.0.1 e a ferramenta semi-automática ATRC *Web Accessibility Checker* – Achecker. Para a avaliação realizada, foi utilizado o WCAG, prioridades A, AA e AAA. O AChecker provê uma classificação das violações em três níveis: erros conhecidos, erros prováveis e erros potenciais. Os resultados relevantes detectados pela ferramenta semi-automática também foram armazenados no formulário da ASA, após uma análise de pertinência de problemas.

**VI) Método/Instrumento:** Teste de Acessibilidade;

**Critério Avaliado:** Acessibilidade;

**Tipo de Avaliação:** Empírica;

**Número de Avaliadores:** Um avaliador considerado experiente;

**Objetivo:** Verificar a acessibilidade das funcionalidades de privacidade por observação de interação do usuário;

**Número de Usuários:** Um usuário;

**Perfil dos Usuários:** Usuário com deficiência visual, do sexo masculino, idade 43 anos, professor de informática de alunos com deficiência visual, alta familiaridade com as TICs, trabalha com avaliação de acessibilidade web de educação a distância e com avaliação de acessibilidade em conteúdos digitais:

**Equipamento Utilizado:** Na avaliação, o usuário utilizou o sistema operacional Windows 7, com o navegador Mozilla Firefox 13.0.1 e o leitor de telas Jaws 12. Para gravação da interação do usuário com o sistema (vídeo e áudio) foi utilizado o aplicativo Camtasia 8;

**Questionários e Formulários Utilizados:** Questionário para levantamento de perfil, TCLE e Autorização de Captação e Exibição de Imagem, Som e Nome;

**Critérios para Conclusão:** A conclusão da atividade se daria pela finalização das três tarefas, sendo que a qualquer momento o usuário poderia desistir;

**Observação com relação à aplicação:** A avaliação com usuário foi realizada em seu ambiente de trabalho, com a finalidade de que o contexto de uso das TICs fosse o mais próximo possível do real, usando as tecnologias já habituais de uso do usuário. O avaliador fez observação e anotações durante a interação do usuário. Com relação aos aspectos éticos, foram lidos ao usuário o TCLE e as tarefas que deveriam ser realizadas pelo usuário. O usuário concordou com as informações lidas dos formulários e a sua resposta foi gravada. A atividade envolveu os passos: preparação do ambiente para coleta de informação (demais aplicativos já estavam configurados para o usuário), apresentação dos aspectos éticos e tarefas a serem realizadas (ambos lidos em voz alta), realização das tarefas (havendo interação com o avaliador no sentido de dar fluência à atividade), entrevista não-estruturada pós-atividade, e interpretação dos dados.

**VII) Método/Instrumento:** 10 Heurísticas da Emoção;

**Critério Avaliado:** Resposta Emocional;

**Tipo de Avaliação:** Empírica;

**Número de Avaliadores:** Quatro avaliadores, sendo um experiente, um com pouca experiência e dois sem experiência; **Objetivo:** Identificar a experiência emocional proveniente da

interação do usuário com as três tarefas definidas;

**Número de Usuários:** Quinze usuários;

**Perfil dos Usuários:** Oito usuários do sexo masculino e sete do sexo feminino. Faixa etária entre 18 e 47 anos. Grau de escolaridade: quatro com ensino médio, oito com ensino superior e três com pós-graduação;

**Equipamento Utilizado:** 2 *Tablet*s plataforma iOS, com versão e navegador Safari na versão 5.1; 1 Web Cam Logitech e 1 câmera Kodak EasyShare C195 filmando o tronco e face dos usuários; 1 *smartphone* Galaxy SII e 1 *smartphone* Xperia Mini Pro filmando as interações do usuário no *tablet*;

**Questionários e Formulários Utilizados:** Questionário para levantamento de perfil, SAM, TCLE, Autorização de Captação e Exibição de Imagem, Som e Nome;

**Critérios para Conclusão:** A experiência emocional de um usuário é considerada negativa na violação de 5 ou mais heurísticas classificadas por Lera e Domingo [16] como negativas;

**Observação com relação à aplicação:** O vídeo analisado contendo as interações dos usuários com as 3 tarefas tinha 1h: 40m: 51s de duração. O tempo médio da avaliação por cada especialista durou aproximadamente 7 horas. A discussão entre os avaliadores durou 5 horas. Houve intervenção do instrutor quando necessário.

**VII) Método/Instrumento:** Questionário SAM*;*

**Critério Avaliado:** Resposta Emocional;

**Tipo de Avaliação:** Empírica;

**Número de Avaliadores:** Dois experientes;

**Objetivo:** Identificar a satisfação e sentimento de domínio proveniente da interação com as configurações de privacidade definidas e a realização das mesmas em *tablet*s; **Número de Usuários:** Quinze usuários;

**Perfil dos Usuários:** Oito usuários do sexo masculino e sete do sexo feminino. Faixa etária entre 18 e 47 anos. Grau de escolaridade: quatro com ensino médio, oito com ensino superior e três com pós-graduação;

**Equipamento Utilizado:** 2 *Tablet*s plataforma iOS, com versão e navegador Safari na versão 5.1;

**Questionários e Formulários Utilizados:** Questionário para levantamento de perfil, SAM, TCLE, Autorização de Captação e Exibição de Imagem, Som e Nome;

**Critérios para Conclusão:** A experiência emocional será considerada positiva se o usuário assinalar um dos quatro círculos da direita para a satisfação ou da esquerda para o sentimento de domínio, neutro se assinalar o círculo do meio e negativa se assinalar um dos quatro círculos da esquerda para a satisfação ou da direita para o domínio;

**Observação com relação à aplicação:** Os quinze usuários responderam ao questionário SAM após a interação com as tarefas definidas. Para cada uma delas havia uma imagem da página web correspondente e o usuário deveria escolher sua resposta emocional ao realizar aquela ação. Os sentimentos avaliados foram a satisfação e o sentimento de domínio.

#### **RESULTADOS**

Os métodos utilizados foram complementares e forneceram resultados parecidos, confirmando características observadas, já que foram recorrentes.

A seguir será apresentado um resumo dos resultados obtidos em cada um dos métodos. Informações detalhadas da aplicação desses métodos, bem como os resultados estão disponibilizadas no endereço: http://lifes.dc.ufscar.br/competicaoihc2012.

#### **Avaliação Heurística**

Um total de 25 problemas de usabilidade foi encontrado pelos avaliadores. Sendo 3 problemas classificados como problema cosmético; 5 problemas simples; 13 problemas graves e 6 problemas classificados como catastróficos. Na Tabela 2 pode ser observada a quantidade de problemas encontrados em cada uma das categorias de severidade e os percentuais que esses problemas representam em relação ao total de problemas identificados pelos avaliadores. Como 2 problemas violaram mais de uma heurística, eles foram repetidos na Tabela 2.

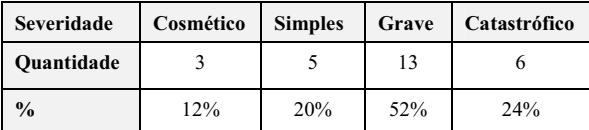

**Tabela 2. Severidade e percentual de severidade dos problemas encontrados nas Avaliações Heurísticas.** 

Todas as heurísticas de usabilidade foram violadas, exceto a heurística de número 6, visto que não foram identificadas situações de erro na realização das tarefas. Na Tabela 3 são apresentados os problemas catastróficos e os problemas que violaram mais de uma heurística.

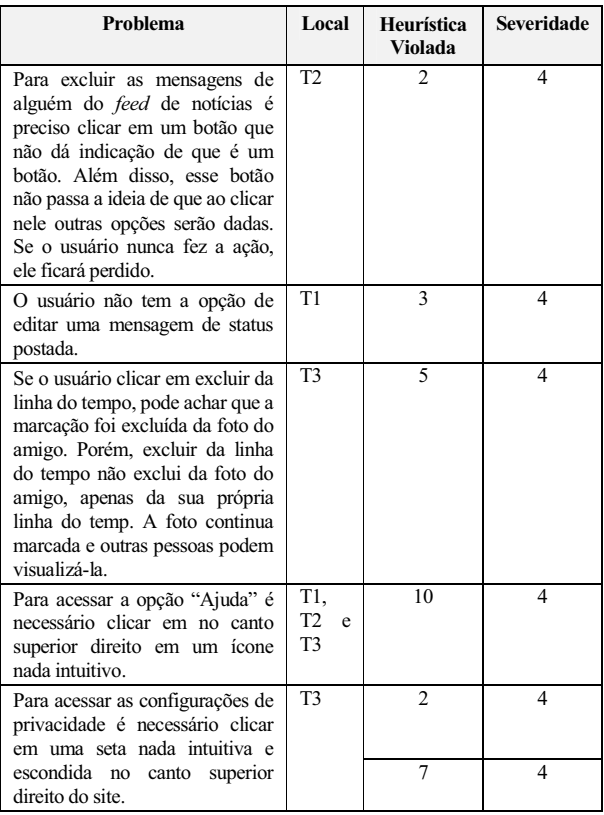

**Tabela 3. Problemas catastróficos.**

Durante a realização das tarefas propostas, nenhum *feedback* é oferecido ao usuário sobre ações que estão sendo realizadas. O site usa termos em inglês como *feed*, status, *done e improve all*, além de expressões que não condizem com a realidade dos usuários, como "No que você está pensando?", visto que a maioria dos usuários posta o que está fazendo e não o que está pensando. Há ainda, diferenças na disposição dos elementos ao se postar uma mensagem no *Feed* de Notícias e na *Feed* e o usuário não tem a opção de editá-la após publicar. Quando o usuário tenta remover a marcação de uma foto, são disponibilizadas opções similares que podem confundir o usuário, como remover da linha do tempo, desfazer curtir, desfazer seguir publicação, além da opção de remover a marcação.

#### **Teste de Usabilidade**

Para a primeira métrica estabelecida (tempo para realizar a tarefa) foram calculados os seguintes tempos médios de realização da tarefa usando *tablets*: T1 ≈ 33 segundos; T2 ≈ 30 segundos e; T $3 \approx 1$  minuto e 5 segundos. Esses tempos foram obtidos a partir da média dos tempos gastos por dois avaliadores na realização das mesmas tarefas. Para a T1 foi

possível verificar que os usuários gastaram em média três vezes mais tempo que o previsto ( $\approx$  1min e 36s.). No entanto, usuários mais experientes no Facebook desempenharam a tarefa no tempo próximo do previsto. De modo semelhante, a T2 foi realizada pelos usuários no tempo médio de  $\approx$  1 min e 40s e a T3 em  $\approx$  3 min.

Para a métrica 2 (número de toques/comandos para realizar a tarefa) foi identificada a realização da T1 em 8 toques na tela a partir do caminho a seguir: tocar na área editável e digitar mensagem > Tocar na setinha > Personalizado > Essas pessoas ou listas: Pessoas ou listas específicas > Nome > Seleciona Nome > Salvar alterações > Publicar. A T2 poderia ser realizada a partir de 3 caminhos. São eles: 1) Tocar no amigo para o qual deseja realizar a tarefa> Tocar no botão Amigo > Tocar em Mostrar no *feed* de notícias (3 toques); 2) *Feed* de notícias > Notícia -> Tocar na setinha > Cancelar assinatura (4 toques), e 3) acessar página do amigo > setinha ao lado da engrenagem > Denunciar/Bloquear > Cancelar assinatura de X > Continuar > Ok (6 toques). A primeira etapa da T3 poderia ser realizada em 10 toques na tela a partir do caminho a seguir: Tocar na *Feed* > Fotos > Fotos com você > escolher a foto > Denunciar/remover marcação > Eu quero remover essa marcação > Continuar > Remover a Marcação criada por X > Continuar > Ok. A segunda etapa da T3 poderia ser realizada em 8 toques a partir do caminho: Tocar na setinha > Configurações de privacidade > Linha do tempo e marcação > Analisar publicações em que você foi marcado antes de serem exibidas em sua linha do tempo > Tocar em Desativado > Ativar > Voltar > *Done*.

Os resultados obtidos para a métrica 2 indicam que 4 dos 15 usuários realizaram a T1 na quantidade de toques prevista. Os demais usuários realizaram as tarefas utilizando, no mínimo, duas vezes mais a quantidade de toques. Para a T2, 7 dos 15 usuários realizaram a tarefa na quantidade de toques prevista e 8 utilizaram em média o dobro da quantidade de toques considerada como parâmetro. Para a T3, 8 dos 13 usuários realizaram em média com o dobro de toques e, 5 dos 15 usuários utilizam 3 vezes mais a quantidade de toques prevista.

Na métrica 3 (quantidade de interações em que os usuários obtiveram sucesso) foi possível identificar que para a T1, 13 dos 15 usuários realizaram a tarefa conforme esperado; para a T2, 7 dos 15 realizaram a tarefa com sucesso e; para a T3, apenas 3 dos 15 usuários conseguiram finalizar a tarefa. Para essa métrica em específico, é importante ressaltar que muito dos usuários acreditaram ter realizado a tarefa com sucesso, no entanto, esse fato não ocorreu, indicando possíveis problemas relacionados à usabilidade.

Com o teste de usabilidade foi possível observar que as tarefas T2 e T3 foram aquelas em que os usuários mais demandaram tempo e raciocínio sobre o caminho a seguir para realizá-las. 9 dos 15 usuários nunca tinham usado o *tablet* e 3 desses 9 acharam mais difícil a interação no Facebook a partir desse dispositivo, apresentando dificuldades também para a realização das tarefas.

O teste permitiu observar, ainda, que no *tablet* algumas das funcionalidades investigadas eram disponibilizadas de forma muitas vezes oculta, deixando os usuários confusos e perdidos, mesmo aqueles que tinham experiência com o uso do *tablet*. Pelo mesmo motivo, muitos deles demoram mais tempo na realização da tarefa, assim como utilizaram caminhos diferentes e quantidade de toques a mais, muitas vezes não conseguindo finalizar a tarefa por não achar o caminho correto. Um dos usuários relata: "*Senti diferença entre fazer undescribe através do tablet em relação ao computador. No tablet foi necessário tocar na foto com o dedo para o menu aparecer*".

#### **Avaliação Simplificada de Acessibilidade**

A Tabela 4 apresenta o formulário ASA com os problemas consolidados pelos avaliadores. Vale destacar que as heurísticas 2, 3, 4 e 6 não aparecem nesta tabela, pois os avaliadores ressaltaram que a heurística 2 não se aplica na realização das tarefas propostas e as heurísticas 3, 4 e 6 não levaram a nenhum problema.

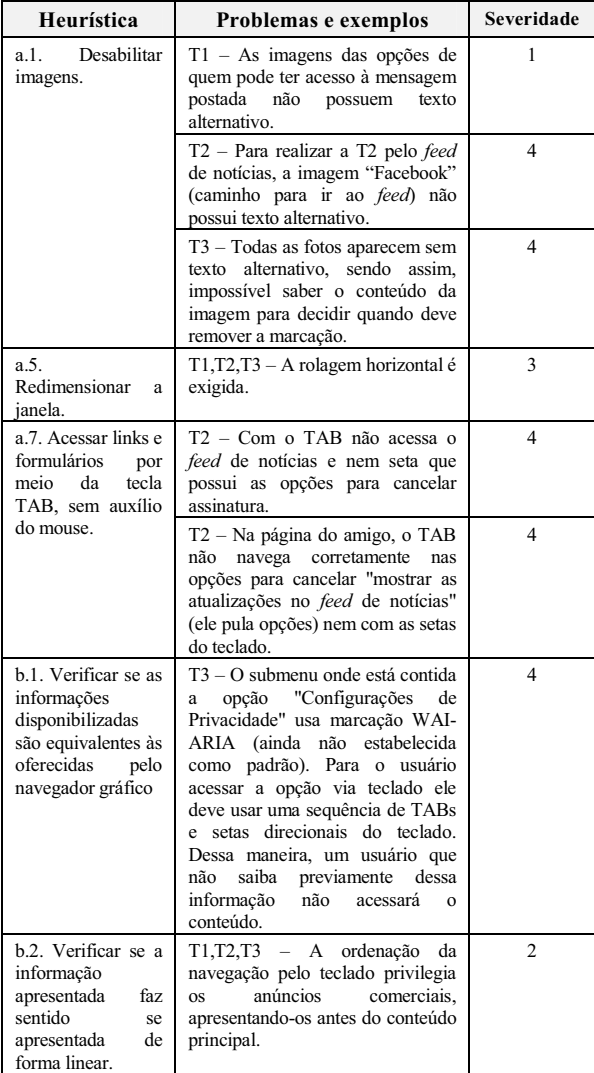

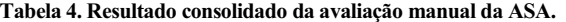

A T1, apesar de oferecer algumas barreiras em relação à ordenação da página, continua sendo acessível, mesmo quando desabilitadas as imagens.

Para realizar a T2, ao acessar a página do amigo pela navegação com o TAB, não é possível selecionar a opção para não mostrar as atualizações daquele amigo no *feed* de notícias. A navegação para acessar essa opção também não pode ser realizada utilizando as setas do teclado. Sendo assim, a opção de privacidade para não receber as atualizações do amigo no *feed* de notícias fica inacessível, uma vez que segundo a heurística 7 da ASA, a T2 não pode ser realizada.

Para a realização da T3, o principal problema relacionado à acessibilidade está na navegação por texto, sem imagens. Como o critério de decisão sobre cancelamento de marcação reside na habilidade de analisar a imagem, o usuário que utiliza somente texto deve ser capaz de ler as descrições textuais das imagens. O Facebook, apesar de permitir que descrições textuais sejam providas para cada imagem, não as coloca como texto alternativo nessa visualização (ver Figura 1).

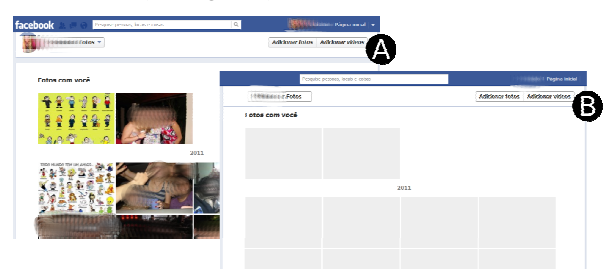

**Figura 1. Marcação de fotos com imagens habilitadas (A) e desabilitadas (B).**

Na segunda etapa da ASA, o código fonte das URLs correspondentes às tarefas realizadas foi submetido à ferramenta AChecker. A submissão do código fonte, em vez de somente a URL, ocorreu pelo fato delas exigirem autenticação de usuário e, também, de grande parte do conteúdo ser gerado por meio de *client-side* scripts.

Como o Facebook usa um layout padrão, muitos dos problemas encontrados se repetem em todas as URLs. Dentre os "problemas conhecidos", ou seja, aqueles que o AChecker afirma serem erros, estão: falta de texto alternativo para a imagem do perfil do usuário; falta de *label* para o campo de busca; textos em itálico marcados com a tag HTML "<i>", sendo que a recomendação é o uso de tags com maior valor semântico como "<strong>"e "<em>"; e aninhamento indevido entre os cabeçalhos "<h1>, …, <h5>". Em média, cada URLs retornou 250 "problemas potenciais", que são aqueles que a ferramenta não é capaz de avaliar, e que são apontados para cada ocorrência de determinado elemento HTML. Por exemplo, verificar se o título da página é significativo. Os problemas foram verificados, mas somente ajustes menos significativos foram identificados.

Especificamente para a T2, diversos outros problemas foram apontados. Grande parte deles estava relacionada a elementos

não visíveis, mas que continuavam no código de maneira oculta, por meio de efeitos CSS (e não faziam parte da tarefa). Exemplos são: presença de *captcha*, imagens de anúncios comerciais sem texto alternativo (sugestão de adição de textos explicativos longos) e, também, a existência de elementos HTML com atributos "id" duplicados. Já, para a T3 (remover marcação de foto), outros 25 "problemas conhecidos" foram apontados. A maioria deles devido à presença de imagens sem texto alternativo. Nesse último caso, há um impacto direto sobre a questão de privacidade, dado que usuários navegando somente por texto, não teriam condições de identificar as imagens que contém marcações indesejadas e, assim, não teriam oportunidades equitativas de realizar o controle de privacidade.

#### **Teste de Acessibilidade**

Na avaliação realizada por observação direta com participação do usuário, algumas das tarefas de privacidade também ficaram comprometidas. Vale destacar, que o usuário não utiliza o Facebook na versão Web e sim é usuário do Facebook em sua versão *mobile*.

O usuário não conseguiu realizar a T1, encontrou dificuldades ao localizar o campo para a edição da mensagem na linha do tempo e também no *feed* de notícias. Devido à grande dificuldade do usuário em realizar a T1 e aos constantes questionamentos feitos pelo usuário, houve a intervenção do avaliador que comunicou os passos a serem seguidos para a realização da tarefa. No entanto, mesmo com os passos para a realização comunicados pelo avaliador, o usuário não conseguiu encontrar nem mesmo o campo de edição da mensagem de status.

Na realização da T2, o usuário conseguiu ir até a página de um determinado amigo para cancelar o recebimento de atualizações no *feed*. No entanto, não conseguiu encontrar as opções para cancelar o recebimento das atualizações. Nessa tarefa, depois de muitas tentativas sem sucesso, o usuário também questionou o avaliador sobre os passos para cancelar o recebimento. Mesmo após a intervenção do avaliador, o usuário não conseguiu encontrar as opções de privacidade e não concluiu a tarefa.

Na T3, a atividade de exclusão de marcação de foto não foi realizada pelo usuário, pois o mesmo não possuía fotos marcadas em seu álbum. Na realização da configuração da privacidade para marcação de fotos, frente à dificuldade ao realizar a tarefa, o usuário também questionou os passos para realizá-la. Com as informações passadas pelo avaliador de que ele deveria acessar "configurações de privacidade" para realizar a tarefa, o usuário encontrou na página um link denominado "Privacidade" e o acessou. O link levou a uma página de navegação para ajuda de como utilizar a privacidade no Facebook. No entanto, o usuário não conseguiu encontrar a opção de configuração de privacidade e assim finalizar a tarefa.

Ao término das tentativas de desempenhar as tarefas, o avaliador realizou uma entrevista não estruturada com o usuário. Nessa entrevista, o avaliador questionou o usuário sobre quais foram às dificuldades encontradas ao realizar as

tarefas e o usuário disse: "*As informações ficam misturadas, fica confuso, é difícil encontrar as coisas*". Ainda, o usuário diz preferir utilizar a versão *mobile* do Facebook: "*É mais fácil encontrar as coisas na versão mobile, lá está mais organizado. A versão da Web não segue uma ordem de relevância, fica tudo misturado".*

#### **Questionário Web**

No Questionário Web disponibilizado aos usuários, foram incluídas as dez afirmações da *System Usability Scale -*  SUS [17]. O SUS produz um único número que representa uma medida composta da capacidade geral de utilização do sistema. Para calcular a pontuação SUS, primeiro são somadas as contribuições de cada item de pontuação, sendo que essa pode variar de 0 a 4. Para os itens 1, 3, 5, 7 e 9 do SUS, a contribuição da pontuação é a posição da escala menos 1. Para os itens 2, 4, 6, 8 e 10, a contribuição é de 5 menos a posição da escala. A soma das contagens deve ser multiplicada 2,5 para obter o valor global de usabilidade do sistema. As pontuações do SUS têm uma gama de 0 a 100. Pontuações abaixo de 60 pontos representam sistemas com experiências relativamente pobres e insatisfação do usuário, e pontuações acima de 80 pontos representam experiências muito boas, com alto índice de satisfação dos usuários.

Como metade das afirmações do SUS é positiva e metade negativa, o usuário fica mais atento ao avaliar seu nível de concordância [17]. Isso pode ser observado nos gráficos gerados a partir das respostas dos usuários. Por exemplo, a Figura 2a mostra a porcentagem das contribuições do item de pontuação "Achei o sistema fácil de usar". E a Figura 2b mostra a porcentagem das contribuições do item de pontuação "Acho que seria necessário o apoio de um técnico para poder usar este site". Os resultados sugerem que os usuários foram criteriosos ao responder o questionário, visto que 34% responderam com pontuação 5 ("Concordo Fortemente") que acharam o site fácil de usar, e 84% responderam com pontuação 1 ("Discordo Totalmente") que achava necessário o apoio de um técnico para poder usar o site.

A utilização das funcionalidades de privacidade avaliadas através do questionário teve uma pontuação de 67,125 pontos. A pontuação está bem próxima dos 60 pontos, indicando que a utilização da rede social produz uma experiência relativamente pobre e que o usuário está insatisfeito. Essa experiência de uso fraca e a baixa satisfação são confirmadas por alguns comentários feitos pelos usuários que responderam ao questionário: "*Conheço bastante(sic)funcionalidades do Facebook, mas ainda tenho dúvidas quanto aos aspectos de privacidade do site*". Outro usuário relata: "*Voltado para a privacidade, muitas questões podem ser manipuladas e configuradas, contudo, acho que o site erra quanto à exibição dessas funções, pois nem sempre os menus de configuração são claros, existe muita informação aglomerada em um único espaço, e nem sempre exposta de uma forma fácil se entender*".

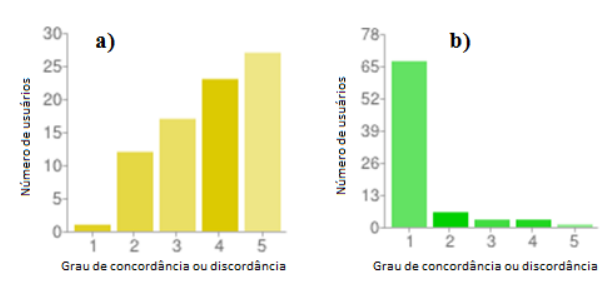

**Figura 2. O grau de concordância ou discordância dos usuários varia de "Discordo Totalmente" - 1 a "Concordo Fortemente" - 5.** 

#### **Privacidade na Web**

Como não foram identificados instrumentos e métodos específicos para avaliar a privacidade, foi usada a avaliação por inspeção proposta por Zorzo e Lobato [6] que busca avaliar aspectos gerais de privacidade em *websites*. As respostas dos avaliadores foram consolidadas na Tabela 5.

| Item a ser analisado                                                                                                    | Marcação          | Considerações                                                                                                    |  |
|----------------------------------------------------------------------------------------------------|-------------------|----------------------------------------------------------------------------------------------------|--|
| definida<br>Está<br>uma<br>Política de Privacidade.                                                                                   | Encontrado        |                                                                                                    |  |
| Utiliza Certificação de<br>Privacidade para garantia<br>de segurança dos dados<br>coletados e da política de<br>privacidade definida. | Encontrado        | O site apresenta um<br>certificado VeriSign<br>válido emitido para a<br>URL correta do site.                                                                                         |  |
| Possui<br>mecanismo<br>de<br>Notificação.                                                                                             | Não<br>encontrado | $-$                                                                                                    |  |
| Informa o usuário que<br>armazenando<br>está<br>informações<br>em<br>sua<br>máquina (cookies).                                        | Encontrado        | Na<br>Política<br>de<br>Privacidade.                                                                                                    |  |
| Possui ambiente seguro<br>HTTPS.                                                                                                    | Encontrado        |                                                                                                    |  |
| Possibilita que o usuário<br>remova seu e-mail das<br>listas de propagandas.                                                          | Não<br>encontrado | $-$                                                                                                    |  |
| Informa quais dados<br>estão sendo gravados.                                                                                          | Encontrado        | "Outras<br>Em<br>informações<br>que<br>recebemos<br>sobre<br>você" na Política de<br>Privacidade.                                                                                    |  |
| Permite que o usuário<br>possa excluir seus dados<br>pessoais.                                                                        | Encontrado        | Dados pessoais como<br>nome, endereço de e-<br>mail.<br>data<br>de<br>nascimento e gênero<br>são obrigatórios. Os<br>demais dados<br>$\Omega$<br>escolhe<br>usuário<br>compartilhar. |  |
| Permite que o usuário<br>altere<br>dados<br>seus<br>pessoais.                                                                         | Encontrado        |                                                                                                    |  |
| Não há cruzamento de<br>banco de dados com<br>repasse ou consulta de<br>informações a terceiros.                                      | Encontrado        | Na Política<br>de<br>Privacidade<br>deixa<br>claro que<br>as<br>são<br>informações<br>usadas<br>apenas<br>pelo<br>Facebook.                                                          |  |

**Tabela 5. Tabela de Ocorrência.** 

Como pode ser observado na Tabela 5, o Facebook atende a quase todas as características de privacidade definidas por Zorzo e Lobato.

#### **10 Heurísticas da Emoção**

Os resultados obtidos na avaliação heurística das emoções são apresentados na Tabela 6, incluindo a lista de tarefas realizadas, o número de usuários que foram avaliados com uma experiência emocional positiva ou negativa e o resultado final da experiência emocional avaliada para cada uma das tarefas.

|                | <b>Experiência</b><br>Positiva | Experiência<br><b>Negativa</b> | Avaliação Final |
|----------------|--------------------------------|--------------------------------|-----------------|
| <b>T1</b>      | 13 usuários                    | 2 usuários                     | Positiva        |
| T <sub>2</sub> | 7 usuários                     | 8 usuários                     | Neutra          |
| <b>T3</b>      | 6 usuários                     | 6 usuários                     | Neutra          |

**Tabela 6. Resultados do método: Heurística da Emoção.** 

É possível notar que para a T3 apenas doze dos quinze usuários tiveram uma experiência emocional avaliada. Esse fato ocorreu por problemas técnicos com a captura e a edição de 3 dos vídeos de registro.

A avaliação levou em consideração a experiência emocional associada à interação de modo geral. Observouse que alguns usuários tiveram uma avaliação emocional positiva, mesmo não tendo concluído as tarefas propostas. A experiência positiva pode estar relacionada ao fato de que alguns desses usuários acreditaram ter concluído a tarefa com sucesso. Um exemplo dessa situação ocorre na segunda parte da T3 em que o usuário deveria modificar suas configurações de privacidade para a aceitação ou não da marcação em determinada foto (ver Figura 3). Mesmo selecionando a opção errada, o usuário se sentiu feliz por acreditar que modificou a configuração de privacidade corretamente.

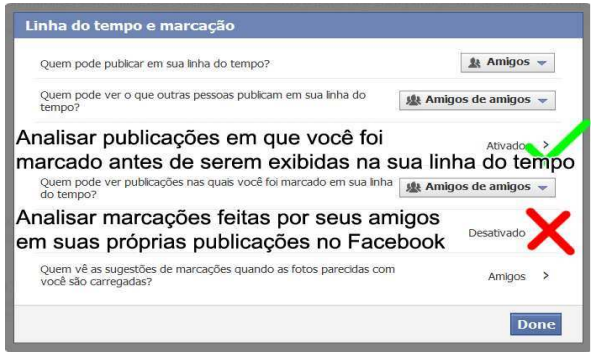

**Figura 3. Ações ambíguas para a realização da T3.** 

Outra análise feita a partir dos vídeos capturados considerou a frequência das heurísticas negativas identificadas para todos os usuários, incluindo aqueles que tiveram uma avaliação emocional geral positiva. Essa avaliação teve como objetivo identificar um subconjunto de emoções negativas específicas decorrentes da interação (ver Tabela 7).

| <b>Tarefa</b>          | Frequência das heurísticas<br>emocionais negativas<br>violadas                                                                                                    | Características emocionais<br>referentes às duas<br>heurísticas violadas de maior<br>frequência            |  |  |
|------------------------|----------------------------------------------------------------------------------------------------|----------------------------------------------------------------------------------------------------|--|--|
| $\mathbf{1}$           | 8<br>vocais:<br>Expressões<br>Levantar as sobrancelhas:<br>5<br>Inclinando para frente do<br>tronco:<br>Comprimindo os lábios: 4                                                                                                    | Frustração;<br>decepção;<br>descrenca,<br>Incerteza;<br>frustração;<br>surpresa;<br>Depressão; frustração; |  |  |
|                        | Mexendo a boca: 3                                                                                                    |                                                                                                    |  |  |
| $\mathcal{D}_{\alpha}$ | 19<br>Expressões<br>vocais:<br>Mexendo<br>boca:<br>13<br>$\bf{a}$<br>Levantar as sobrancelhas: 8<br>8<br>Mão tocando a face:<br>Comprimindo os lábios:<br>7<br>Inclinando para frente do<br>tronco:<br>6<br>franzida:<br>$\mathbf{3}$<br>Testa<br>Indo para trás na cadeira: 1 | Frustração;<br>decepção.<br>Perdido; incerteza.                                                            |  |  |
| $\mathbf{3}$           | 19<br>Expressões<br>vocais:<br>Mexendo<br>18<br>hoca:<br>$\mathbf a$<br>Comprimindo os lábios:<br>15<br>Mão tocando a face:<br>10<br>Levantar as sobrancelhas: 7<br>Inclinando para frente do<br>5<br>tronco:<br>Testa franzida: 4                                             | Frustração;<br>decepção.<br>Perdido; incerteza.                                                            |  |  |

**Tabela 7. Heurísticas emocionais violadas.** 

Observando a Tabela 7 é possível verificar que durante a interação, os usuários tendem a apresentar sentimentos de frustração, incerteza e de estar perdidos. Dessa forma, devido à forma como as funcionalidades são disponibilizadas pelo sistema, os usuários acabam por sofrer um impacto emocional negativo durante a interação. Os autores deste estudo acreditam que tal impacto pode ser desencadeado por problemas de usabilidade e acessibilidade existentes nas funcionalidades estudadas.

#### **Questionário SAM**

O questionário SAM foi aplicado junto aos usuários que realizaram o teste de usabilidade, após a sessão de interação dos mesmos com o *tablet* e as 3 tarefas definidas. Duas dimensões foram avaliadas, satisfação ao realizar as tarefas e sentimento de domínio aos realizá-las no *tablet*.

A Tabela 8 apresenta os resultados obtidos a partir do questionário SAM. AV representa as avaliações dos usuários para cada uma das tarefas definidas. Os usuários poderiam avaliar de forma positiva (AV+), neutra (AV0) ou negativa (AV-) a experiência com as interações realizadas utilizando o *tablet*.

|                                                                                  | Satisfação |                 |          | Sentimento de Domínio |                 |          |
|----------------------------------------------------------------------------------|------------|-----------------|----------|-----------------------|-----------------|----------|
|                                                                                  | $AV+$      | AV <sub>0</sub> | $AV-$    | $AV+$                 | AV <sub>0</sub> | $AV-$    |
| T <sub>1</sub>                                                                   | 13         |                 |          | 12                    | C               |          |
|                                                                                  | usuários   | usuário         | usuário  | usuários              | usuários        | usuário  |
| T2                                                                               |            |                 |          |                       |                 |          |
|                                                                                  | usuários   | usuários        | usuários | usuários              | usuários        | usuários |
| <b>T3</b>                                                                        |            |                 |          |                       |                 |          |
|                                                                                  | usuários   | usuários        | usuários | usuários              | usuários        | usuários |
| $\mathbf{E}$ . L. L. A. $\mathbf{D}$ . L. L. L. L. L. L. L. L. L. L. L. C. L. L. |            |                 |          |                       |                 |          |

**Tabela 8. Respostas obtidas a partir do SAM.** 

De forma complementar, a Tabela 9 apresenta o resumo das respostas obtidas pelo questionário SAM, associando-as com a experiência de cada usuário no uso do Facebook e do *tablet*.

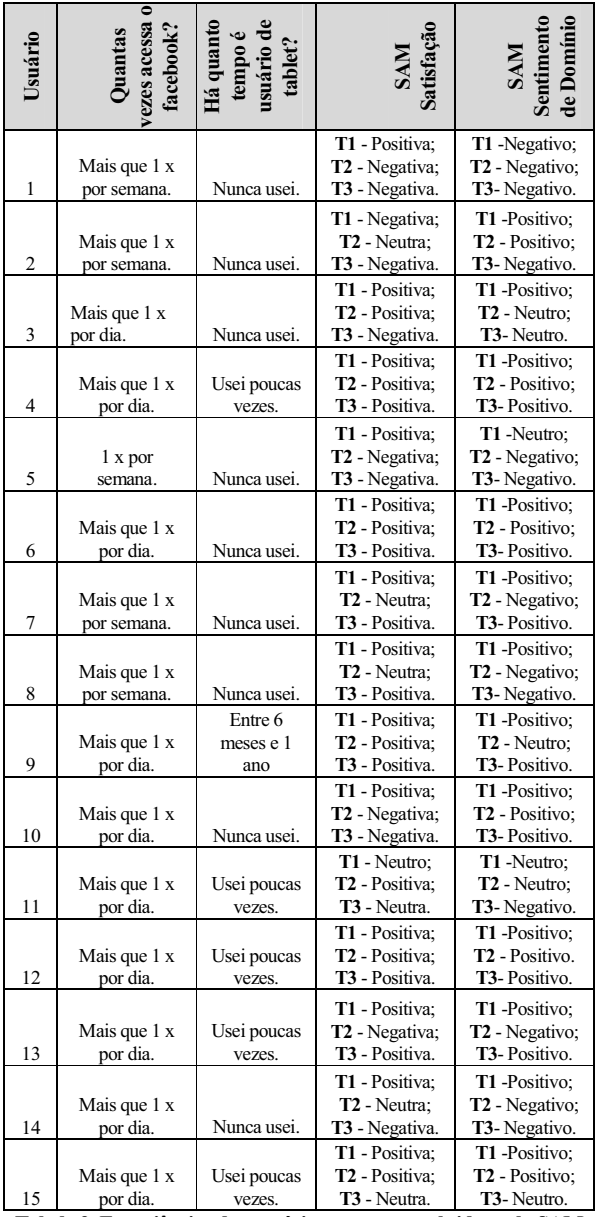

 **Tabela 9. Experiências dos usuários e respostas obtidas pelo SAM.** 

Os resultados do SAM corroboraram com aqueles observados durante a interação no teste de usabilidade. Por exemplo, dos 8 usuários que não conseguiram realizar a T3, 6 deles (usuários 1, 2, 3, 5, 11 e 14) declararam a dificuldade no uso do *tablet* e a explicitou no SAM, assim como explicitou a insatisfação na realização da tarefa.

O mesmo ocorre para a T2 em que usuários demonstraram por meio do SAM a sua insatisfação em realizar a tarefa (usuários 1, 5, 10 e 13). Um usuário declara: "*Fiquei inseguro na*  *segunda tarefa, pois a opção de bloquear as atualizações de um amigo está sob o rótulo: DENUNCIAR/BLOQUEAR*". Outro usuário afirma: "*As opções nem sempre são intuitivas; é preciso ler todas as instruções*".

Essas declarações fornecem indícios de que há problemas relacionados à usabilidade do site que impactaram nas respostas emocionais dos usuários.

Foi possível observar ainda, que em tarefas onde a configuração de privacidade não está explícita, caso das tarefas 2 e 3, o usuário tem dificuldades de encontrá-las e configurá-las, muitas vezes não finalizando essa tarefa. Em configurações explícitas, como na T1, localizada junto à tarefa e não em uma seção separada de configurações, os usuários conseguiram realizar a tarefa configurando a privacidade com sucesso.

#### **CONCLUSÃO**

A avaliação da privacidade por inspeção [6] mostrou que o Facebook contém as principais características relacionadas à proteção de dados. No entanto, para que o usuário possa acessar a Política de Privacidade do site que está localizada no rodapé, é necessário manter pressionada a tecla "End" do teclado e então clicar em "Privacidade". Dessa forma, apesar de estar localizada no local indicado pelo método (rodapé), o usuário encontra dificuldades para acessá-la.

A aplicação da Avaliação Heurística resultou na identificação de um número relevante de problemas graves e catastróficos relacionados à usabilidade. A maioria desses problemas pode impactar na utilização adequada das funcionalidades de privacidade do Facebook, induzindo o usuário ao erro. Os problemas identificados condizem com o resultado obtido pela aplicação do SUS, que indicam uma capacidade média de utilização do sistema.

O teste de usabilidade apresentou resultados que corroboraram nesse sentido, pois foi possível verificar que as informações de privacidade nem sempre estão localizadas de forma intuitiva ou necessitam de uma longa leitura das instruções. Isso faz com que o usuário não encontre a funcionalidade desejada ou, por não querer ler todas as instruções, ou por escolher uma opção equivocada. Quando a configuração pode ser realizada junto à tarefa, caso da T1, usuários realizam a tarefa com sucesso. Com o teste foi possível observar ainda, que o uso do Facebook no *tablet* é mais demorado e difícil, pois algumas funcionalidades estão ocultas e exigem mais toques para a realização da ação, além de exigir um esforço cognitivo na descoberta do caminho a seguir utilizando o dispositivo.

Também foi possível observar que as funcionalidades que apresentam mais de um caminho possível para a sua realização, como T2, deixam o usuário confuso e o mesmo não sabe se todas elas têm, de fato, a mesma função. Ainda nesse sentido, foram identificadas funcionalidades com nomes parecidos e diferentes funções, como "remover marcação da foto da linha do tempo" ou "remover a marcação" da foto, o que fez com que muitos usuários realizassem a tarefa de forma equivocada achando que estavam fazendo de forma correta.

Quanto à acessibilidade, essa deve ser vista como um prérequisito de qualquer sistema computacional. Durante a avaliação feita por especialistas utilizando a ASA, ficaram evidentes as limitações do Facebook, principalmente em relação à navegação somente por teclado e texto. O teste de acessibilidade realizado com um usuário com deficiência visual complementou e confirmou a avaliação realizada por especialistas. Os resultados do teste sugerem que as dificuldades no acesso às funções de privacidade são ainda mais críticas do que aquelas identificadas na avaliação de acessibilidade analítica. Muitos problemas também são oriundos da arquitetura da informação do Facebook, pois são mais de 300 *links* em cada página das tarefas avaliadas e não tão claramente organizados para o usuário. Dessa maneira, foi possível concluir que a solução dos problemas de acessibilidade é essencial para viabilizar o uso das funções relacionadas à privacidade no Facebook.

No que diz respeito às respostas emocionais, a avaliação utilizando as 10 Heurísticas da Emoção empregou a análise de expressões motoras que são consideradas como indicativos emocionais involuntários. Em contrapartida, o SAM depende da avaliação realizada pelo próprio usuário (auto-declaração). Nas duas avaliações existe a possibilidade de se identificar a presença de falsos positivos, ou seja, o usuário expressa emoções positivas, no entanto pode não ter realizado a tarefa com sucesso ou a resposta emocional declarada diz respeito a fatores externos e não à interação em avaliação. Neste estudo, a análise da avaliação emocional utilizando-se as 10 Heurísticas da Emoção e a dimensão de satisfação do SAM, permitiu observar uma similaridade entre resultados (no que diz respeito às dificuldades encontradas pelos usuários) de 86% para T1, 53,33% para T2 e 69,23% para a T3. Os percentuais de similaridade foram obtidos a partir da comparação das respostas individuais de cada usuário no SAM (positiva, neutra ou negativa), com a experiência emocional (positiva, neutra ou negativa) avaliada pelos especialistas para cada usuário através das 10 Heurísticas da Emoção. Com a aplicação dessas técnicas conjugadas espera-se poder minimizar a existência de possíveis falsos positivos relacionados à avaliação da experiência emocional.

De maneira geral, conclui-se que o Facebook apresenta problemas de usabilidade e acessibilidade que causam impactos emocionais nos usuários durante a interação e que prejudicam a configuração dos direitos de privacidade dos mesmos.

#### **AGRADECIMENTOS**

Agradecemos a CAPES pelo apoio financeiro dado a pesquisadores envolvidos nesta avaliação. Agradecemos também aos voluntários que gentilmente aceitaram fazer parte das avaliações empíricas conduzidas neste estudo.

#### **REFERÊNCIAS**

- 1. Iachello, G. and Hong, J. End-User Privacy in Human-Computer Interaction. Foundations and Trends in Human-Computer Interaction, (1)1:1–137, (2007).
- 2. Revista Info. Editora Abril, (2) 2011, 26.
- 3. Acquisti, A., and Gross, R. Imagined communities: Awareness, information sharing, and privacy on the Facebook. In *Proc. 6th Workshop on Privacy Enhancing Technologies*, (2006), Cambridge, UK: Robinson College, 2006, 36–58.
- 4. Hayashi, E.C.S., Neris, V.P.A., Baranauskas, M.C.C., Martins, M.C., Piccolo, L.S. and Costa, R. Avaliando a qualidade afetiva de sistemas computacionais interativos no cenário brasileiro. In *IHC 2008 - VIII Simpósio Brasileiro de Fatores Humanos em Sistemas Computacionais* (2008), 1-5.
- 5. Jonghwa. K. and Andre, E. Emotion Recognition Based on Physiological Changes, in Pattern Analysis and Machine Intelligence, In *IEEE Transactions on*, 30(12), (2008), 2067 – 2083.
- 6. Zorzo, S. D. and Lobato, L. L. Avaliação por Inspeção em Sites Brasileiros de *ecommerce*: um Estudo de Caso. Relatório Técnico, Departamento de Computação, Universidade Federal de São Carlos, (2007).
- 7. Nielsen, J. Usability Engineering. New Jersey: Academic Press, (1993).
- 8. Rubin, J. Handbook of Usability Testing. New York: John Wiley and Sons, (1994).
- 9. Likert, R. A Technique for the Measurement of Attitudes. In *Archives of Psychology*, 140: pp. 1-55, (1932).
- 10. Nielsen, J. and Molich, R. Heuristic evaluation of user interfaces. In: Proceedings of Empowering People - CHI'90 CONFERENCE. New York: ACMPress, (1990).
- 11. Warau, Websites Atendendo a Requisitos de Acessibilidade e Usabilidade. http://warau.nied.unicamp.br.
- 12. Chisholm, W., May, M. Universal Design for Web Applications. O'Reilly Media Inc, (2008).
- 13. Baranauskas, M.C.C. Curso MO622 Fatores Humanos em Sistemas Computacionais, Segundo Semestre de (2007). Instituto de Computação - Unicamp. Versão online adaptada por Almeida, L.D.A. e Santana, V.F.
- 14. Rocha, H. V. da e Baranauskas, M. C. C. Design e Avaliação de Interfaces Humano-Computador, (2003), Campinas – Nied/Unicamp.
- 15. Lang, P.J. The cognitive psychophysiology of emotion: Fear and anxiety. Hillsdale, NJ: Lawrence Erlbaum, (1985), 131-170.
- 16. Lera, E. and Domingo, M. G. Ten Emotion Heuristics: Guidelines for assessing the user's affective dimension easily and cost-effectively. In *BCS-HCI '07 Proceedings of the 21st British HCI Group Annual Conference on People and Computers*: HCI...but not as we know it, 2, Publisher British Computer Society Swinton, (2007), 163-166.
- 17. Brooke, J. SUS: A quick and dirty usability scale. In Jordan, P. W. B.; Thomas, B. A.; Weerdmeester and McClelland, I. L. (Eds). Usability Evaluation in Industry, (1996), 189 - 94.

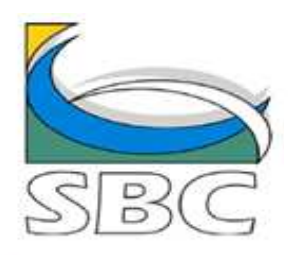

 $\sum_{i=1}^k \sum_{i=1}^k \sum_{j=1}^k \sum_{j=1}^k \sum_{j=1}^k$  In Cooperation with ACM SIGCHI

ISSN: 2316-5138 (pendrive) © Sociedade Brasileira de Computação, SBC